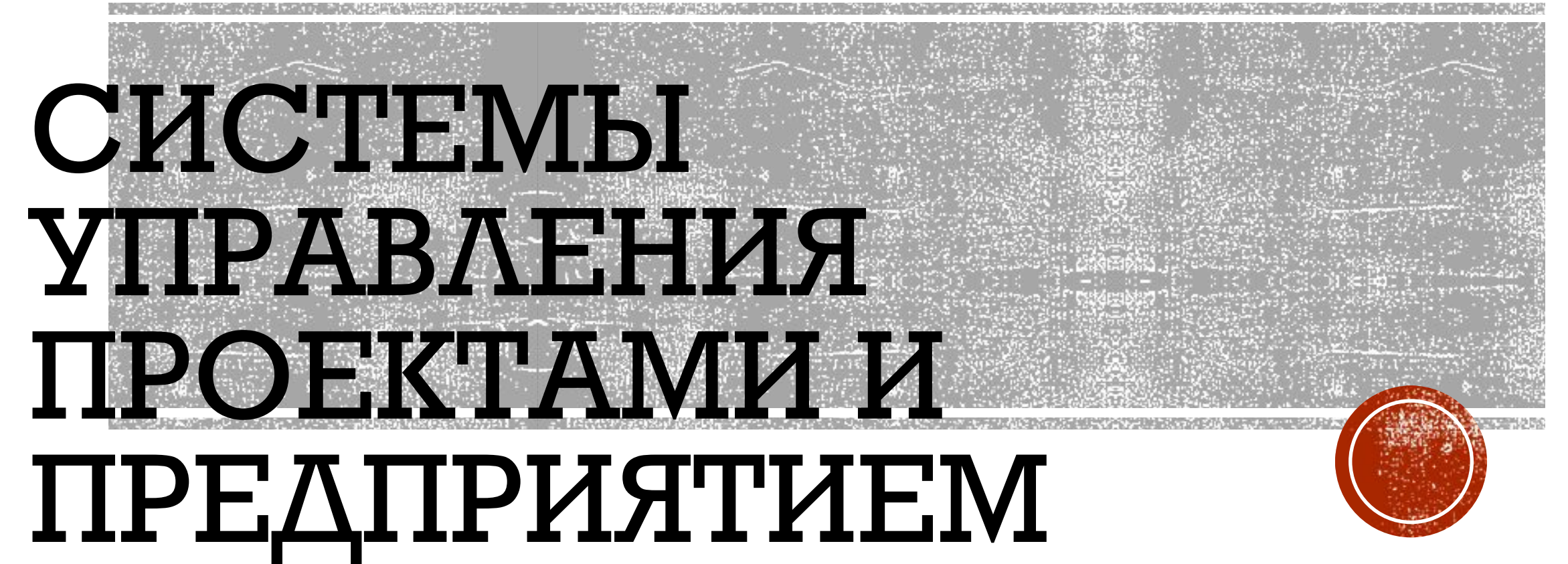

#### ЛЕКЦИЯ З

СЫСОВА Елена Леонидовна

# ОСНОВНЫЕ ВОПРОСЫ:

- 1. Сетевое планирование
- 2. Автоматизированные системы управления
- 3. Управление по ключевым точкам

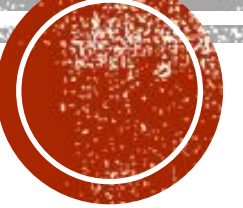

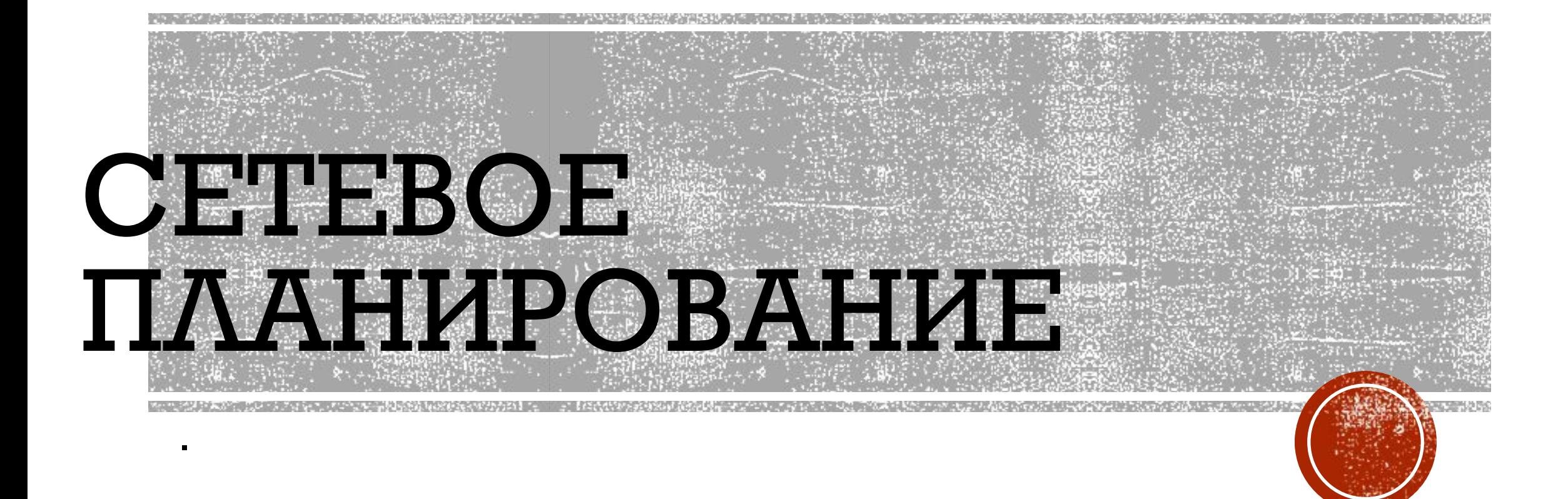

# СЕТЕВОЕ ПЛАНИРОВАНИЕ

# Сетевой граф

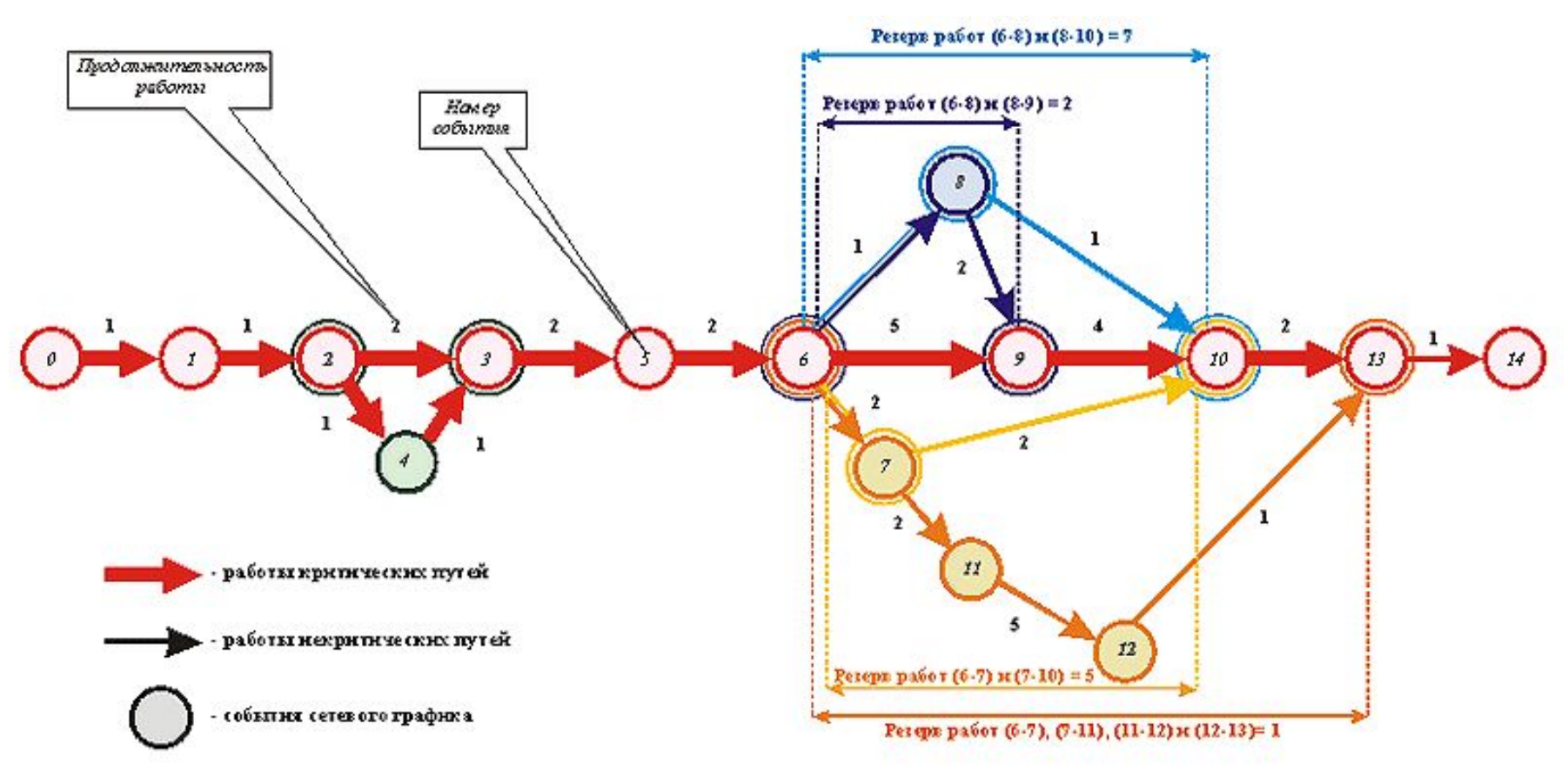

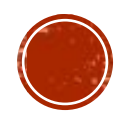

Информация для построения сетевого графа

# УСЛОВНЫЕ ОБОЗНАЧЕНИЯ ПРИ ПОСТРОЕНИИ ГРАФА РАБОТЫ НА ДУГАХ

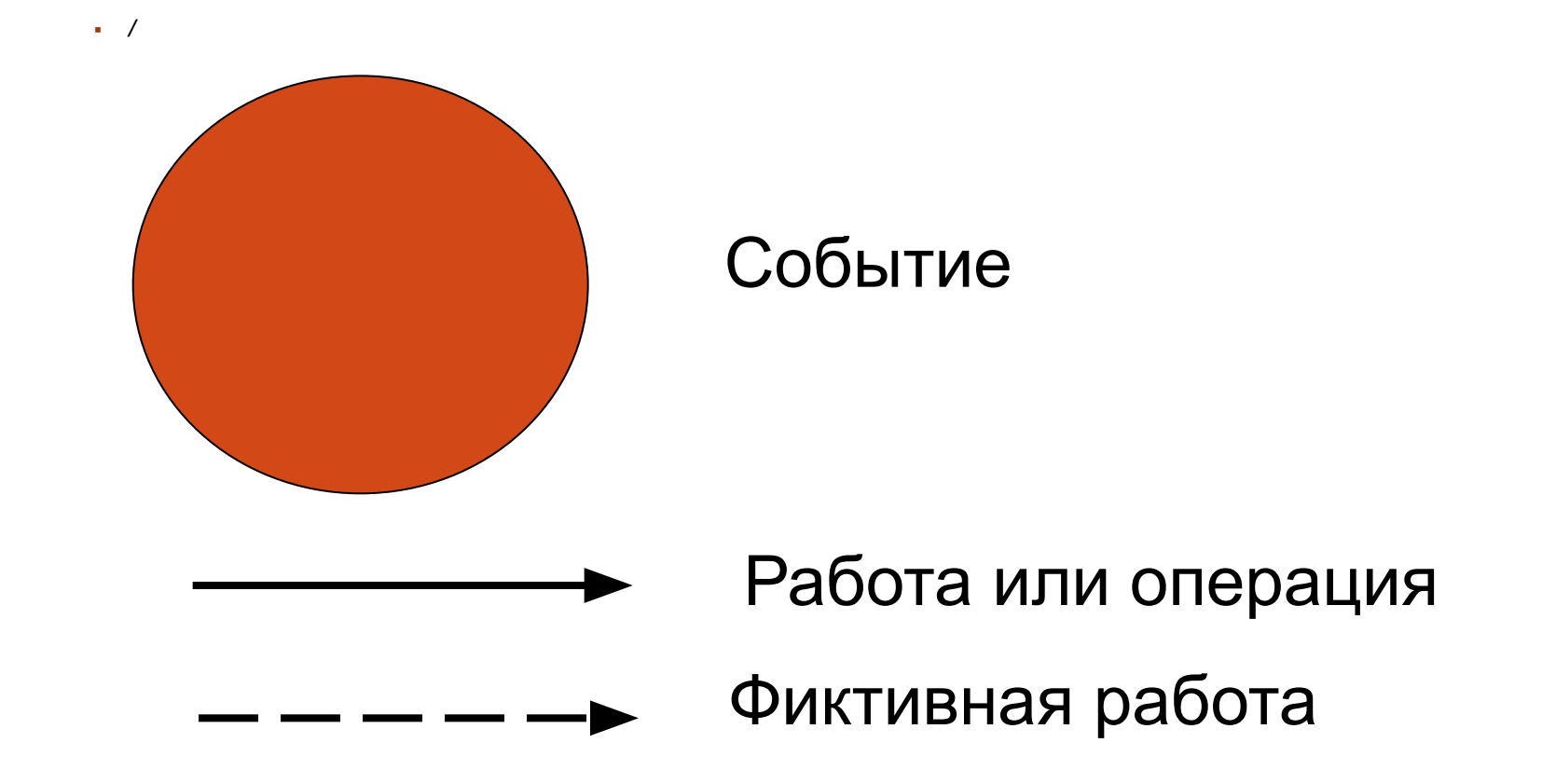

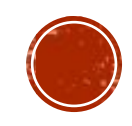

# **NOTA BENE!**

#### Правило обозначения работ. Фиктивная работа

В сетевом графике между двумя смежными событиями может проходить **только одна стрелка**. Поэтому, когда две и более работы выходят из одного и того же события, выполняются параллельно и заканчиваются одним и тем же событием, при расчете модели невозможно определить параметры этих работ. Тогда вводится обозначение **фиктивной**, несуществующей работы (см. между 2 и 3 событиями) и обозначается пунктирной линией. Она не имеет обозначения и ее длительность равна нулю - ведь, ее нет.

На графиках обозначено 1,2,3,4- событие а, б, в-работа.

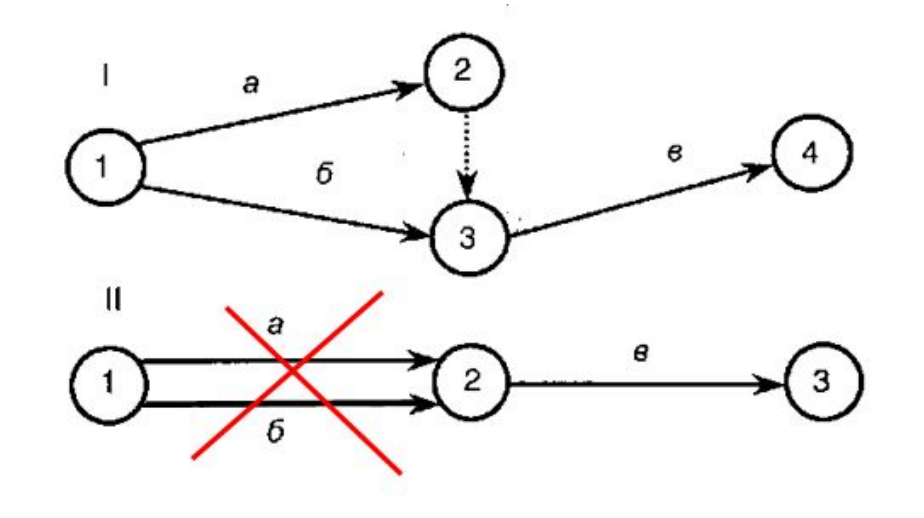

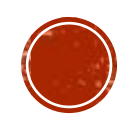

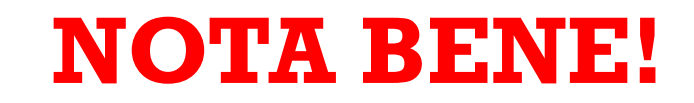

#### Правило запрещения «тупиков»

В сетевом графике не должно быть событий («тупиков»), из которых не выходит какая-либо работа, за исключением завершающего события сети. Например, событие 3 - тупиковое, означающее, что введены лишние работы или имеется ошибка в технологии выполнения работ.

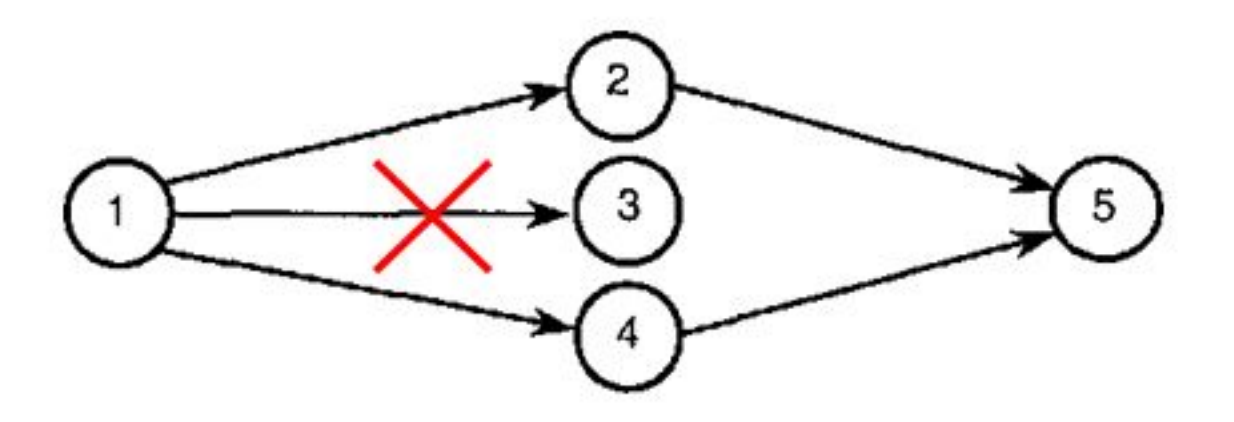

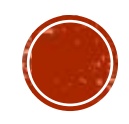

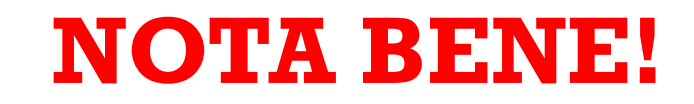

#### Правило запрещения необеспеченных событий

В сетевом графике не должно быть событий, кроме начального, в которые не входит ни одной работы. Например, работа «а» на представленном ниже графике, не будет выполнена, так как событию 3 не предшествует ни одной работы (не заданы исходные условия для начала этой работы).

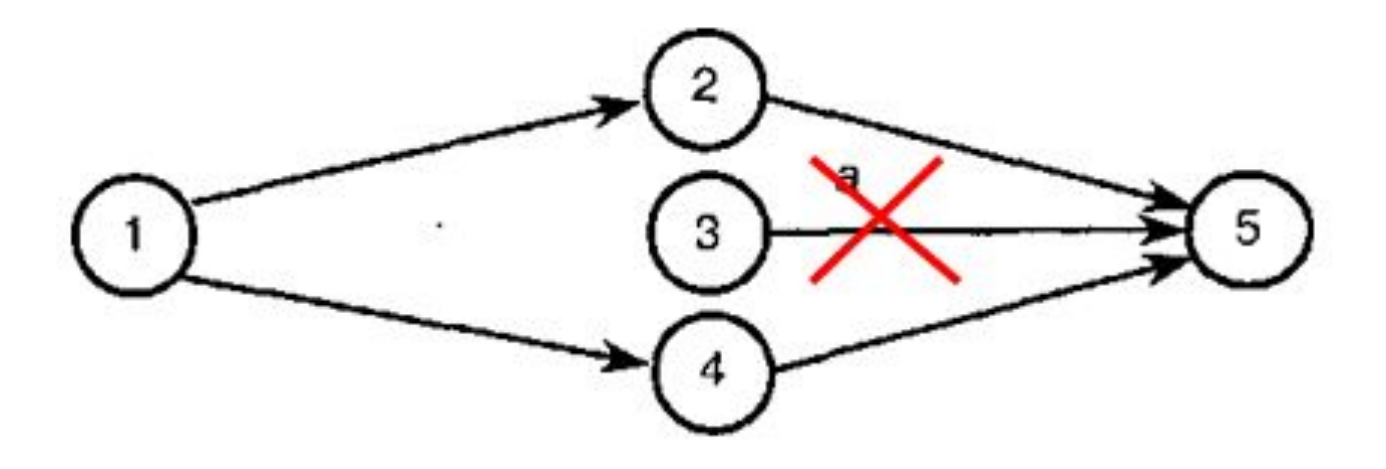

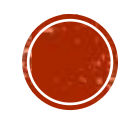

## ОСОБЕННОСТИ ПОСТРОЕНИЯ СЕТЕВЫХ ГРАФИКОВ В MS WORD

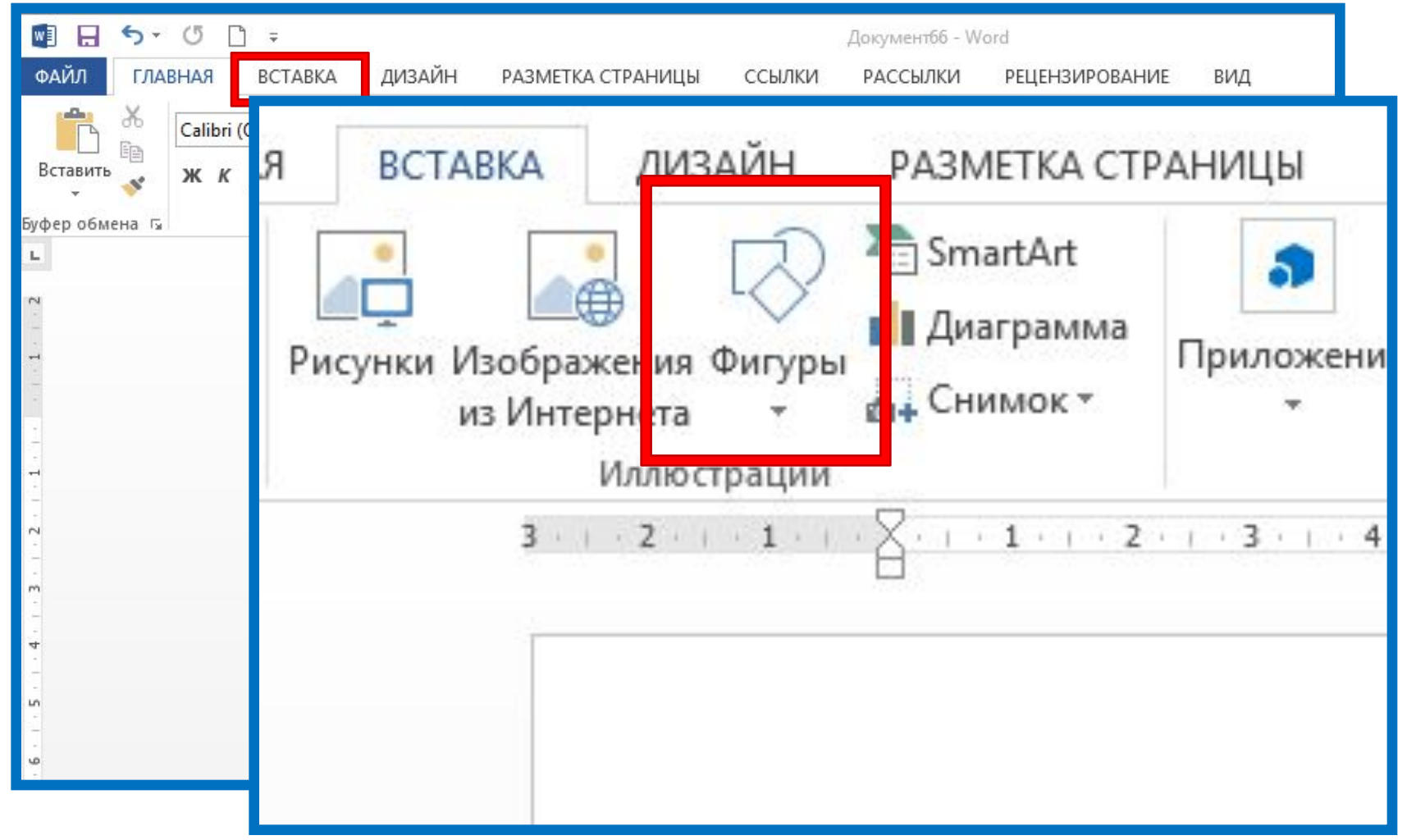

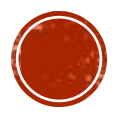

## ОСОБЕННОСТИ ПОСТРОЕНИЯ СЕТЕВЫХ ГРАФИКОВ В MS WORD

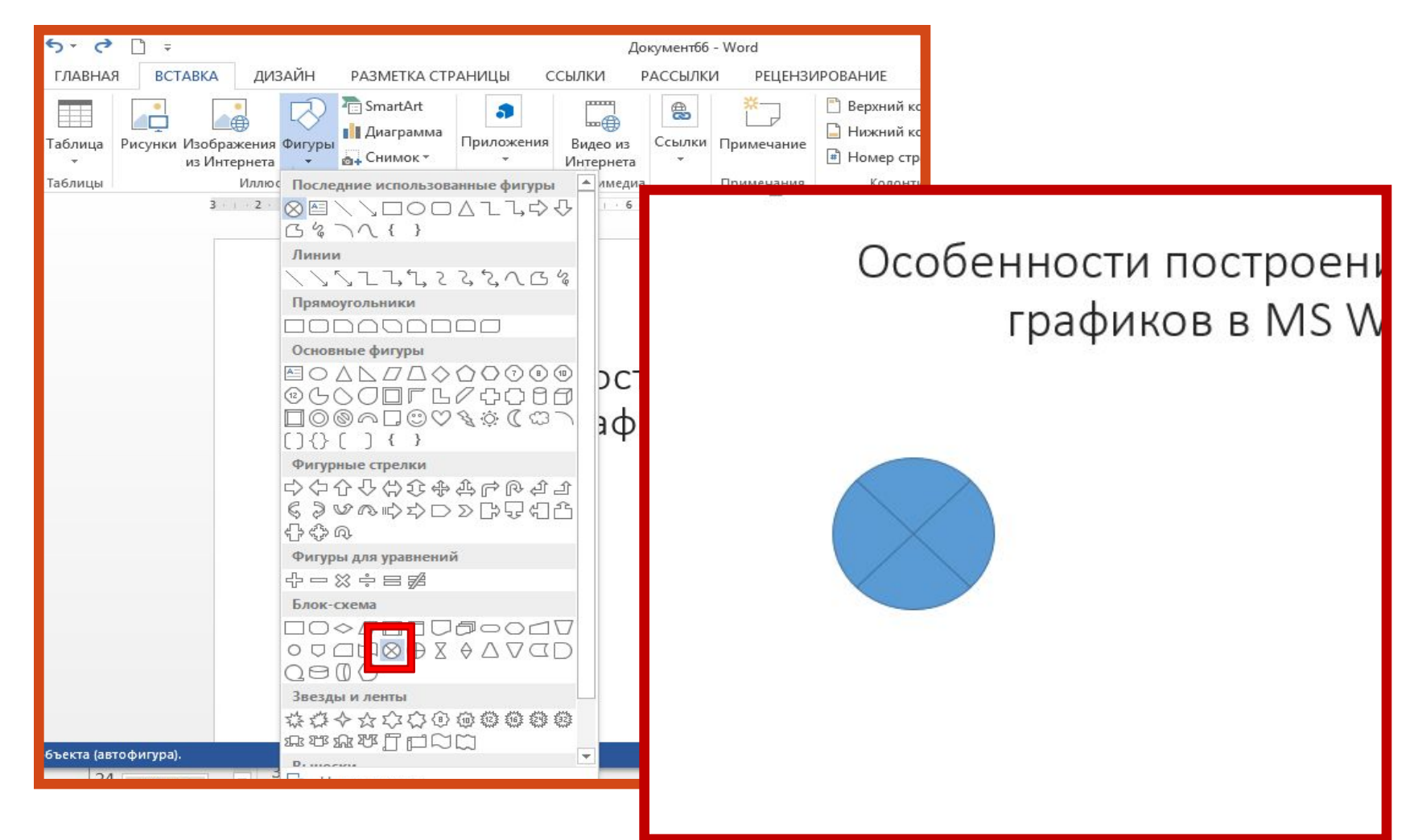

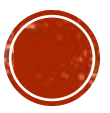

## ОБОЗНАЧЕНИЯ НА СЕТЕВЫХ ГРАФИКАХ В MS WORD РАСЧЁТЫ В УЗЛАХ (СОБЫТИЯХ)

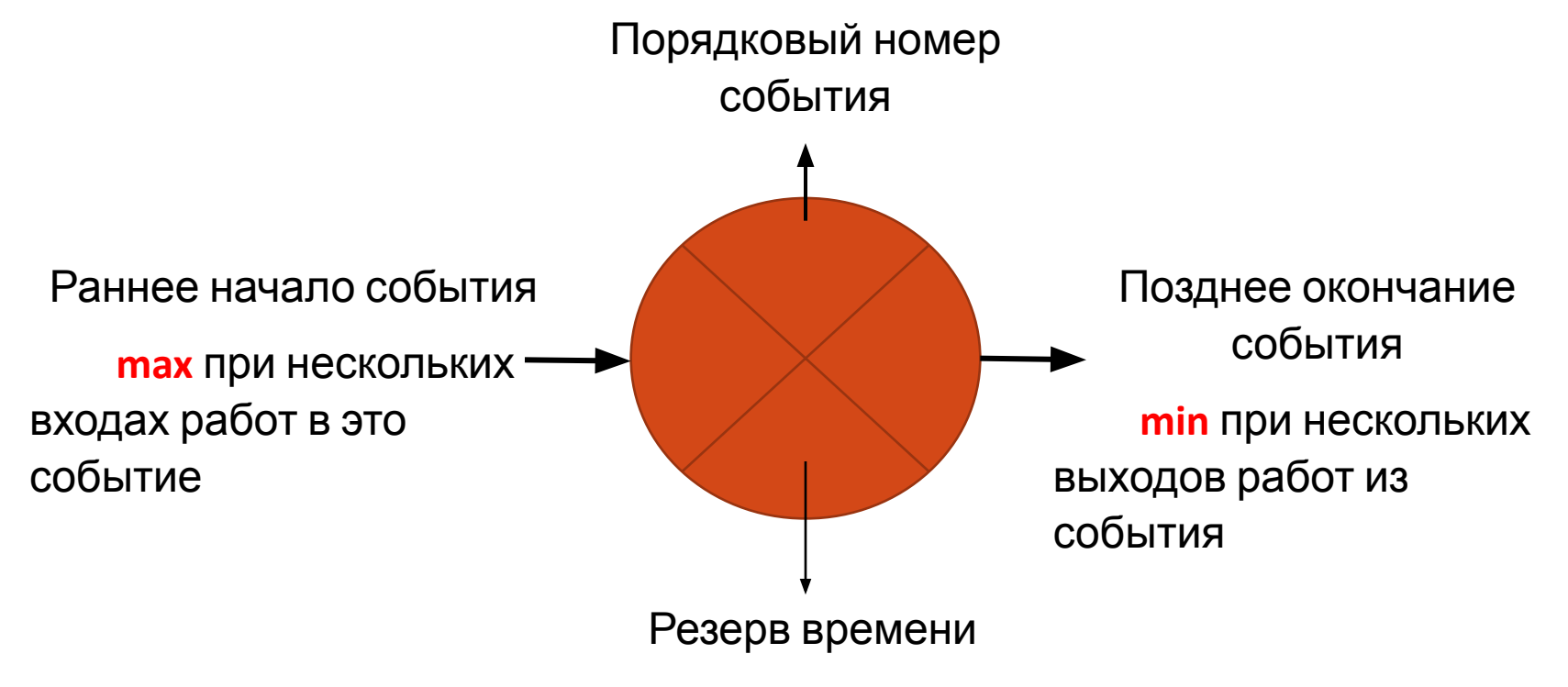

**/разница между поздним началом и ранним окончание/**

**Показывает на сколько временных периодов могут быть отложены работы связанные с данным событием.**

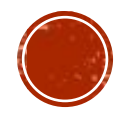

## ОБОЗНАЧЕНИЯ НА СЕТЕВЫХ ГРАФИКАХ В MS WORD РАСЧЁТЫ В УЗЛАХ (СОБЫТИЯХ)

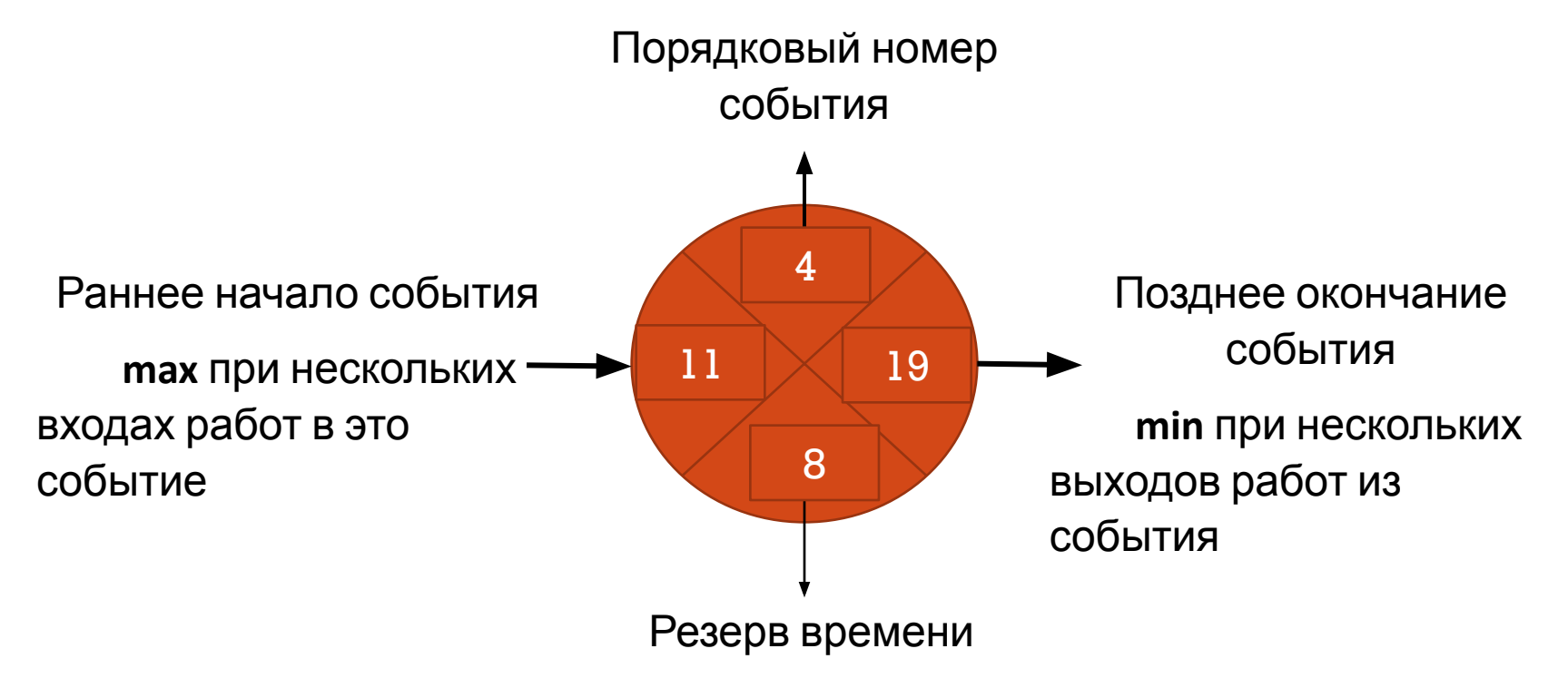

**/разница между поздним началом и ранним окончание/**

**Показывает на сколько временных периодов могут быть отложены работы связанные с данным событием.**

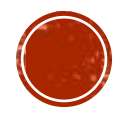

### <u>Задача 1</u>

 $\blacksquare$ 

Для варианта сетевого графика, представленного ниже:

• Составьте таблицу с указанием кода работы, непосредственного предшественника и продолжительность работ (время продолжительности работ указано в днях).

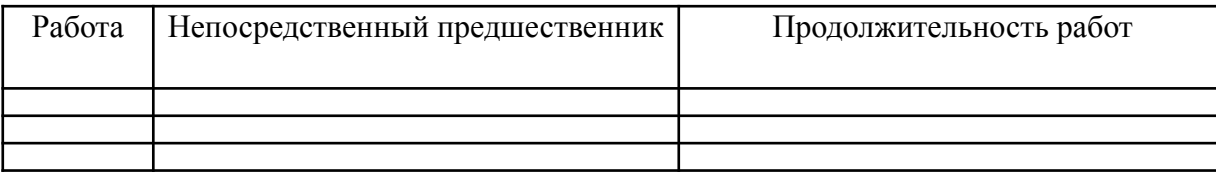

• Рассчитайте временные характеристики сетевого графа: определите продолжительность проекта и критический ПУТЬ.

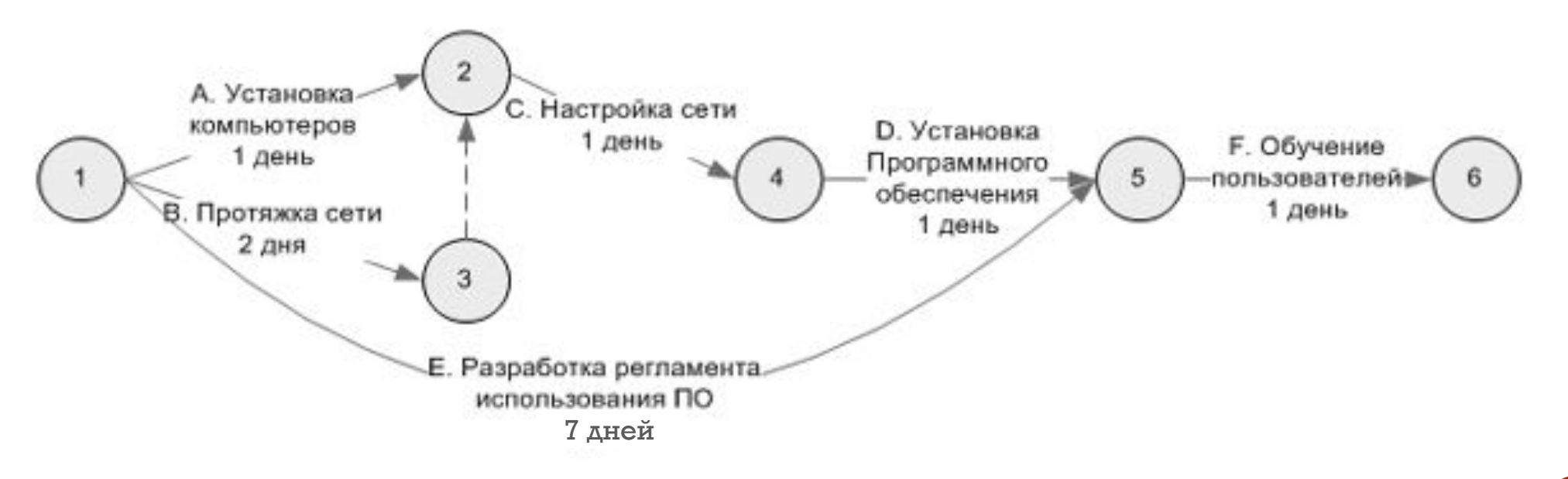

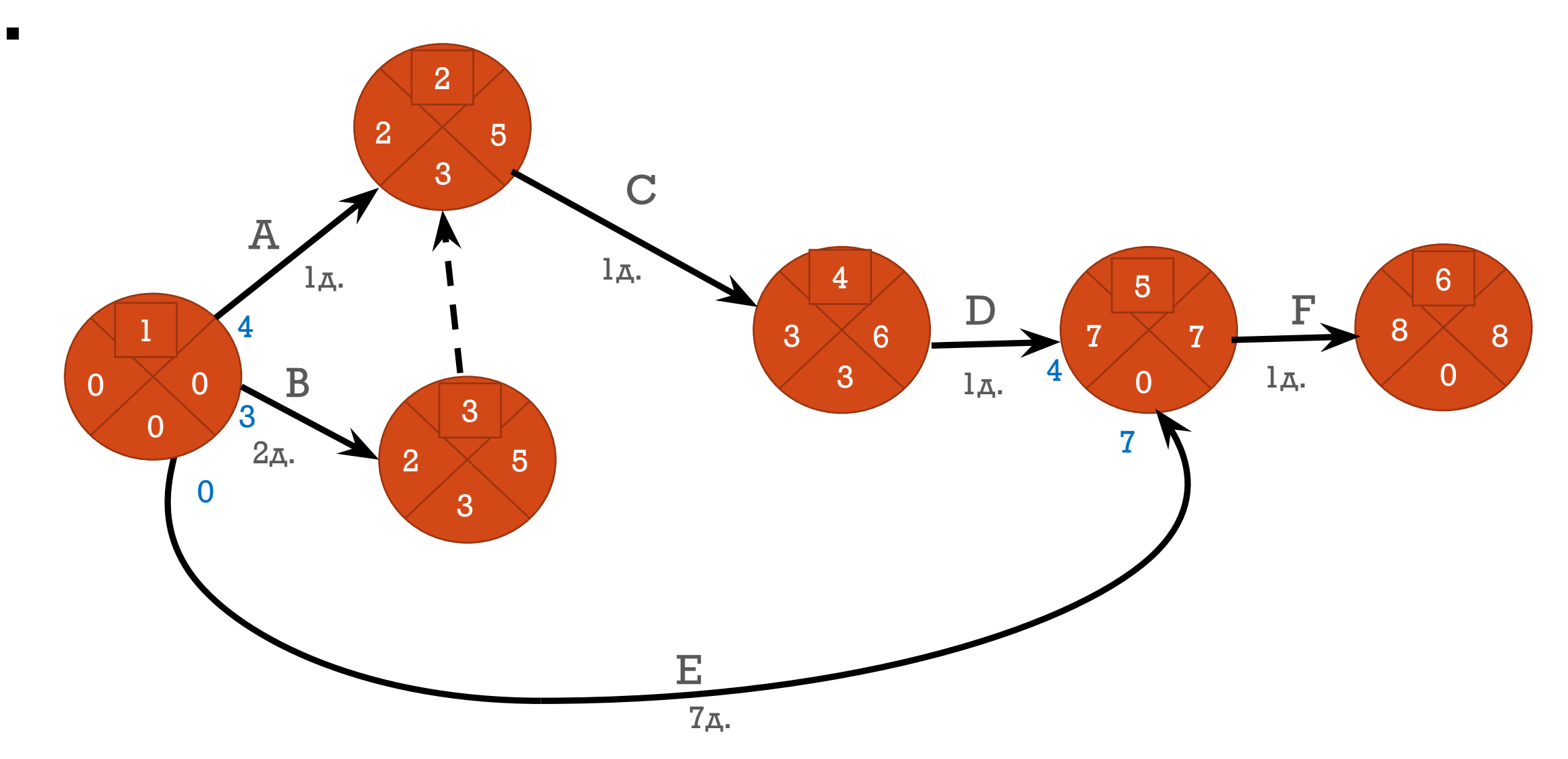

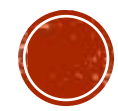

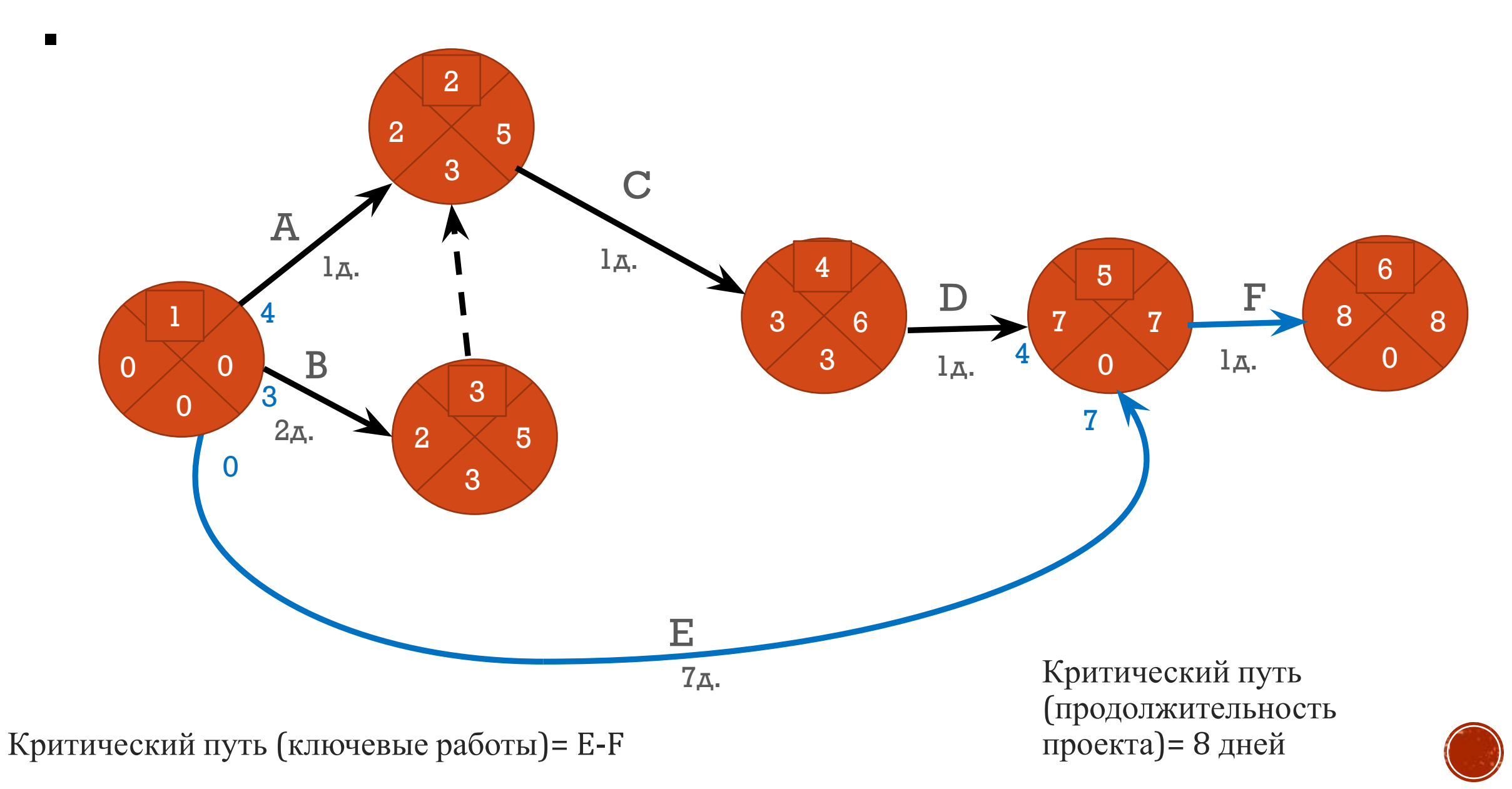

# ДИАГРАММА ГАНТА

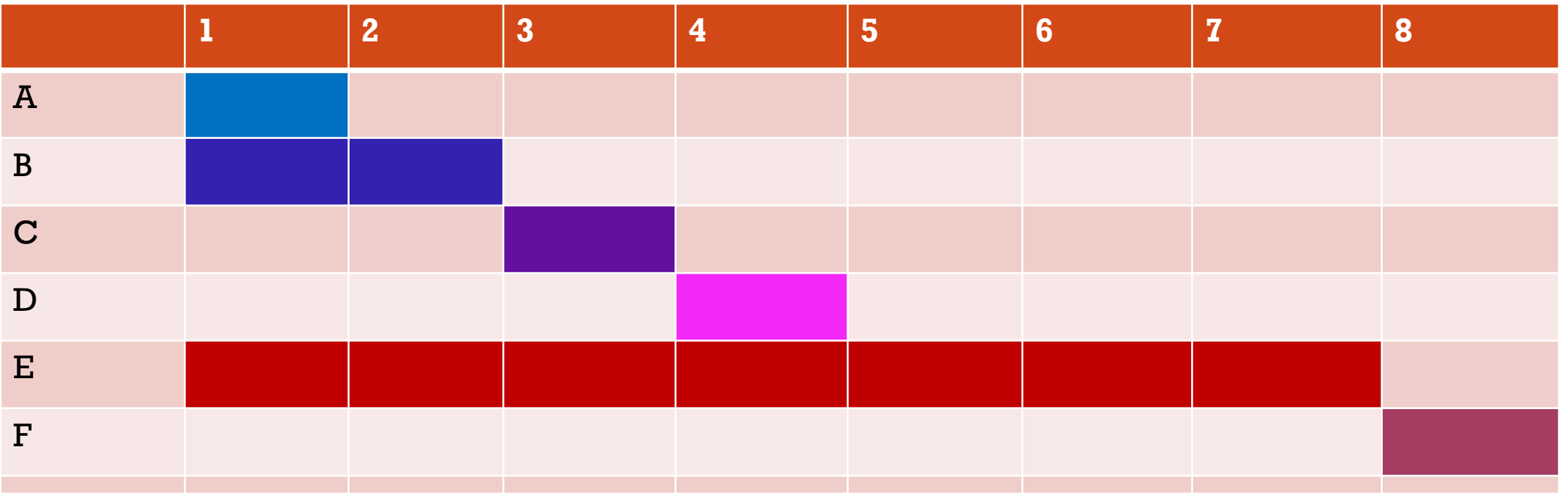

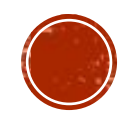

# СЕТЕВОЕ И КАЛЕНДАРНОЕ ПЛАНИРОВАНИЕ ДОПОЛНЯЮТ ДРУГ ДРУГА.

.

В современном проектном управлении оба метода являются основными инструментами планирования и контроля.

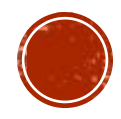

#### **ПРЕИМУЩЕСТВА СЕТЕВОГО ПЛАНИРОВАНИǫ**

- √ позволяют планировать не только ход реализации каждой отдельной работы по проекту, но также обеспечивают взаимную увязку всех таких работ, благодаря чему обеспечивается **возможность быстрой координации хода выполнения** всего проекта в целом;
- $$ **реализации всего проекта при изменении условий выполнения** каждой из входящих в его структуру работ;
- сетевые модели легко поддаются формализованному описанию, благодаря чему обеспечивается возможность быстрого пересчета их основных параметров с помощью средств вычислительной техники;
- √ сетевые модели обеспечивают возможность своего агрегирования и детализации, благодаря чему могут использоваться **для контроля результатов** реализации проекта менеджерами любого иерархического уровня;
- √ сетевые модели во всем сложном комплексе работ по проекту позволяют точно выделить наиболее критические работы, т. е. такие операции, сбои в выполнении которых мо вызвать нежелательные отклонения результато<mark>. Из предыдущей лекции</mark>

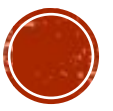

<u>Задача 2</u>

.

Для варианта сетевого графика, представленного ниже:

•Составьте таблицу с указанием кода работы, непосредственного предшественника и продолжительность работ (время продолжительности работ указано в днях).

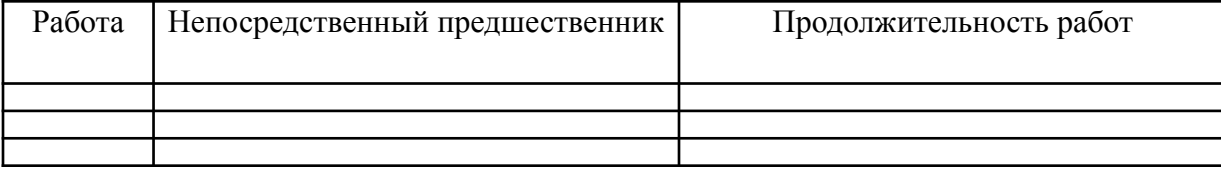

•Рассчитайте временные характеристики сетевого графа: определите продолжительность проекта и критический путь.

- •Определите, какие работы имеют резервы времени и какой в днях.
- •Постройте диаграмму Ганта.
- •Запишите выводы.

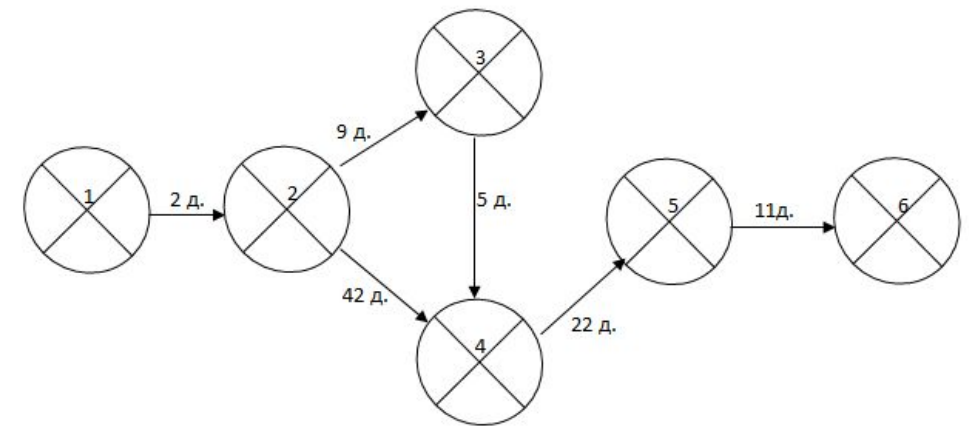

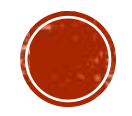

Рисунок 2 – Сетевой график 2

#### <u>Задача 3</u>

Для варианта сетевого графика, представленного ниже:

•Составьте таблицу с указанием кода работы, непосредственного предшественника и продолжительность работ (время продолжительности работ указано в днях).

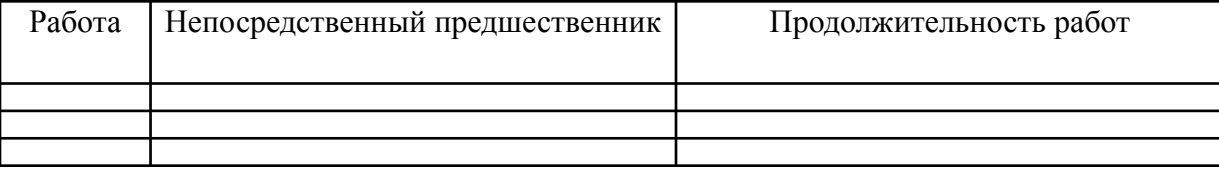

•Рассчитайте временные характеристики сетевого графа: определите продолжительность проекта и критический путь.

- •Определите, какие работы имеют резервы времени и какой в днях.
- •Постройте диаграмму Ганта.
- •Запишите выводы.

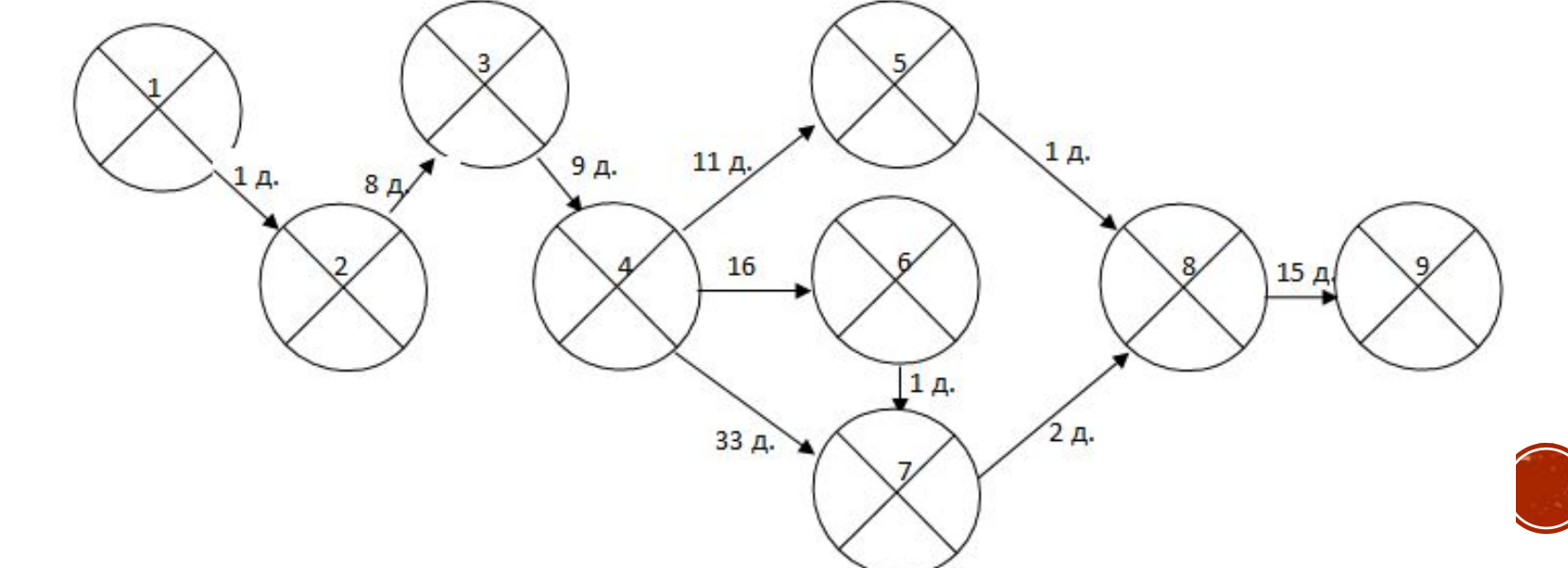

## **УРОВНИ ОТВЕТСТВЕННОСТИ (УПРАВЛЕНИǫ)**

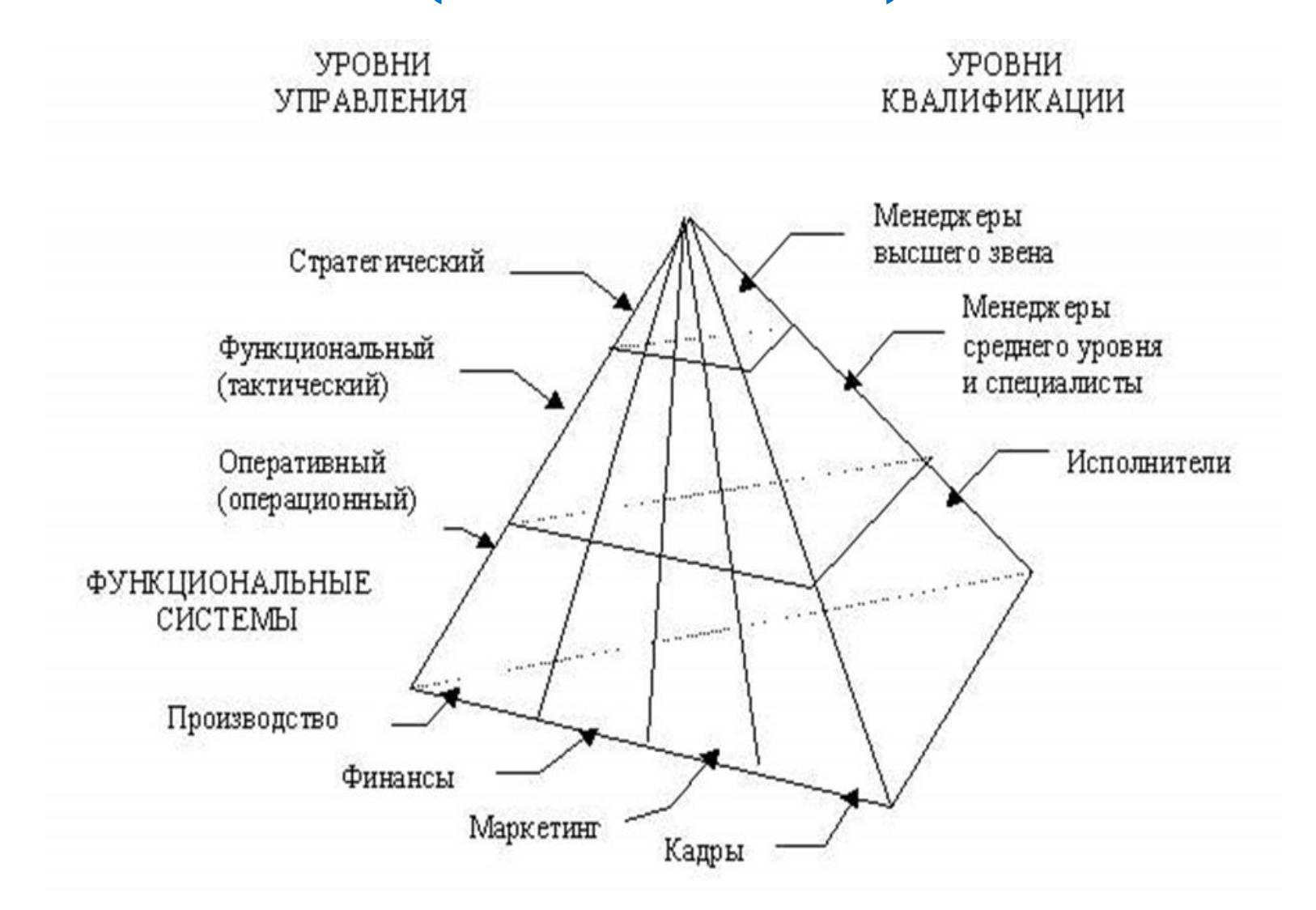

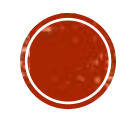

#### Основные функции управления организацией

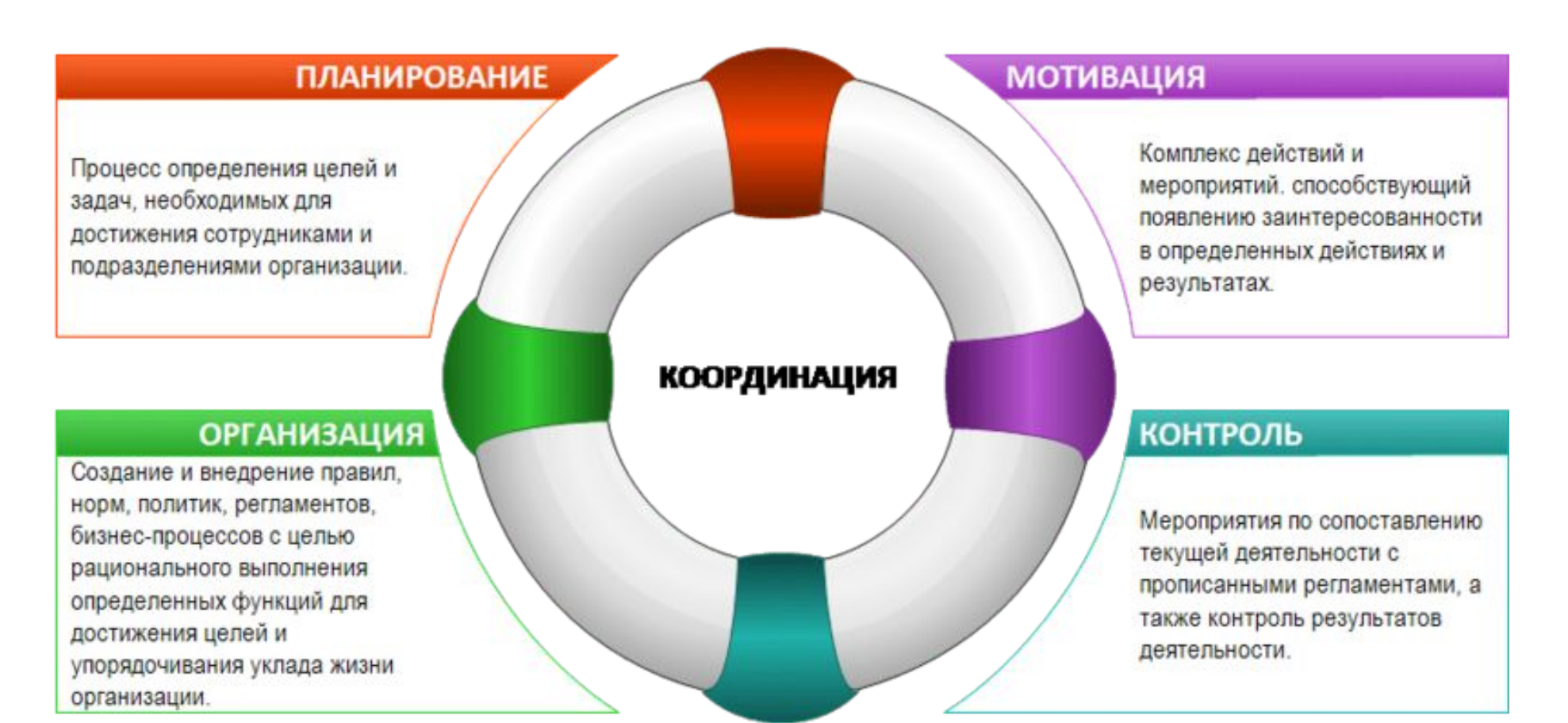

ООО БизнесХелпер"

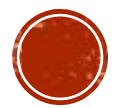

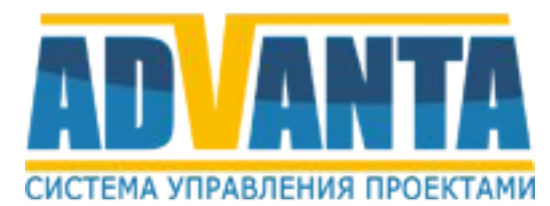

# РАБОТА С СИСТЕМОЙ АДВАНТА .

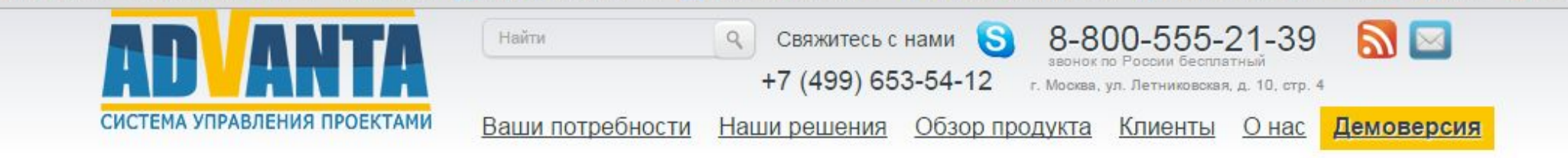

Адванта Групп

www.advanta-group.ru

## Контролируй портфель проектов

Сбор идей и отбор проектов

Планирование портфеля и программ

Управление загрузкой ресурсов в масштабе организации

Подробно

Создай

видение

## Система управления проектами

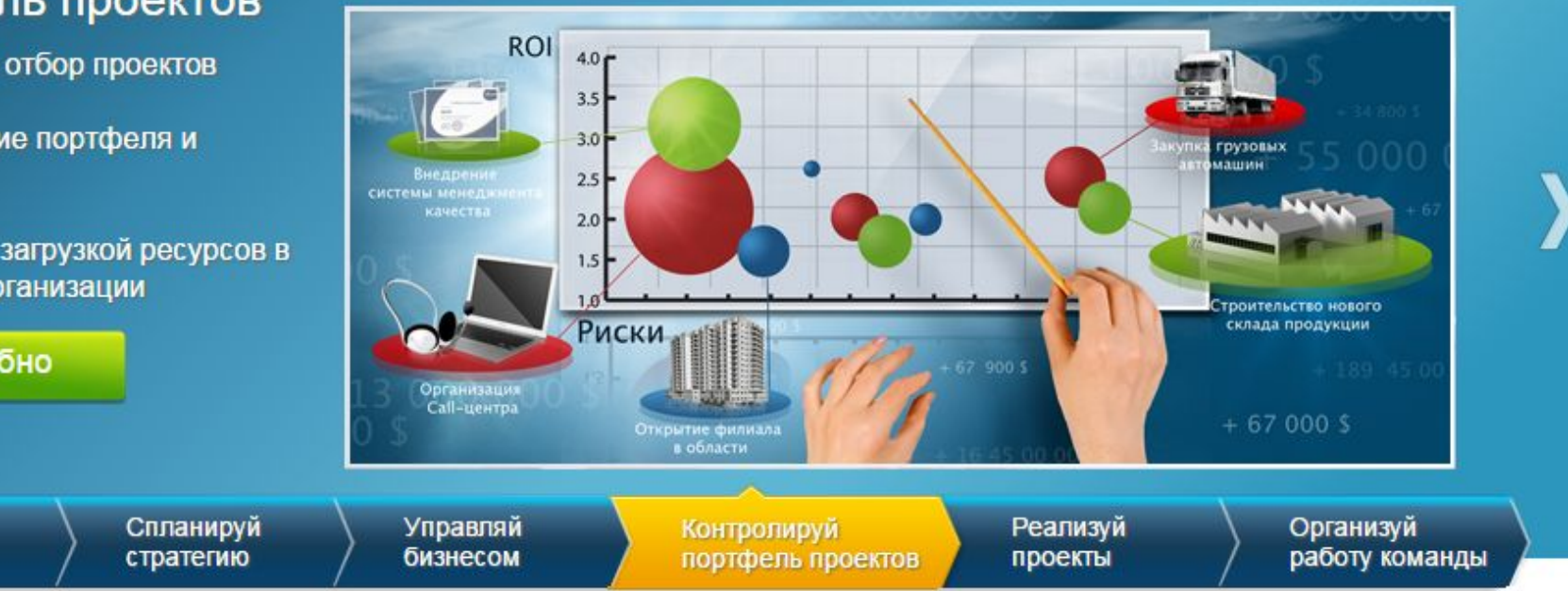

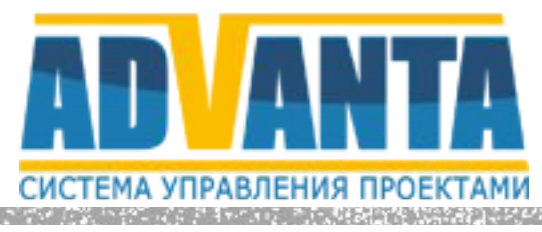

Компания Адванта Груп выпустила новую версию системы управления бизнесом Адванта 2.0

Теперь это - система управления бизнесом, или даже система управления развитием бизнеса.

Работа в системе осуществляется на пяти уровнях: **МОǫ РАБОТА -> КОМАНДА -> ОРГАНИЗАЦИǫ -> СТРАТЕГИǫ -> ВИДЕНИЕ.** 

Таким образом, руководитель может использовать систему как для планирования рабочего дня, так и для формирования целей компании

## Как осуществляется доступ в систему

- ► Вход в систему осуществляется через интернет с любого устройства
- ► Каждый пользователь получает свою персональную учетную запись
- Рабочие места для сотрудников можно создавать бесплатно в неограниченном количестве
- ► Для запуска используйте ссылку, которую Вам даст Ваш персональный менеджер Адванта Консалтинг

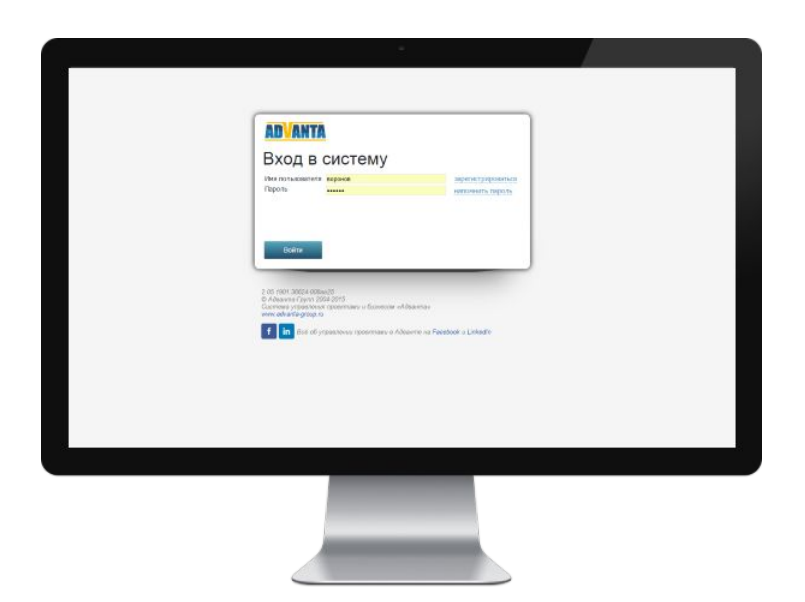

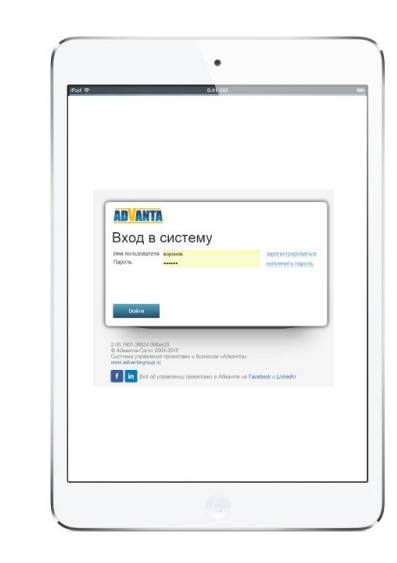

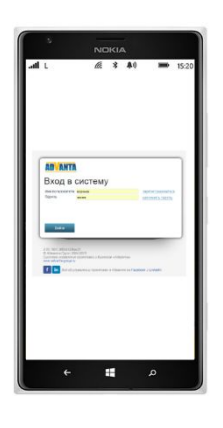

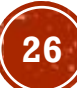

## Вход в вашу персональную базу возможен по

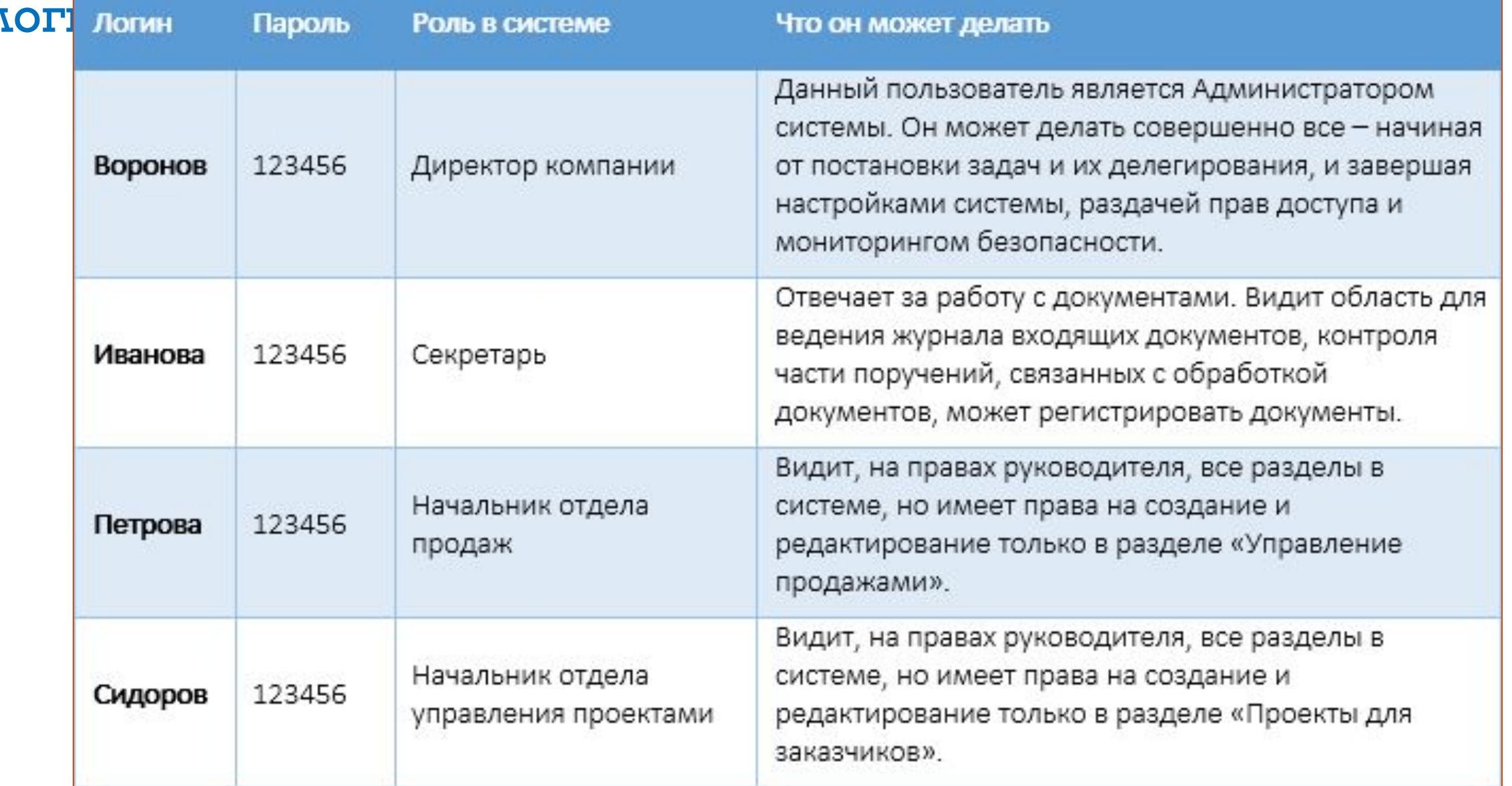

# НАЧАЛО РАБОТЫ в СИСТЕМЕ

 $$ Добавьте пользователей

## Добавьте ваших сотрудников в систему

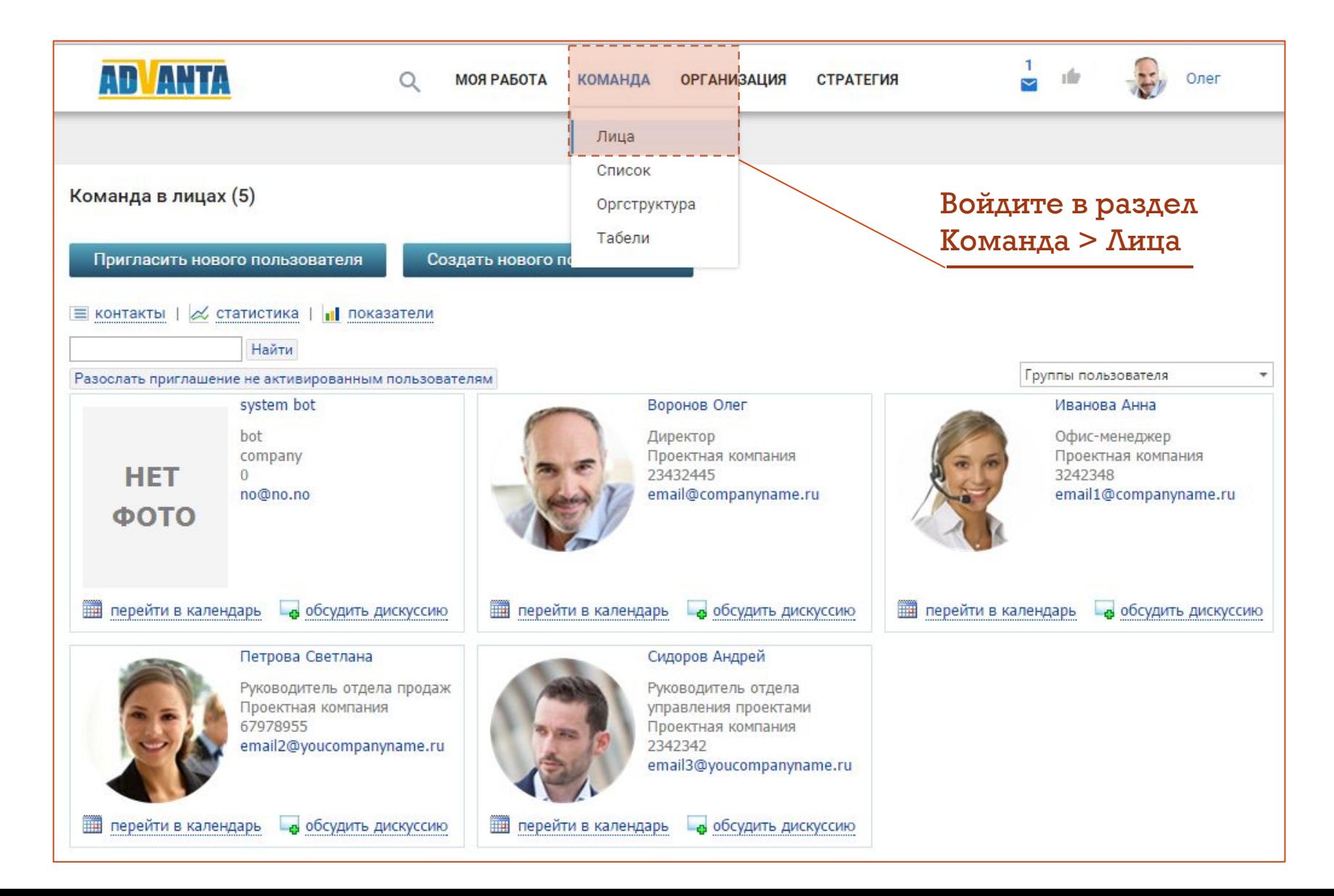

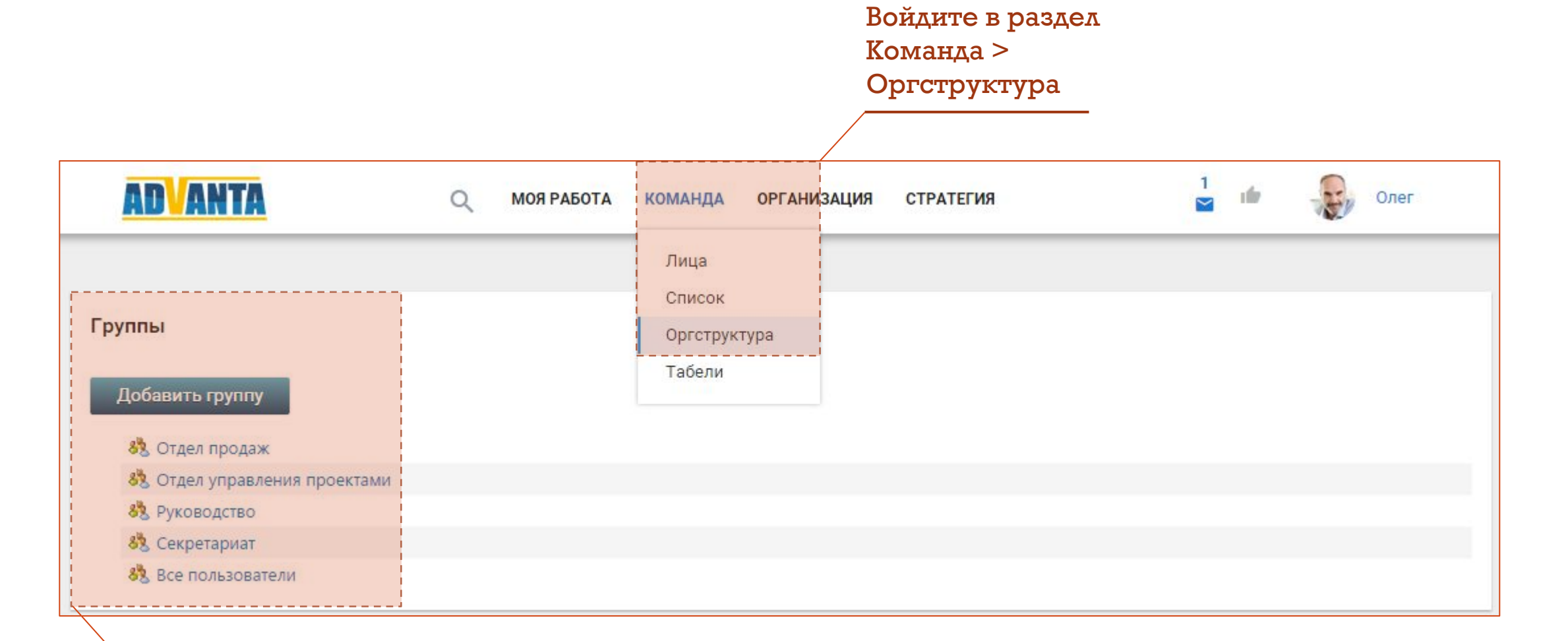

Переименуйте Группы пользователей или создайте новые

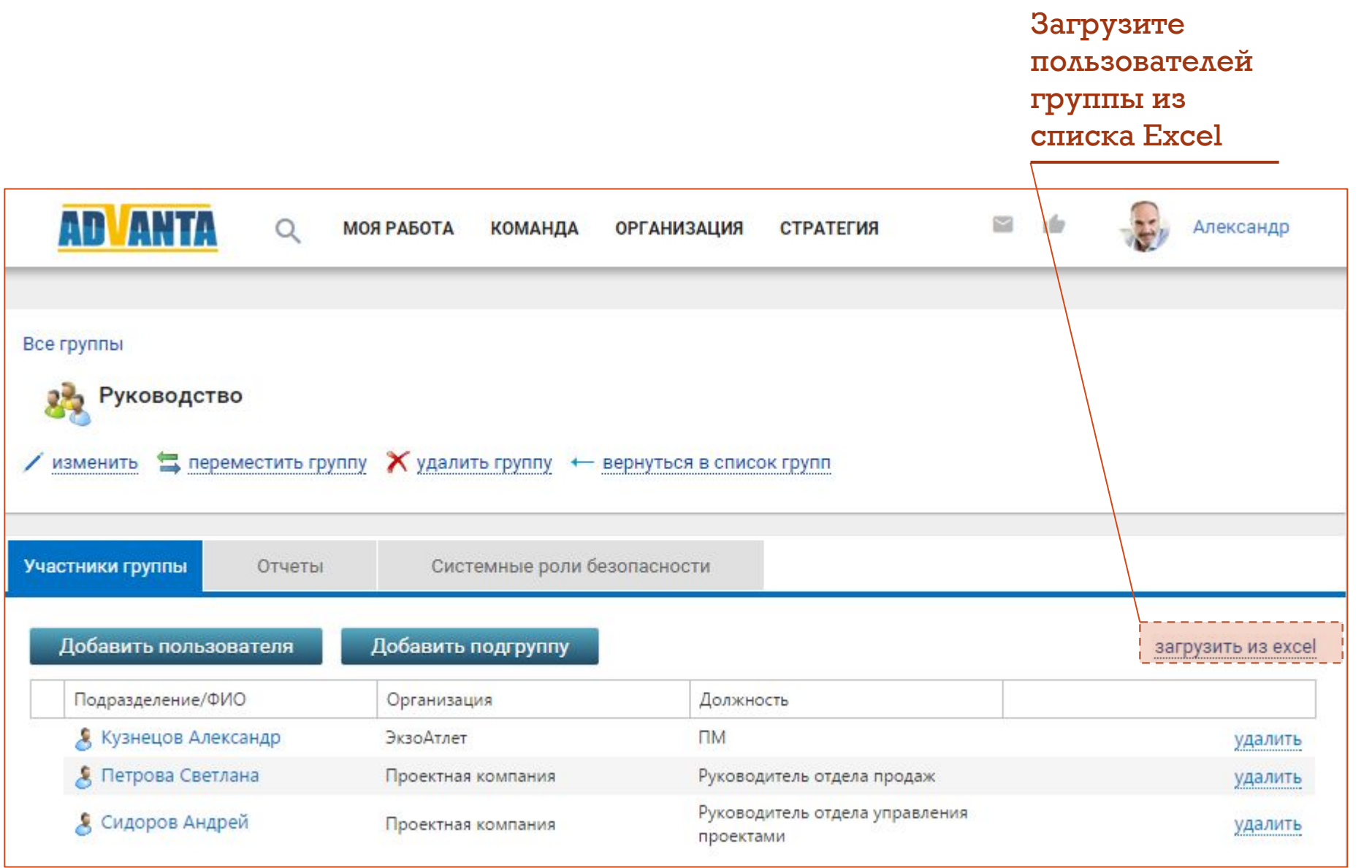

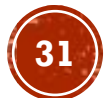

# Шаг 2. Создайте проект

## Добавьте проекты в систему

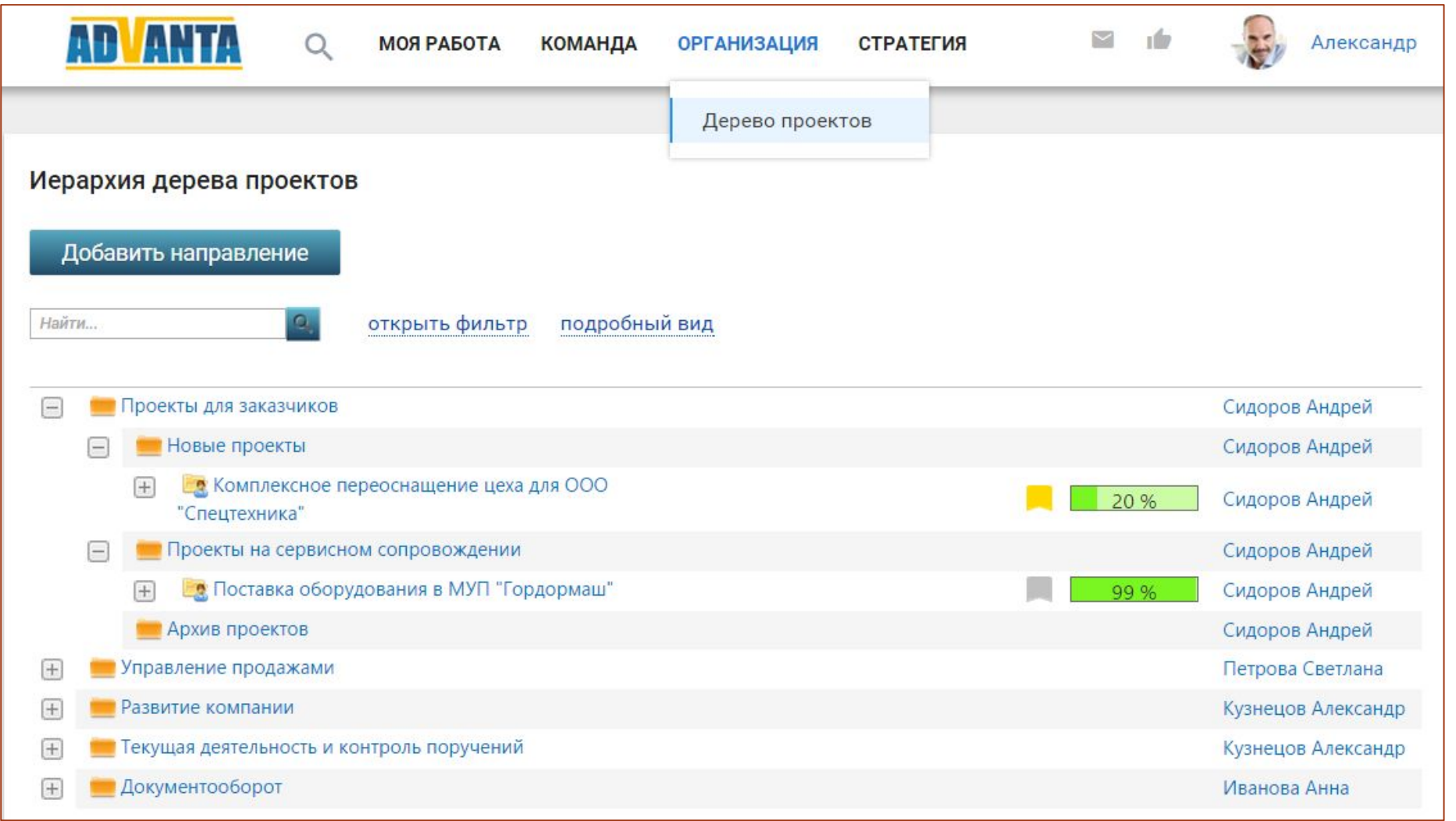

#### Войдите в раздел Организация > Дерево проектов

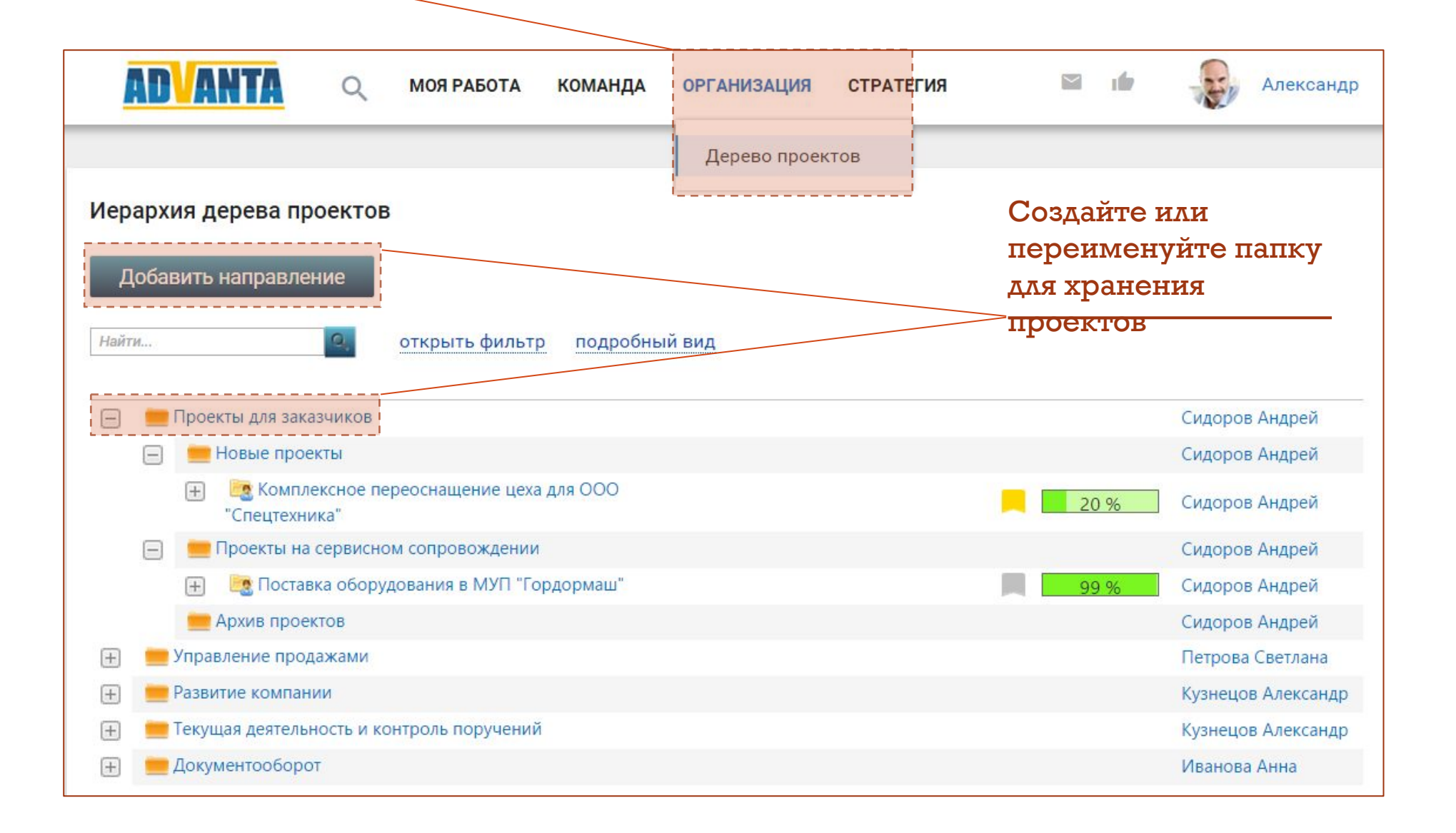

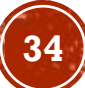

#### Так выглядит заполненный паспорт проекта

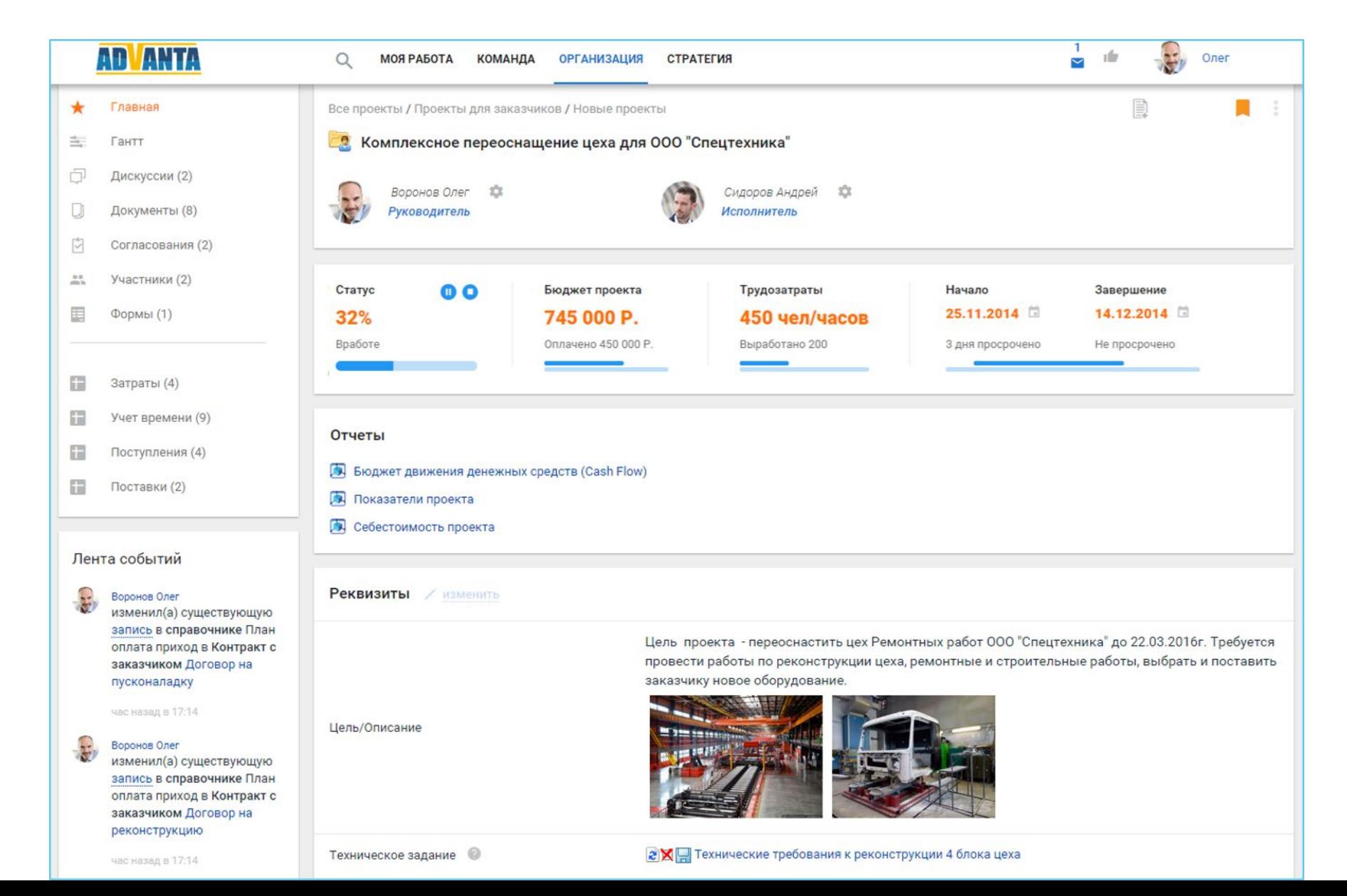

#### Разделы меню, в которых собрана вся информация для работы по проекту

#### В центральной области находится панель с показателями проекта

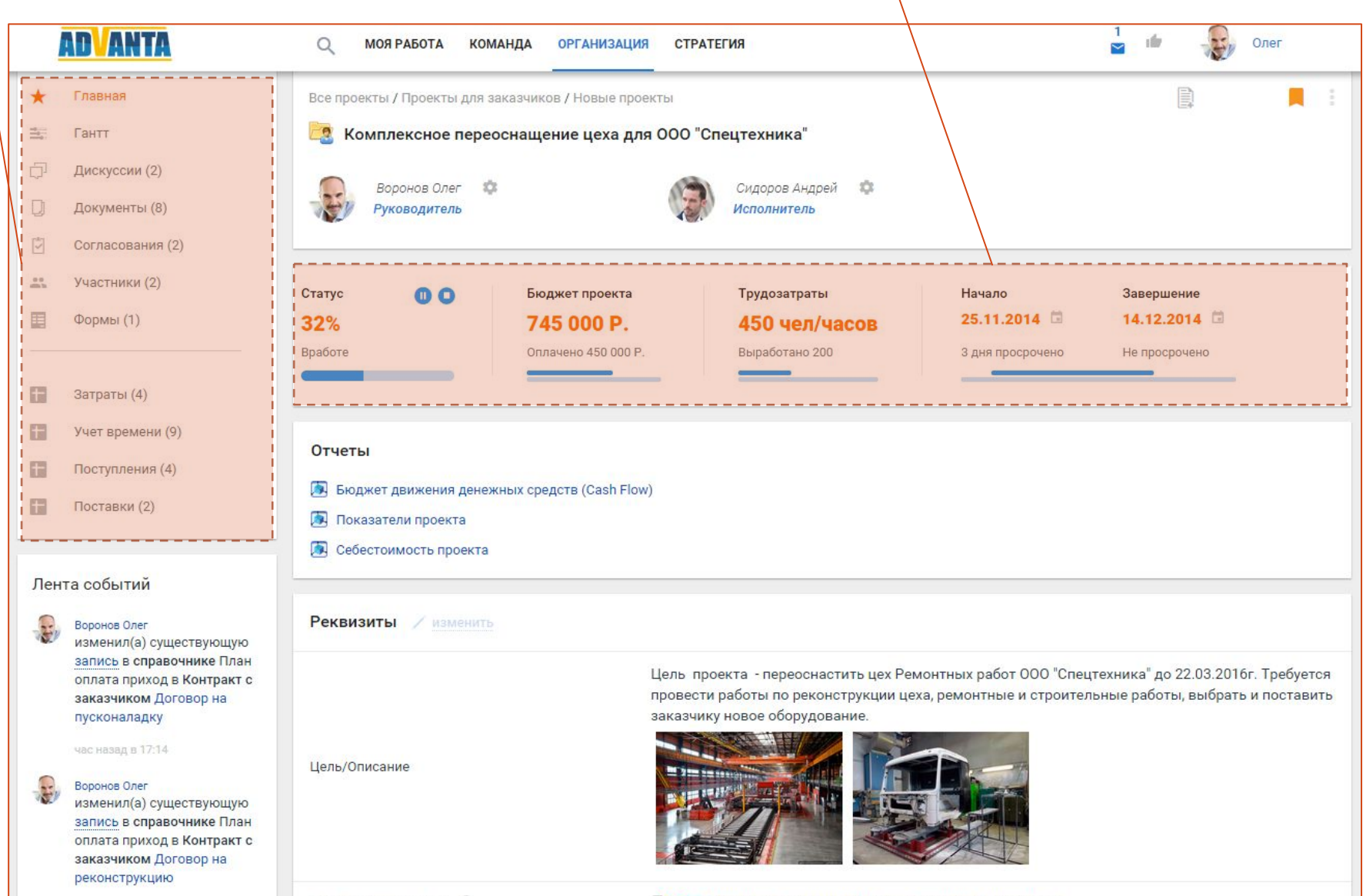

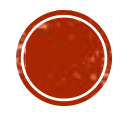

час назад в 17:14

Техническое задание
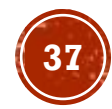

# Шаг 3. Запустите контроль сроков задач

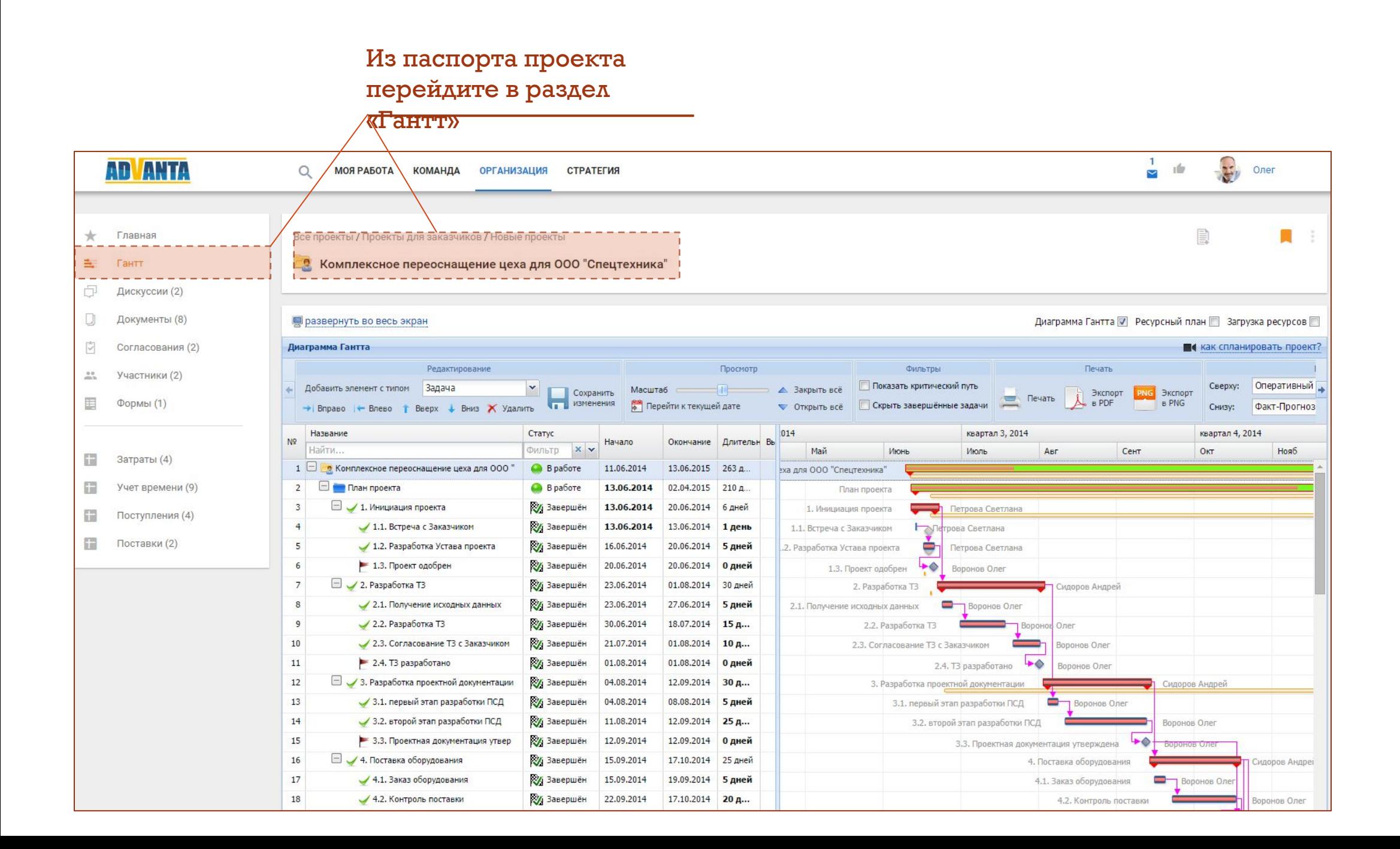

## Сформируйте план проекта в Диаграмме Гантта

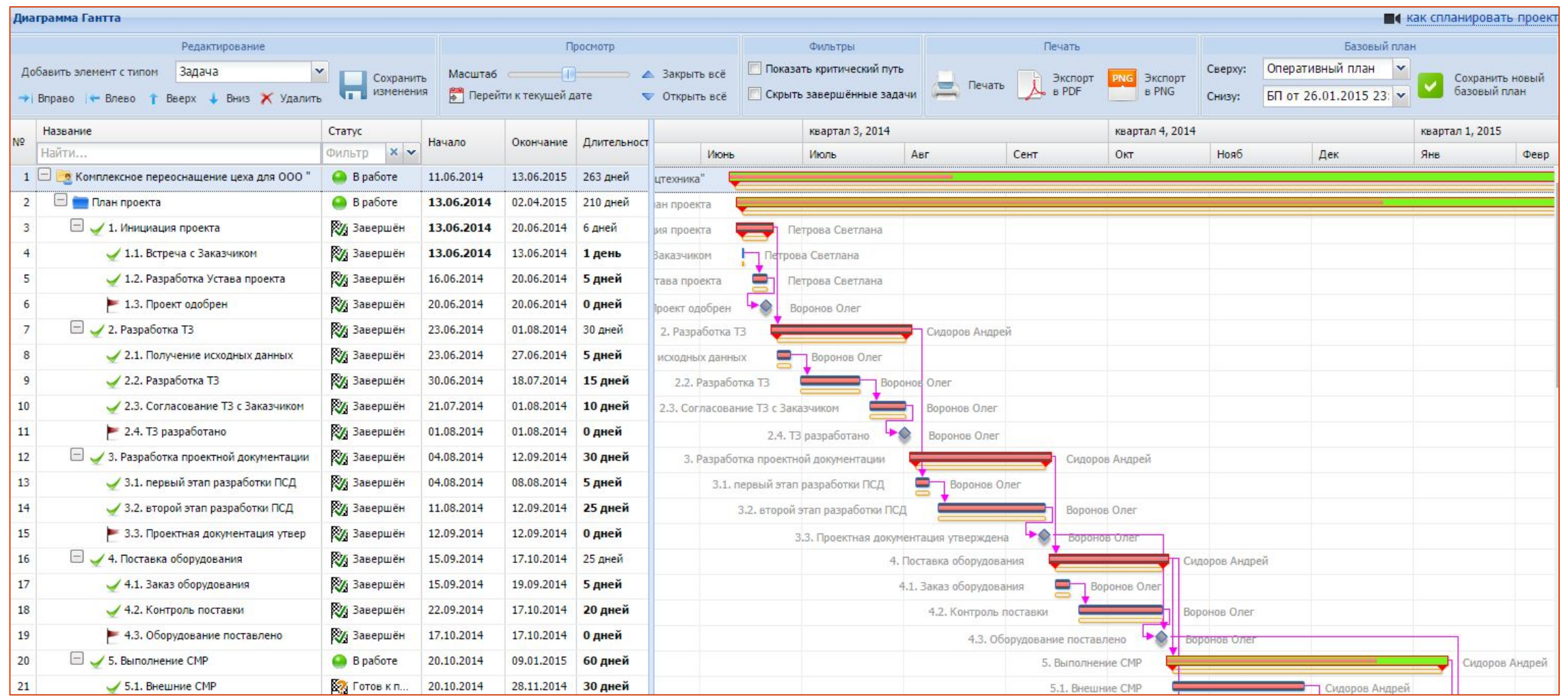

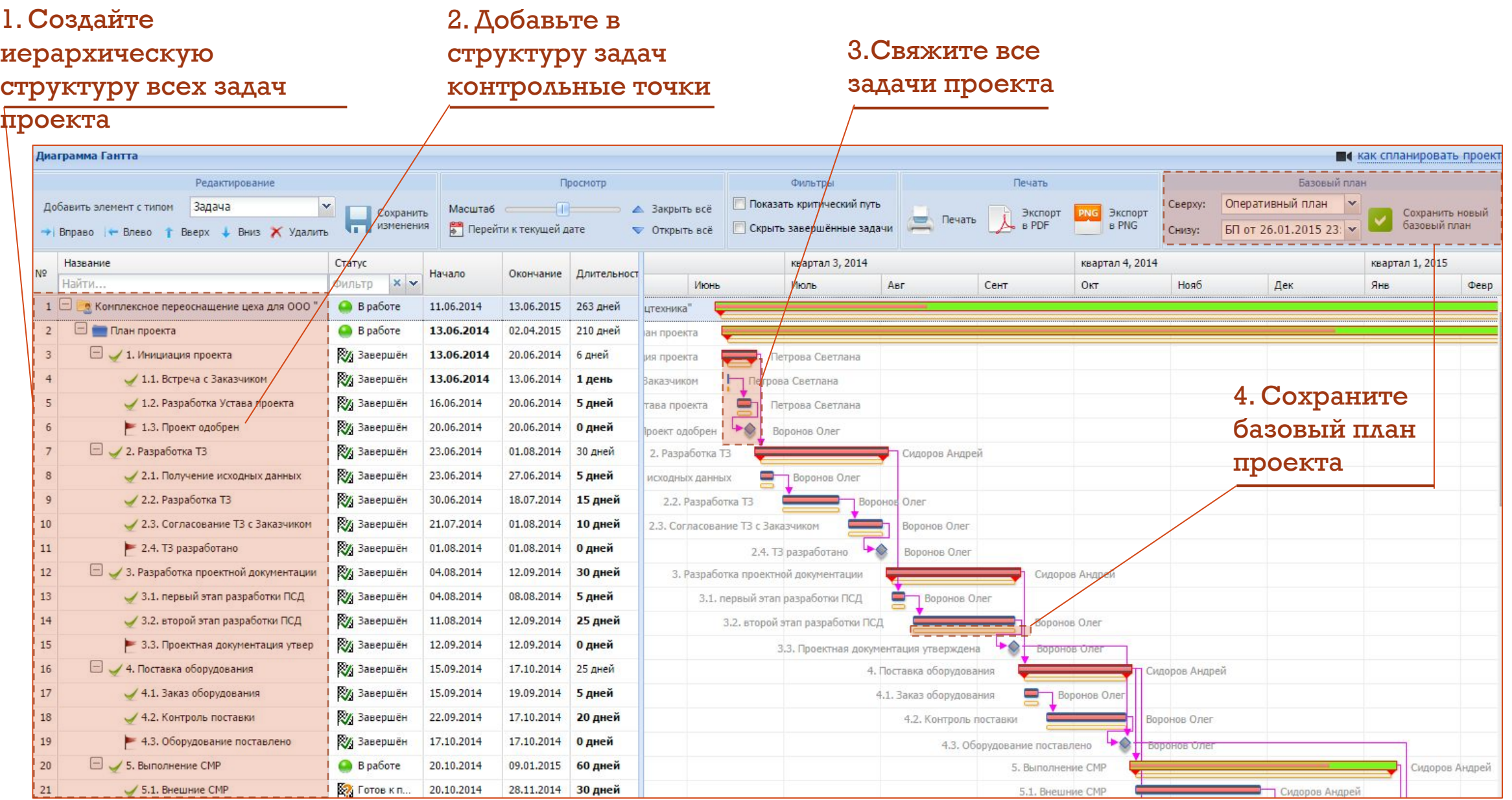

#### Назначьте

#### ответственного за

#### результат задачи

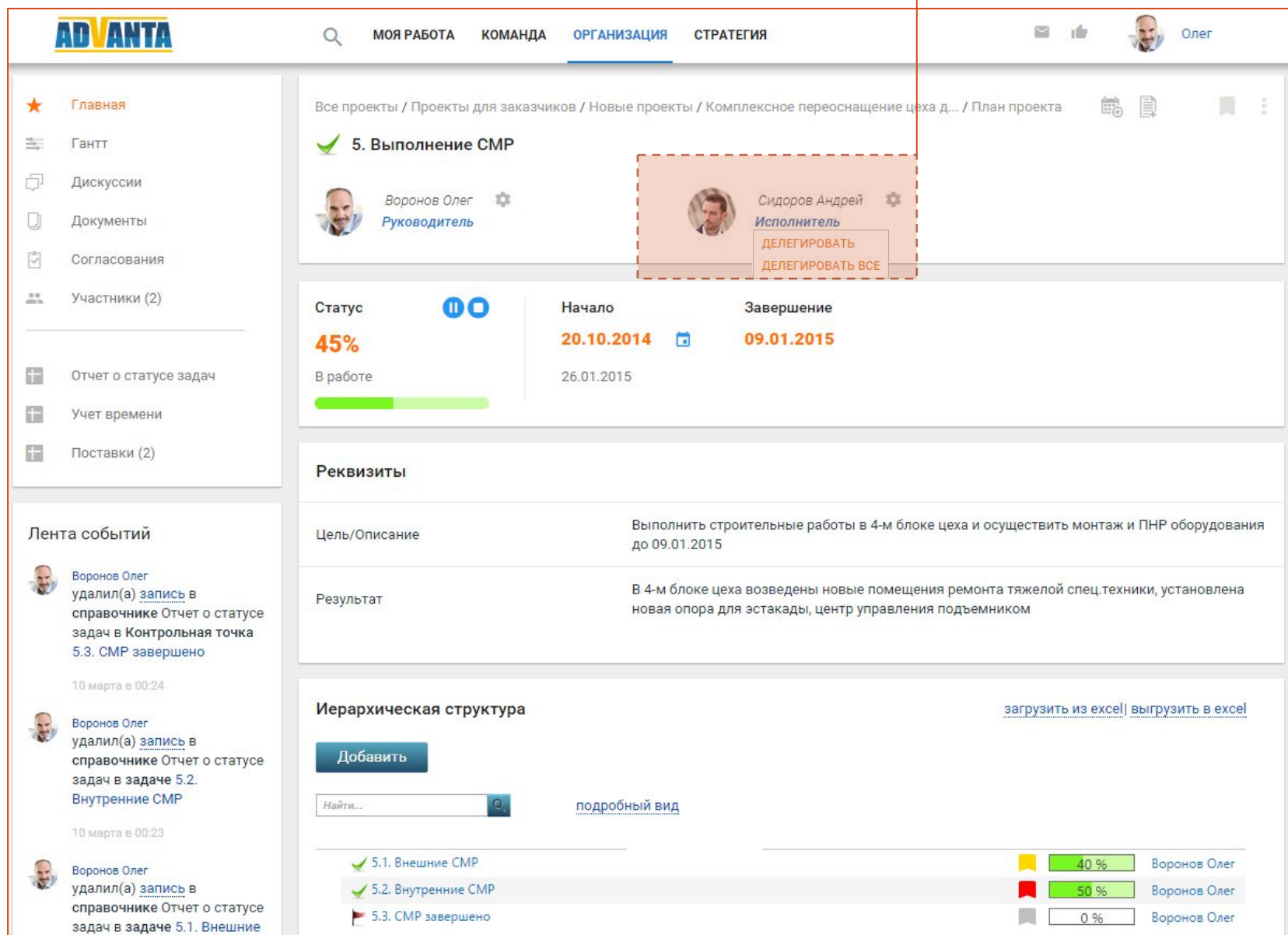

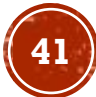

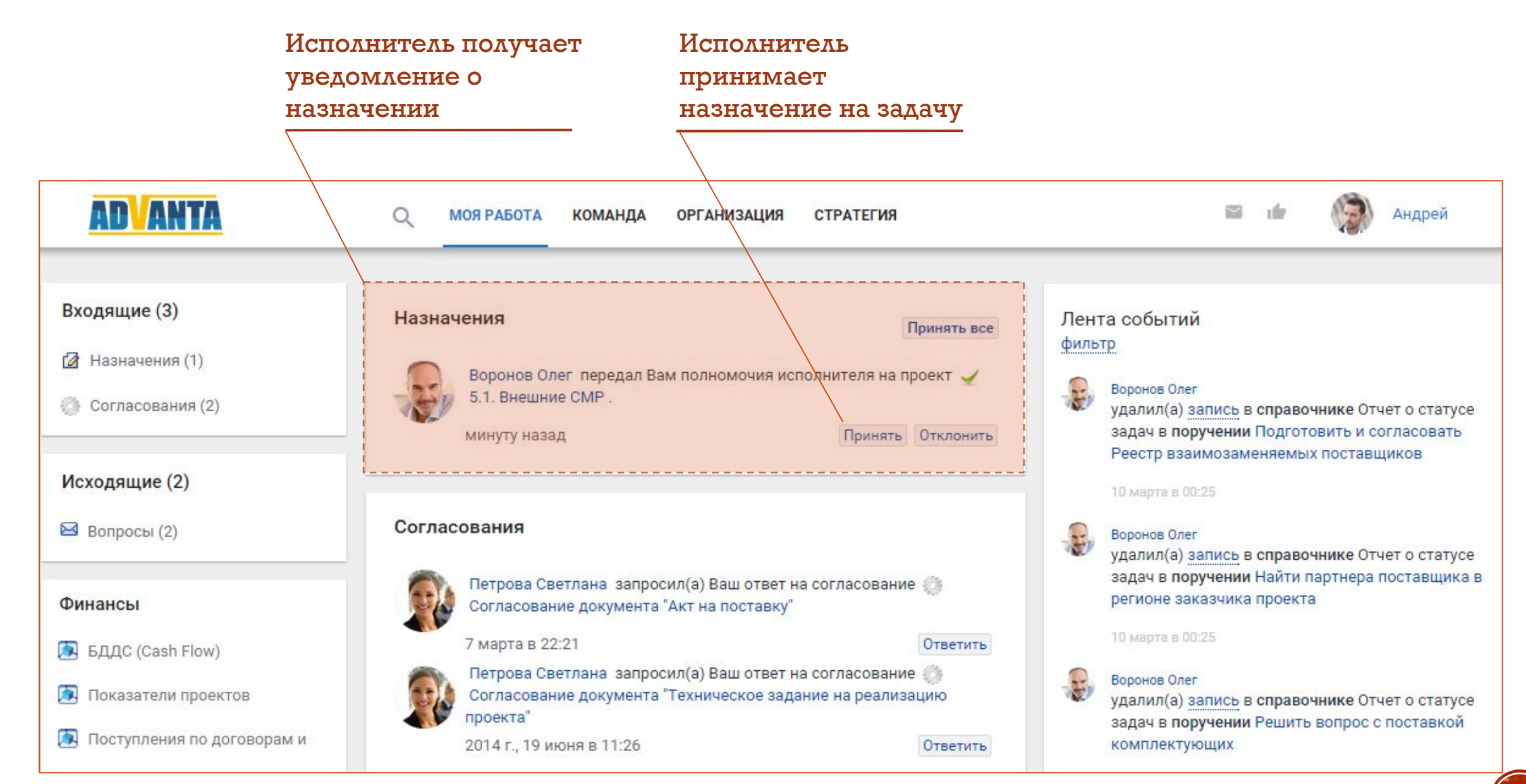

### Исполнитель начинает задачу и

### отмечает прогресс в процентах

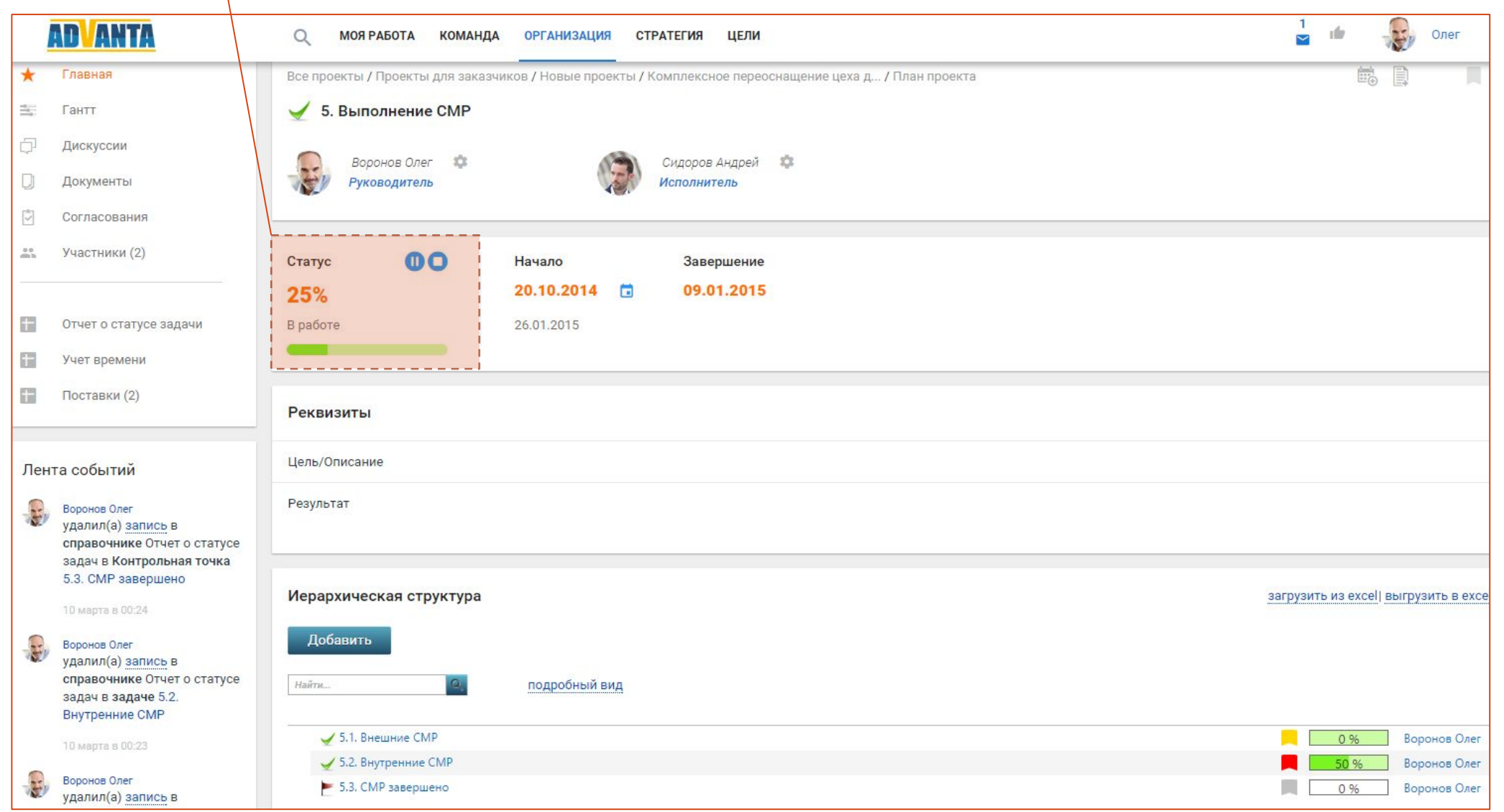

#### Исполнитель сообщает

#### о готовности задачи

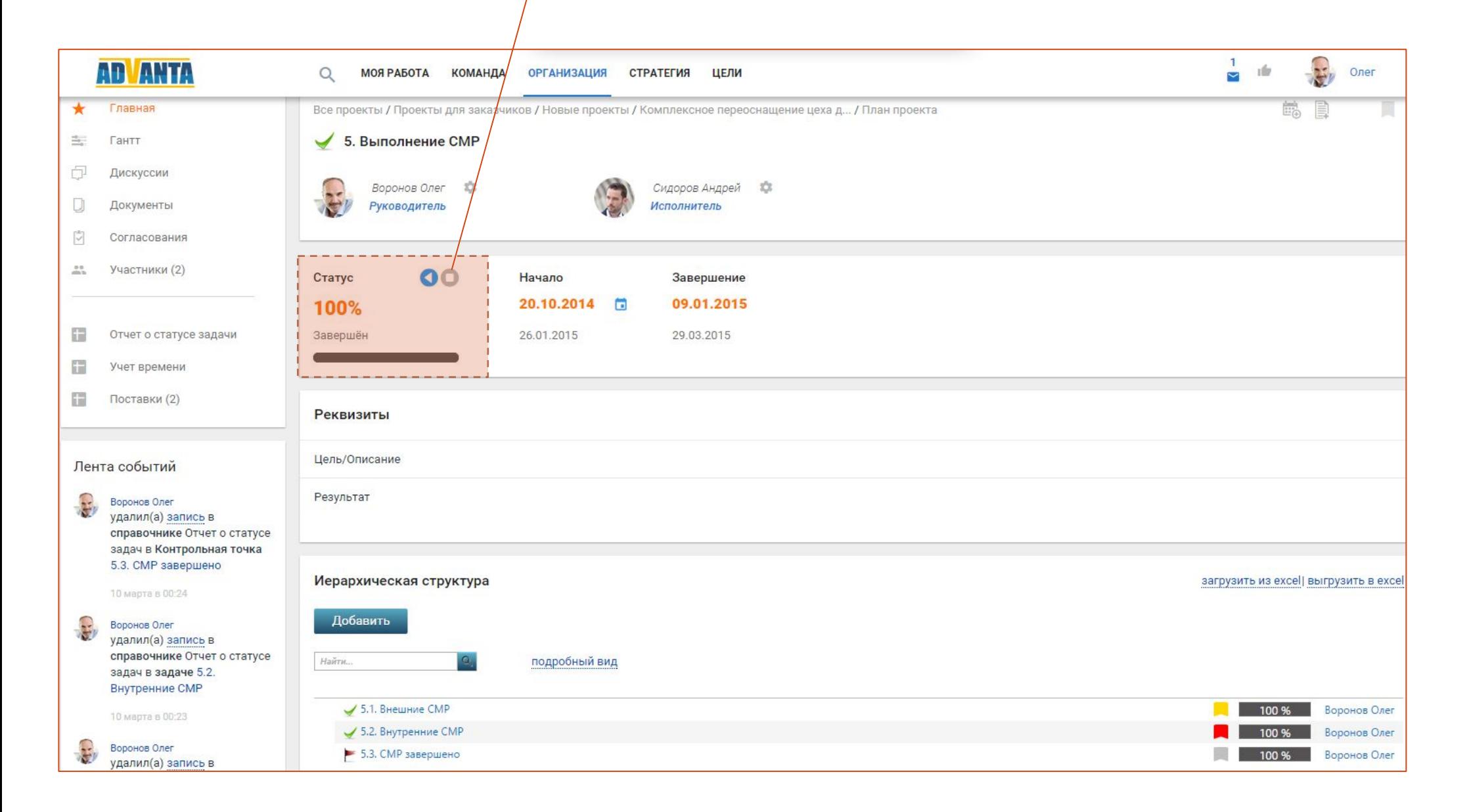

#### Руководитель Руководитель получает уведомление принимает завершенную задачу о готовности задачи **AD ANTA**  $\frac{1}{\sqrt{2}}$ vilu  $\circ$ **МОЯ РАБОТА КОМАНДА ОРГАНИЗАЦИЯ** СТРАТЕГИЯ Олег Входящие (3) Приёмка задач Лента событий Принять все фильтр ■ Приёмка задач (1) Исполнитель Сидоров Андрей перевел статус задачи 3.1. Сидоров Андрей Внешние СМР в статус «готов к проверке». Вы согласны принять ⊠ Вопросы (1) изменил(а) статус задачи 5.1. Внешние СМР на задачу? Готов к проверке минуту назад Принять Отклонить ■ Запросы форм (1) минуту назад Сидоров Андрей принял(а) полномочия исполнителя на задачу 5.1 Исходящие (2) Вопросы Внешние СМР Иазначения (1) минуту назад Петрова Светлана запросил(а) Ваш ответ на дискуссию Конференция "EquipmentExpo 2015" Иванова Анна **В** Запросы форм (1) создал(а) документ Коммерческое предложение 7 марта в 22:21 Ответить от подрядчика (4). docx в каталоге Входящая документация Финансы 2 февраля в 14:51 БДДС (Cash Flow) Запросы форм Сидоров Андрей создал(а) ответ на дискуссию Конференция Показатели проектов "EquipmentExpo 2015" в каталоге Текущая Воронов Олег попросил(а) заполнить форму В Контроль сроков задач в проекте в Комплексное переоснащение цеха для ООО деятельность и контроль поручений Поступления по договорам и "Спецтехника" Светлана, регистрируй меня и забронируй еще 2 места на участников из ООО "Спецтехника". По прогноз продаж Прошу предоставить отчет по статусу задач проекта! стенду - звони Ольге. 10 марта в 00:13 Запрос просрочен Заполнить форму Себестоимость проектов 2 февраля в 14:49

### Задача закрыта

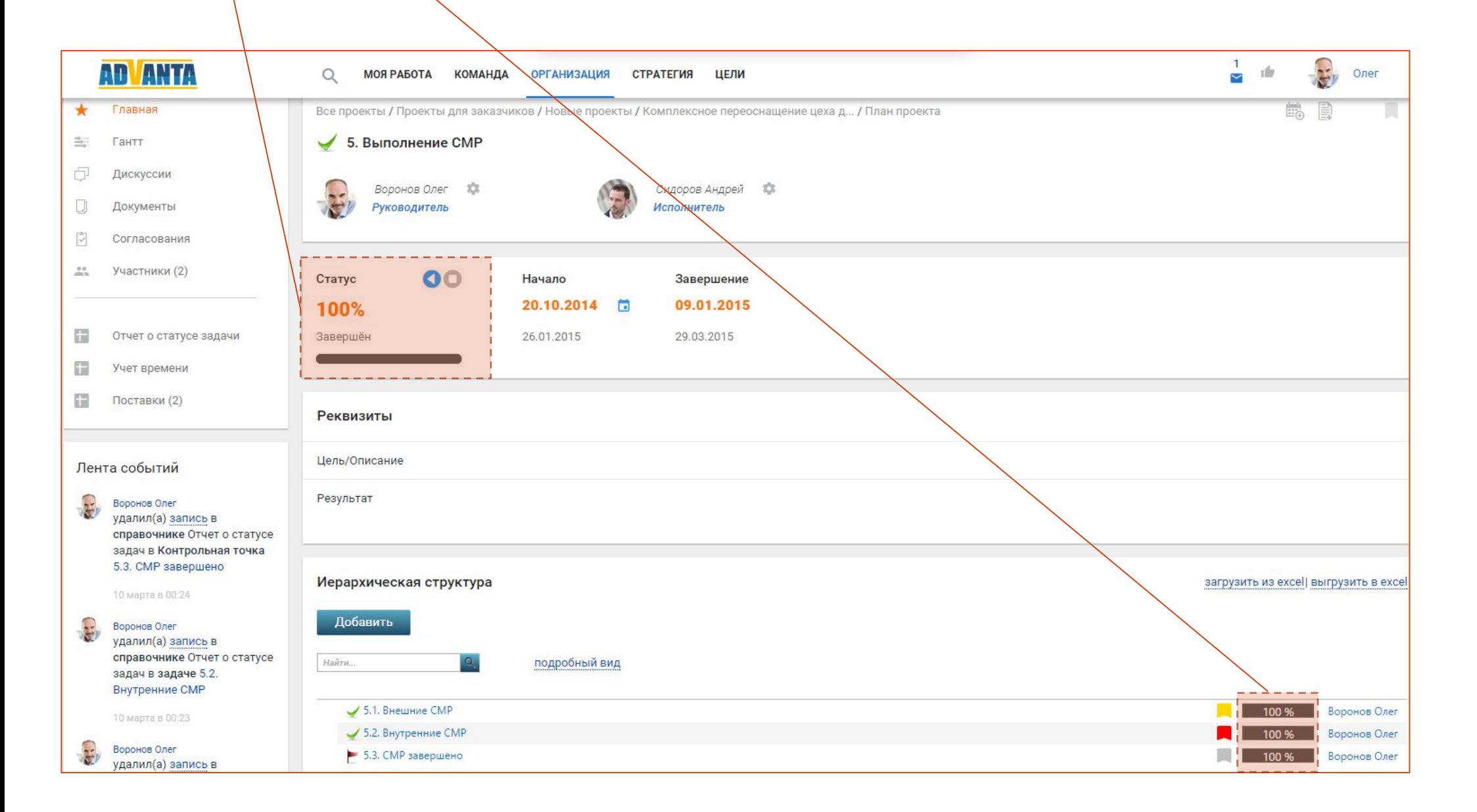

Запустите контроль сроков через заполнение Форм отчетности

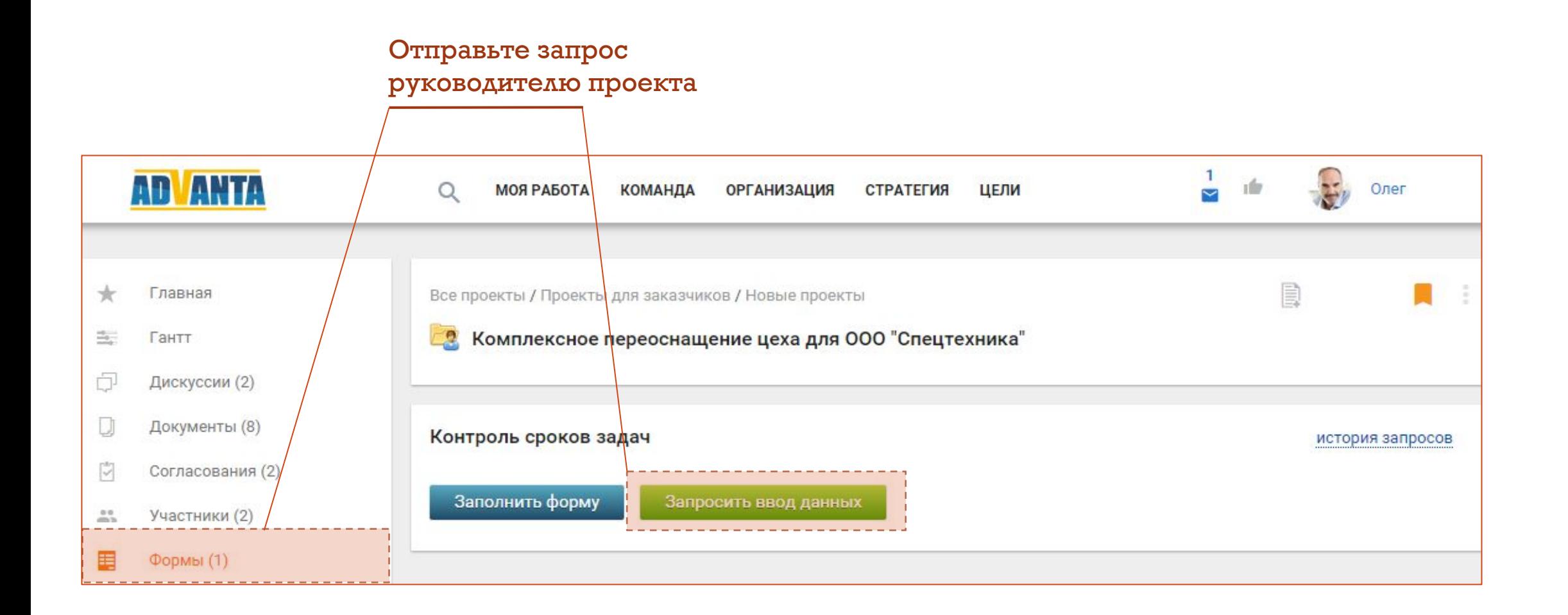

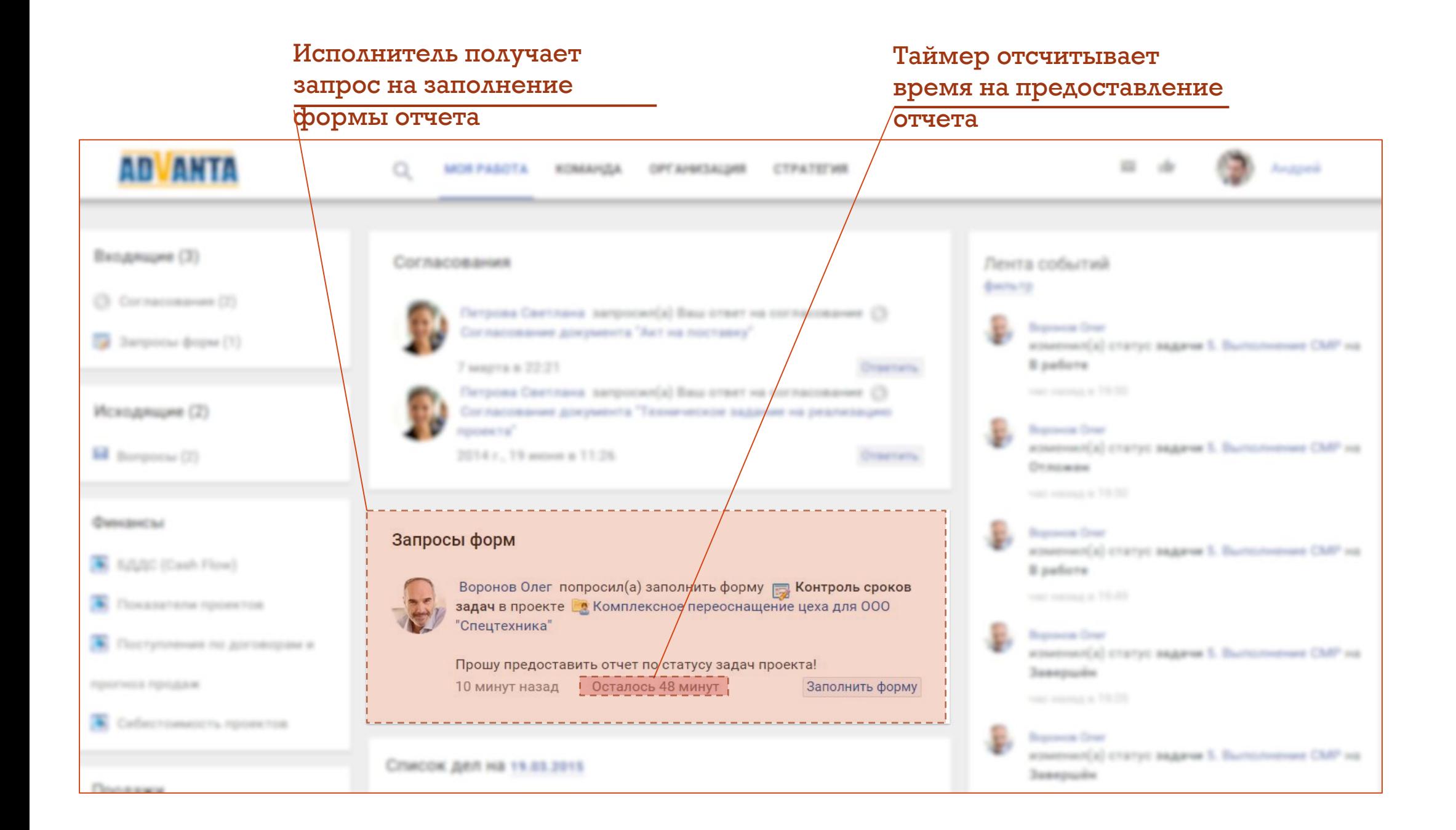

#### Исполнитель заполняет форму отчета  $\left(\frac{1}{2}\right)$ AD ANTA 日止  $Q$ Андрей **МОЯ РАБОТА КОМАНДА** ОРГАНИЗАЦИЯ СТРАТЕГИЯ Контроль сроков задач Утвержденная Фактическая Что сделано. Проблемы и риски. Причины Что планируется сделать. Предложения по решению Плановая дата завершения дата дата отклонений. проблем. завершения завершения **9** Ех Комплексное переоснащение цеха для ООО "Спецтехника"  $\textcircled{\scriptsize{x}}$ План проекта **◎ / 5. Выполнение СМР** 09.01.2015  $23.04.2015$ Закончены внешние СМР с опозданием на Найти и нанять нового поставщика строительных материалов и новую бригаду рабочих. несколько недель. **◆ 5.2. Внутренние СМР** 09.01.2015  $22.04.2015$ Не начаты. 5.3. СМР завершено 09.01.2015  $23.04.2015$ Срыв сроков производства внешних СМР. Ожидается критичное отклонение.

## Контролируйте сроки проектов с помощью отчета о статусе проектов

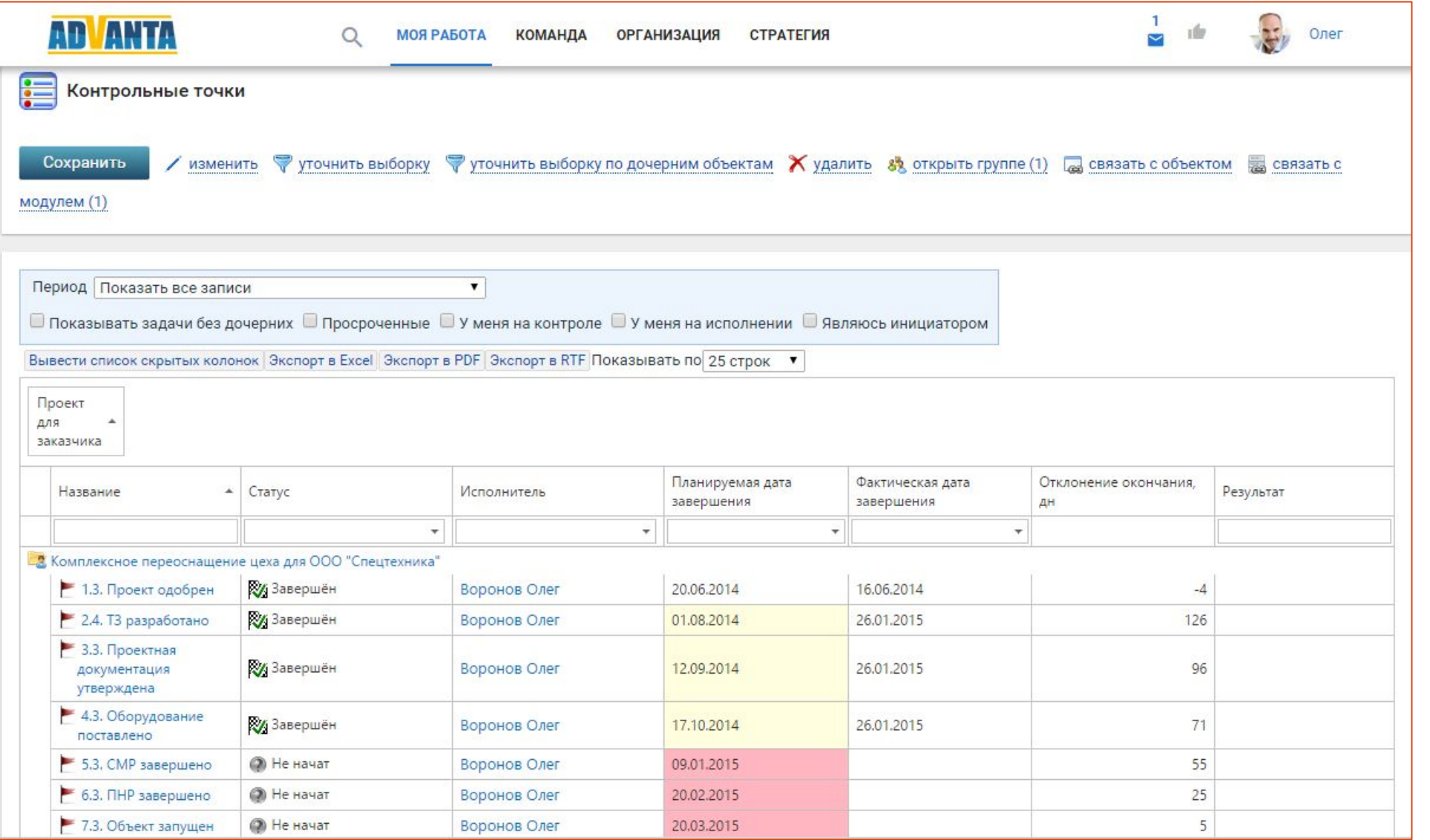

# Шаг 4. Запустите коммуникации

## Коммуникации рабочей группы проекта осуществляются в Дискуссиях

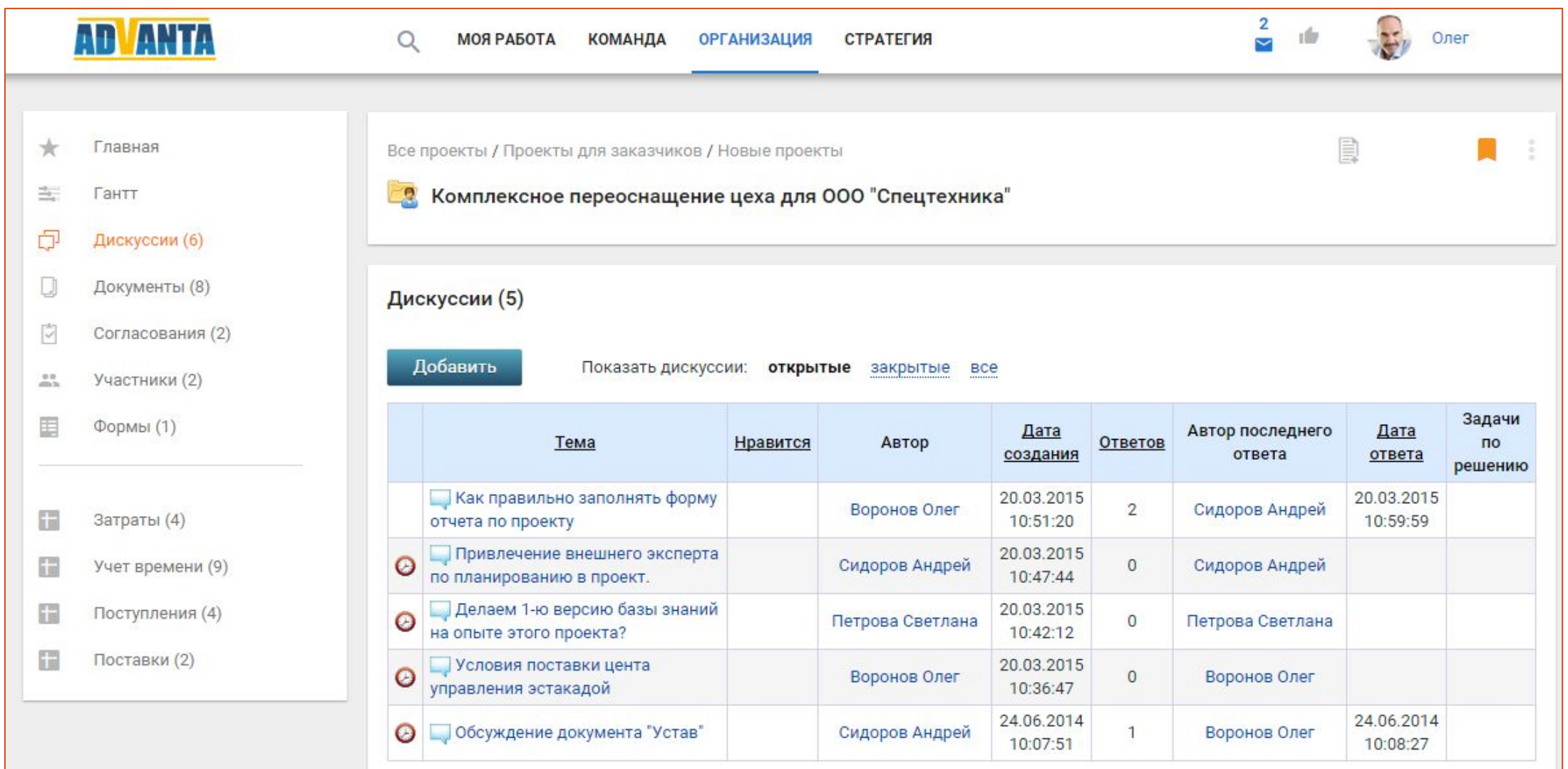

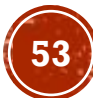

# Шаг 5. Организуйте работу с документами

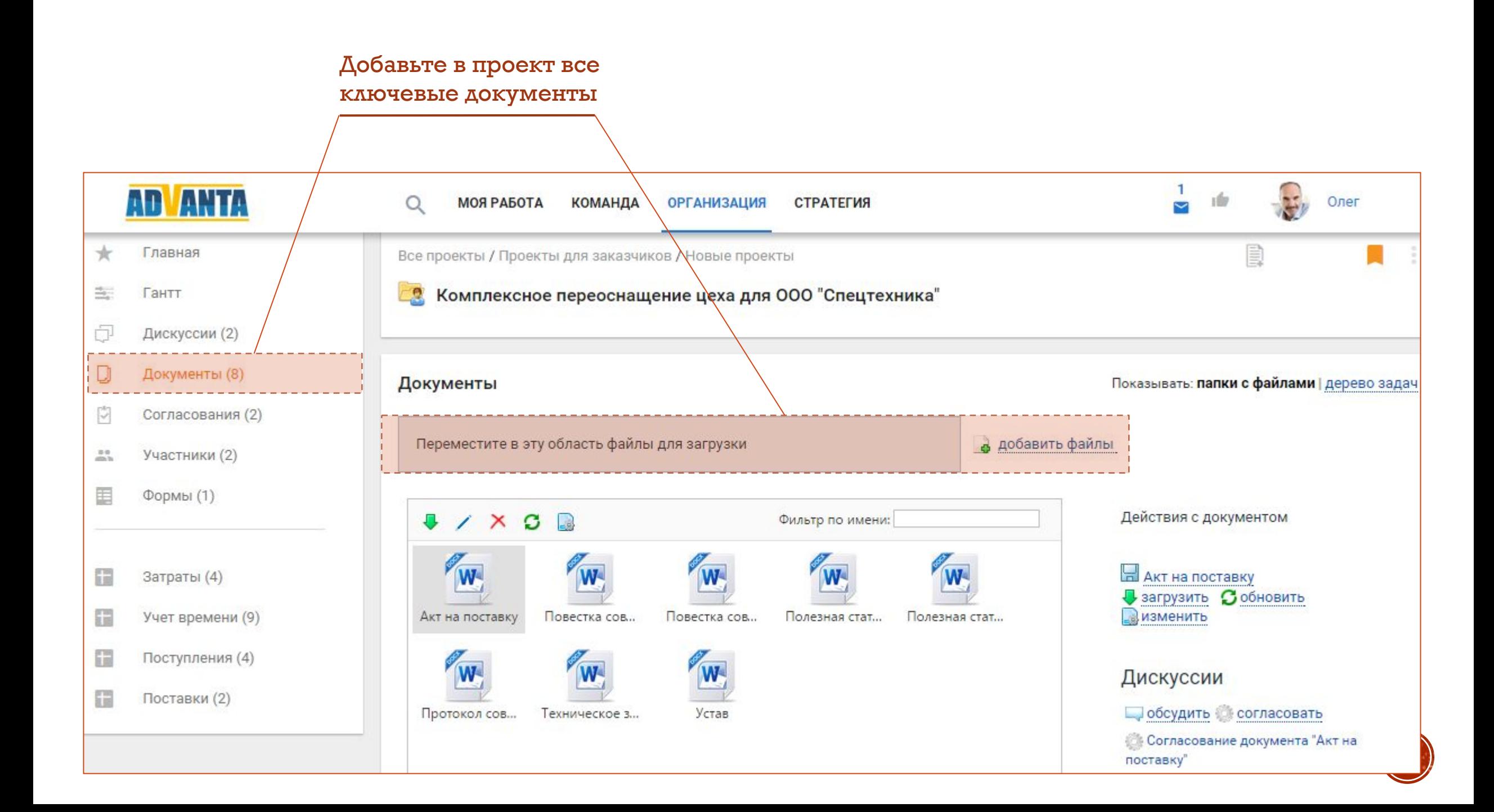

### Используйте дискуссии для обсуждения документов в ходе их разработки

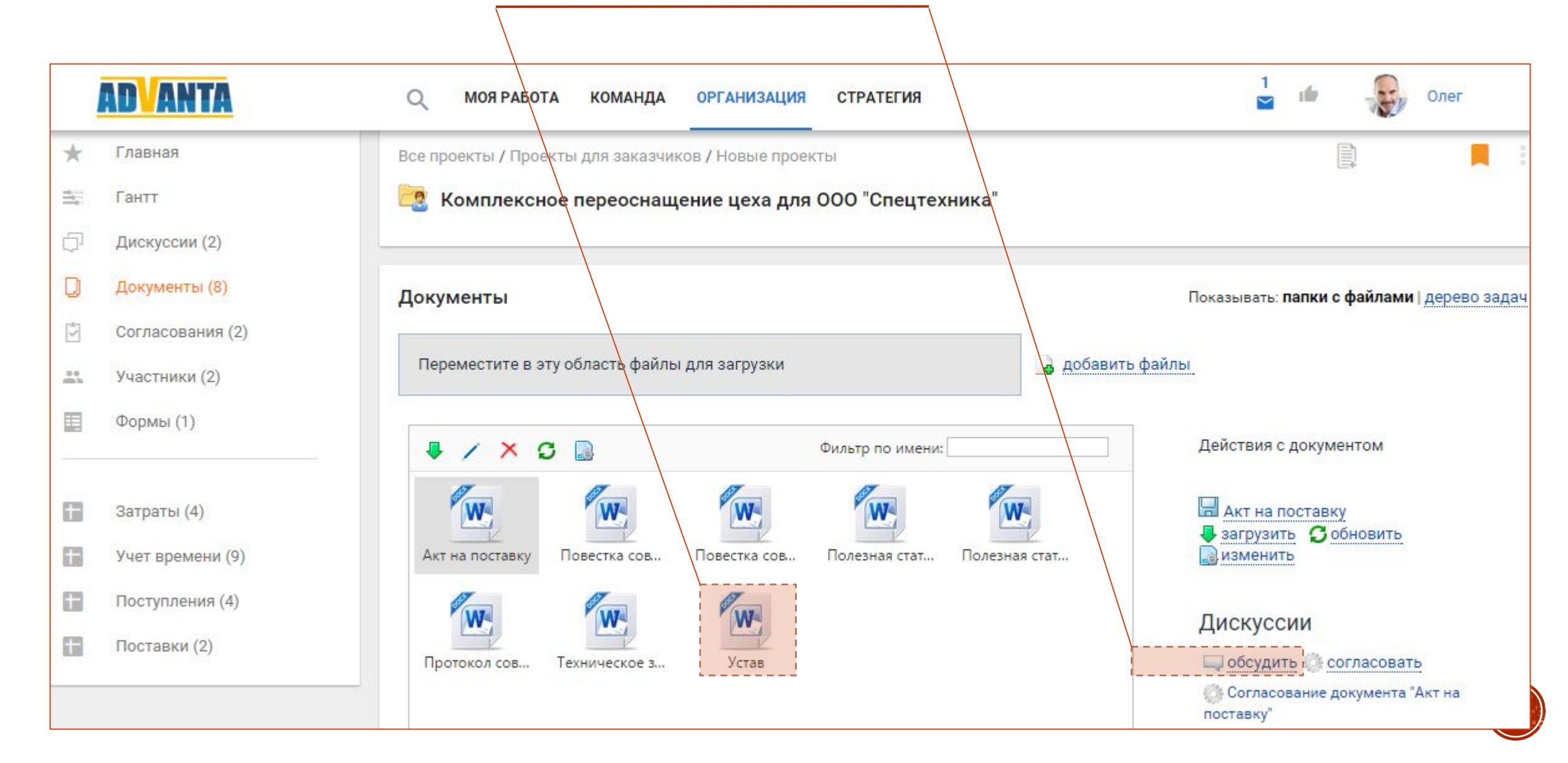

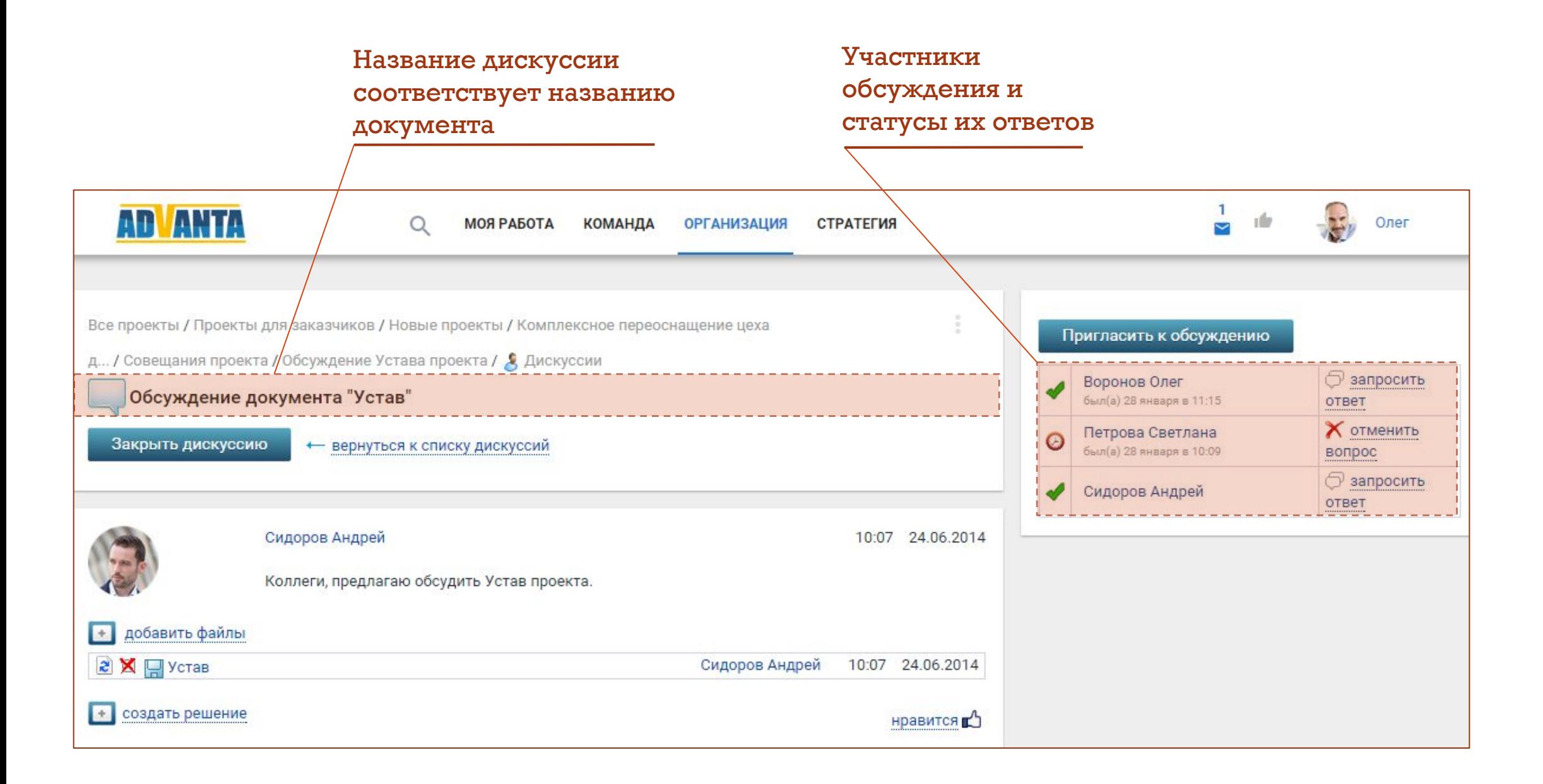

### Используйте согласования, чтобы организовать утверждение документов

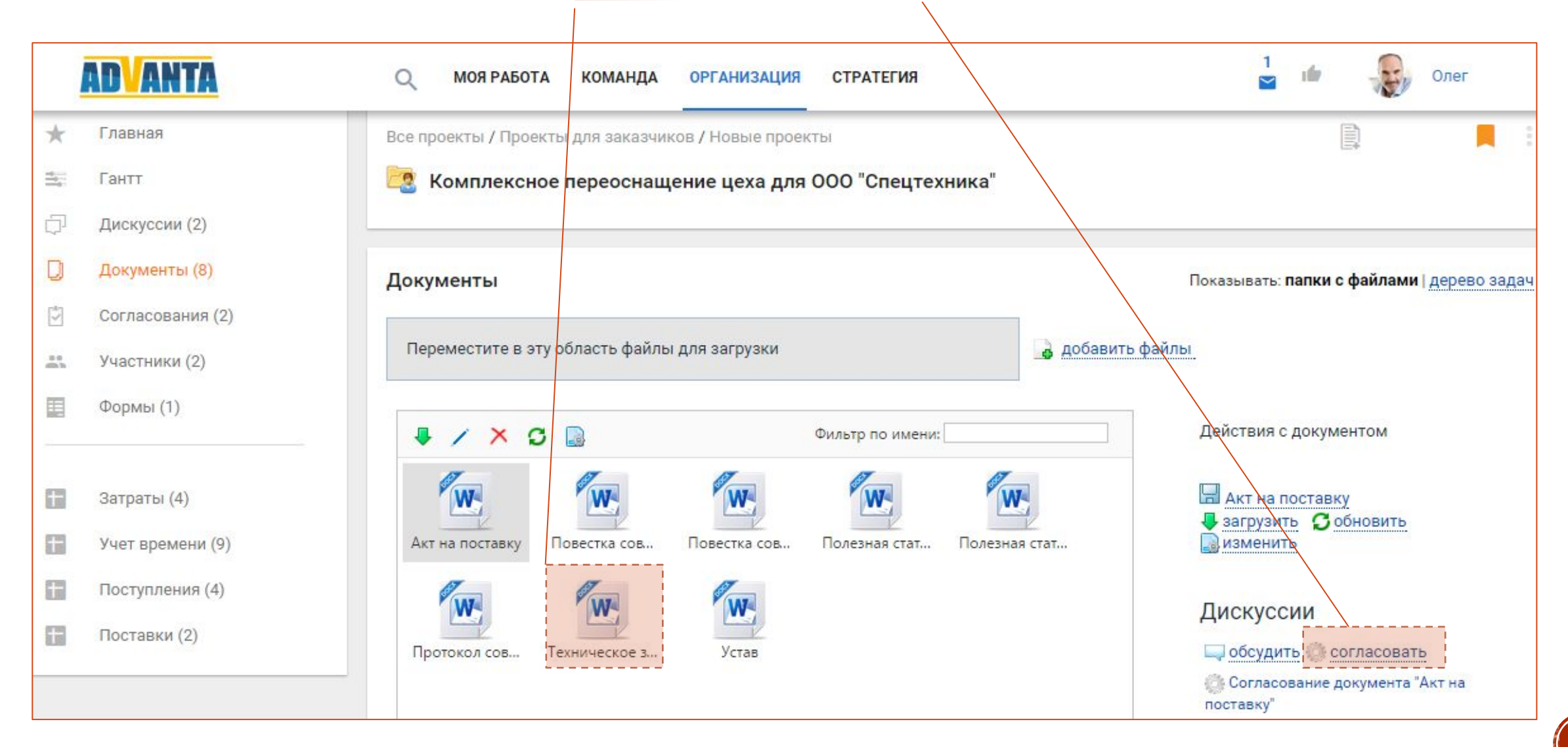

## Документ может быть отправлен на согласование сотрудникам (параллельное или последовательное)

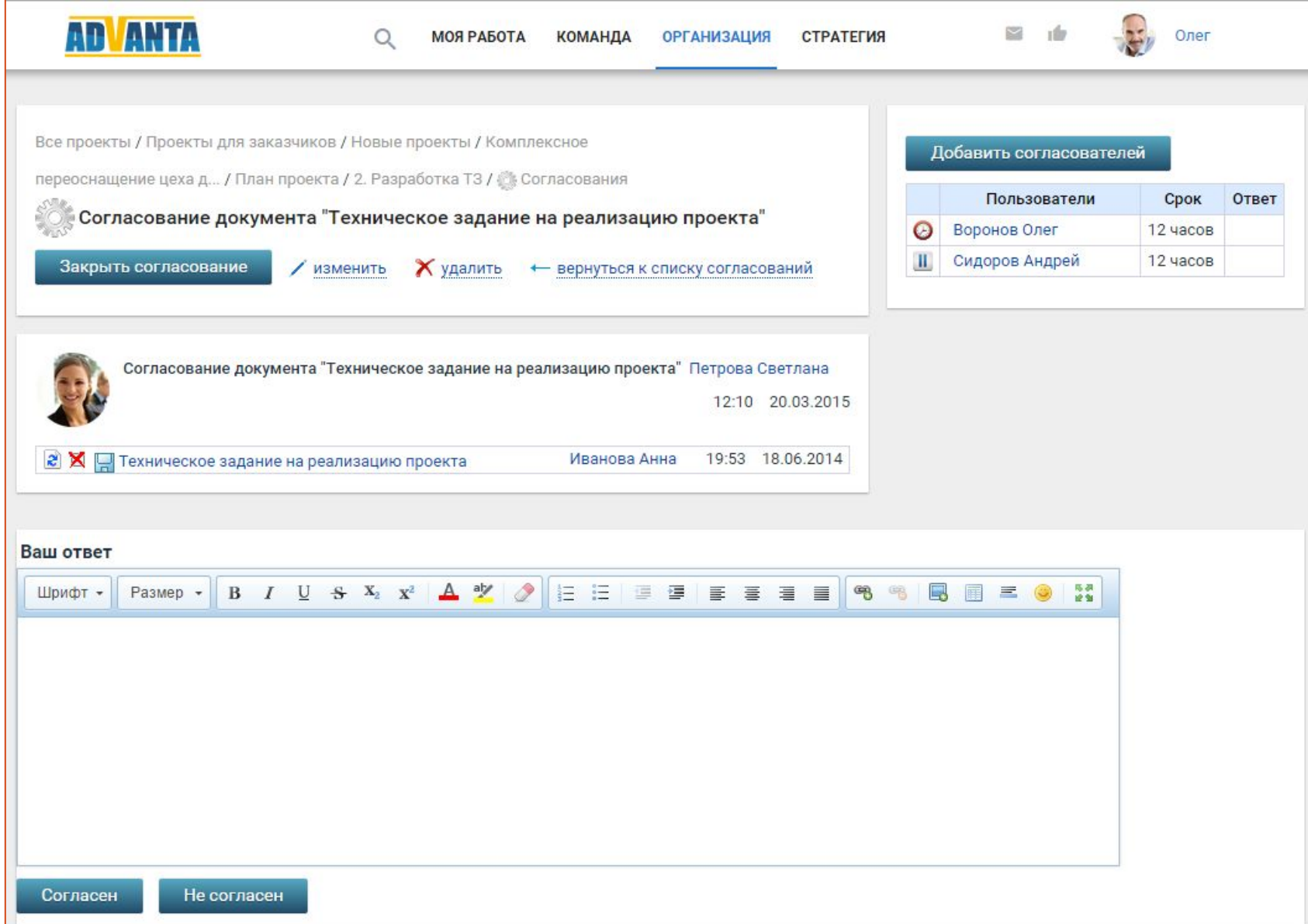

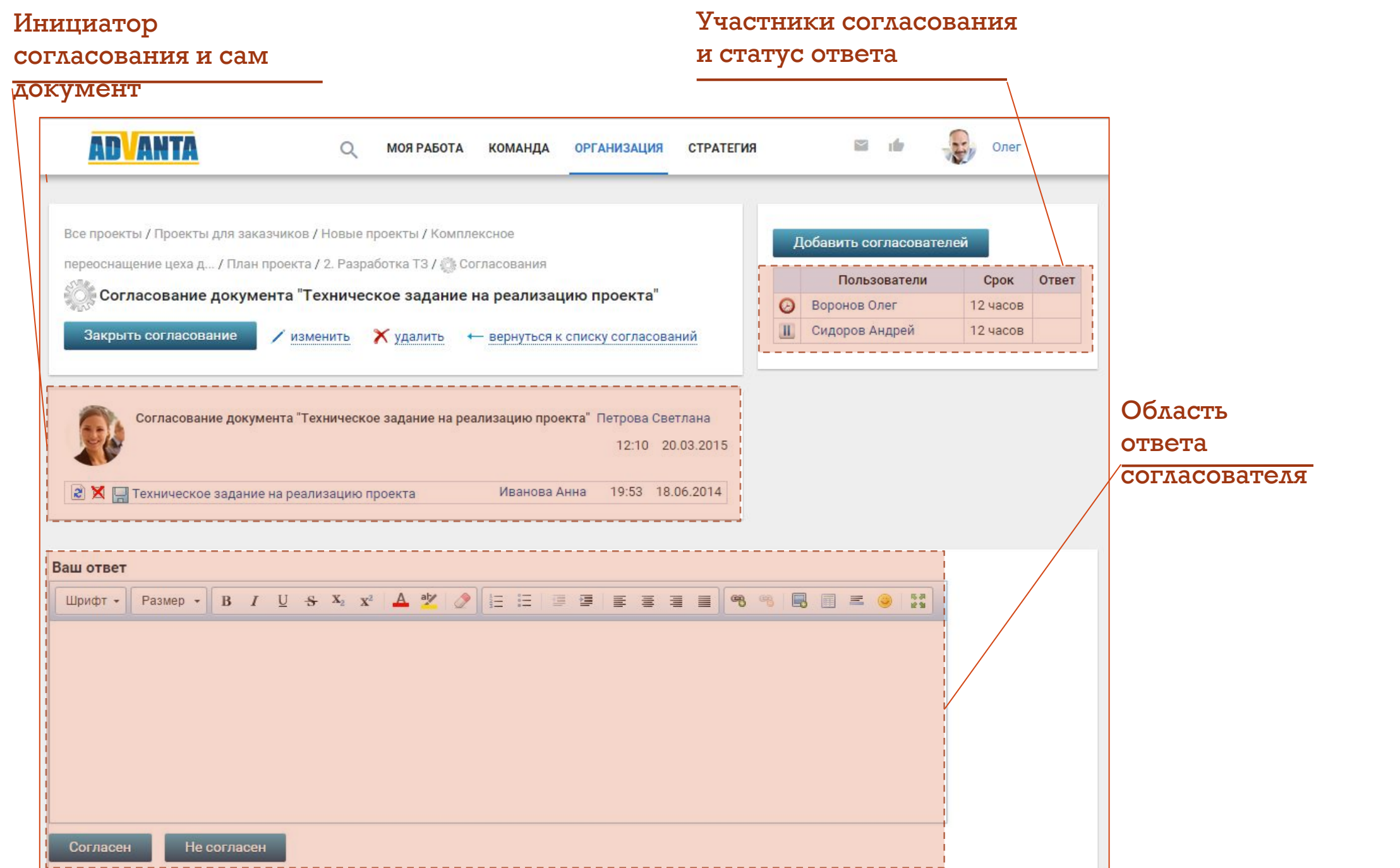

**59**

## Согласовали получают запрос ответа на свою Домашнюю страницу в системе

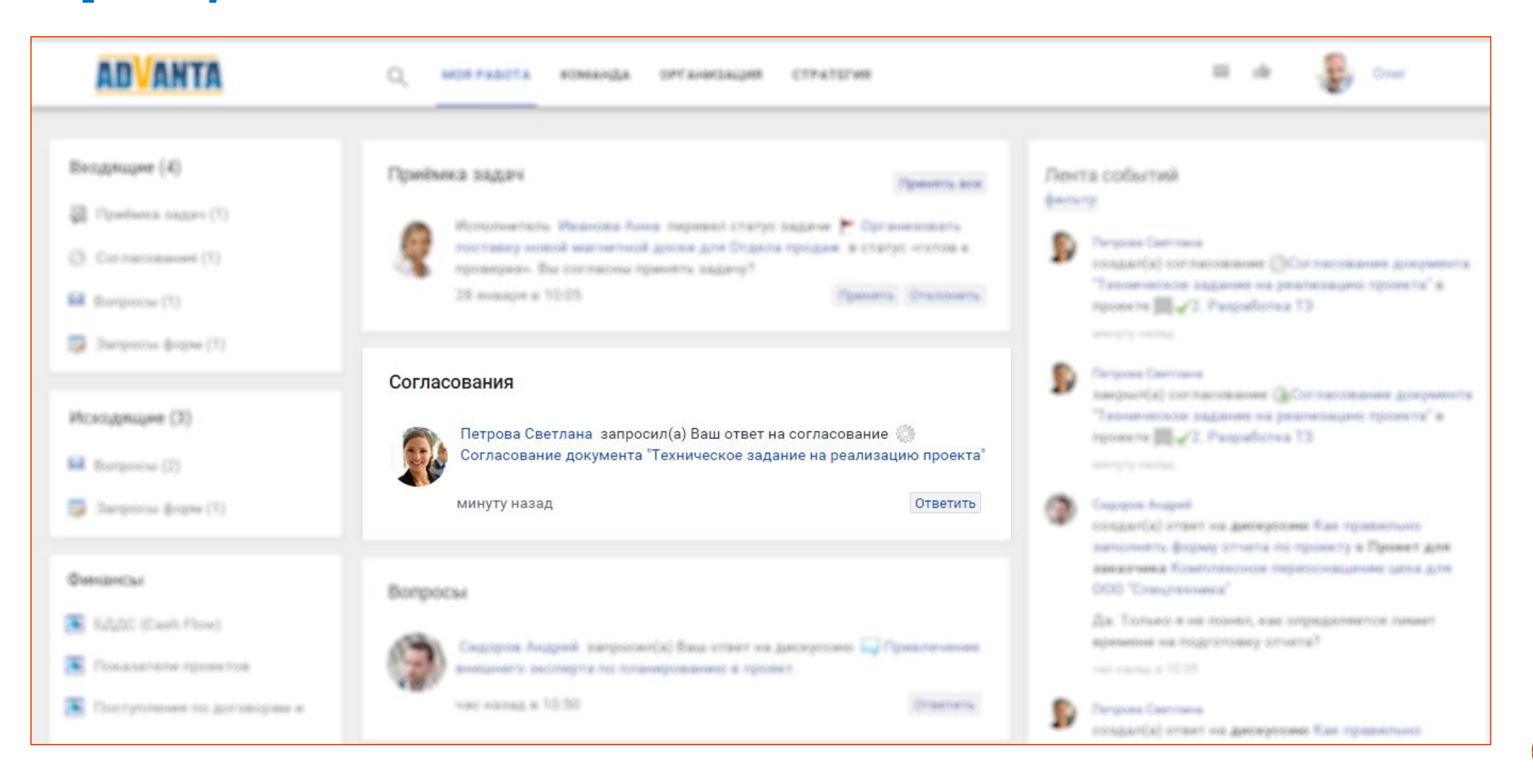

## Запустите процесс регистрации входящих документов

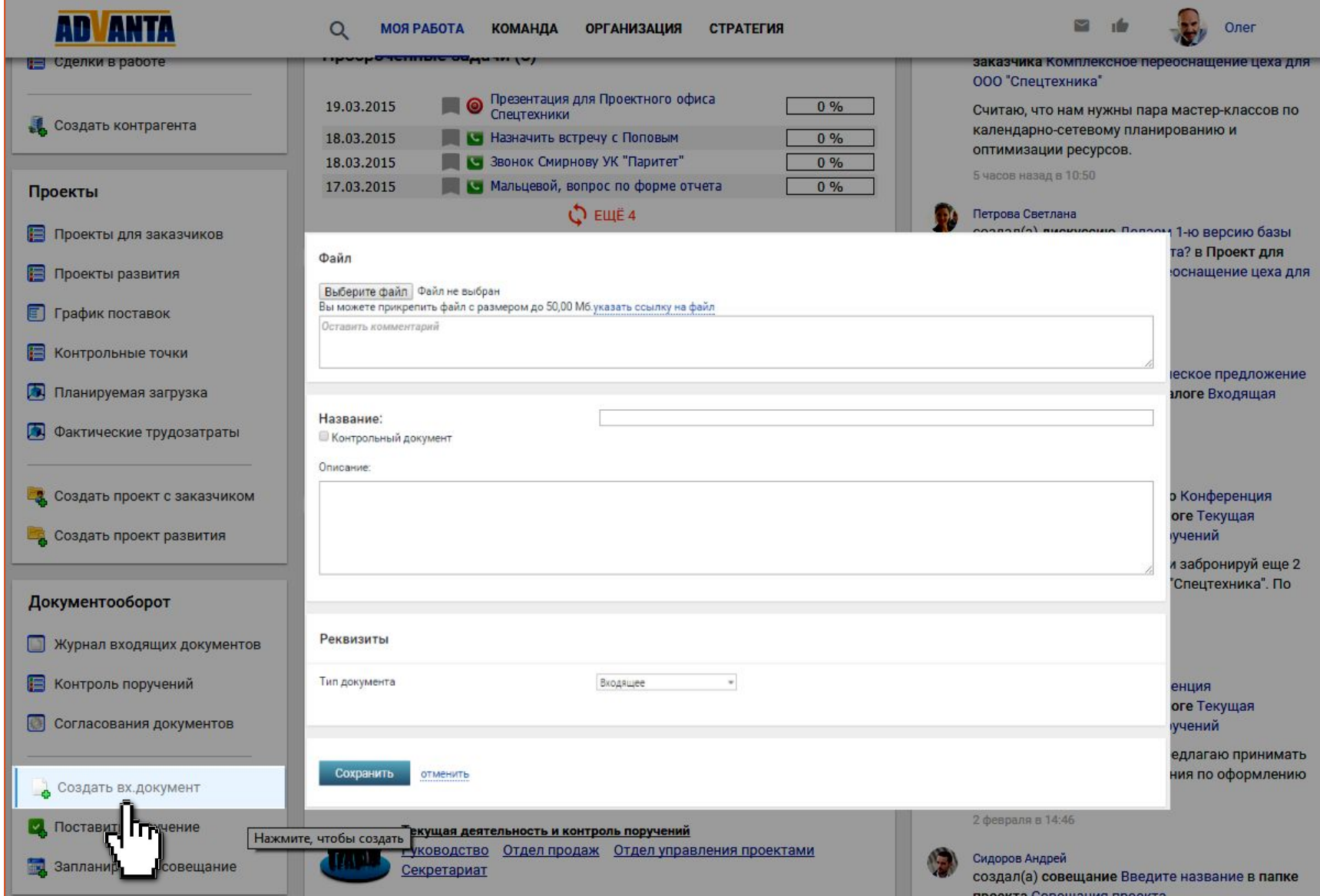

## Входящие документы регистрируются в Журнале

### контроля документов компании

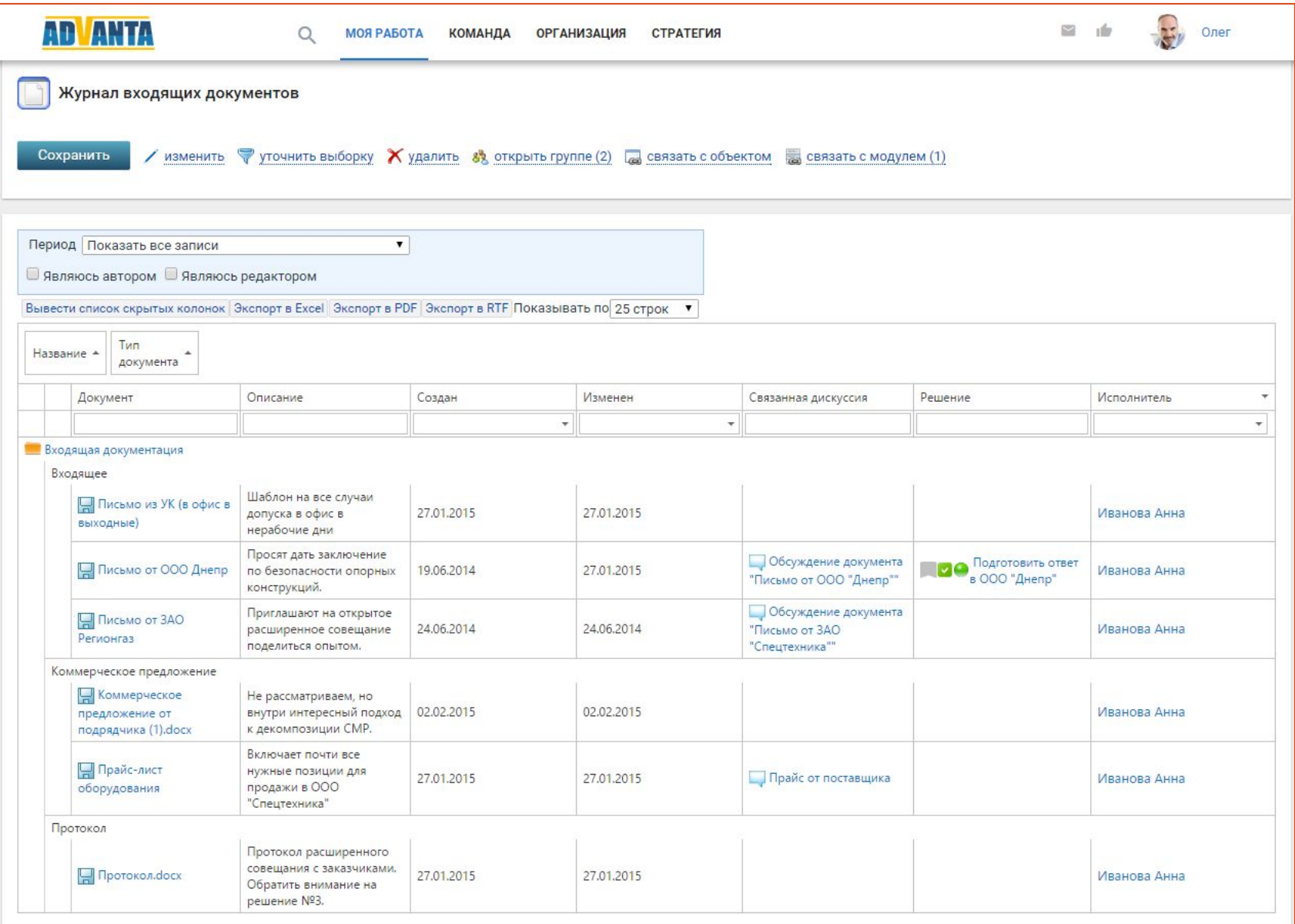

# Шаг 6. Запустите работу по поручениям и текущей деятельности

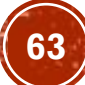

## Создайте дерево папок для работы с поручениями

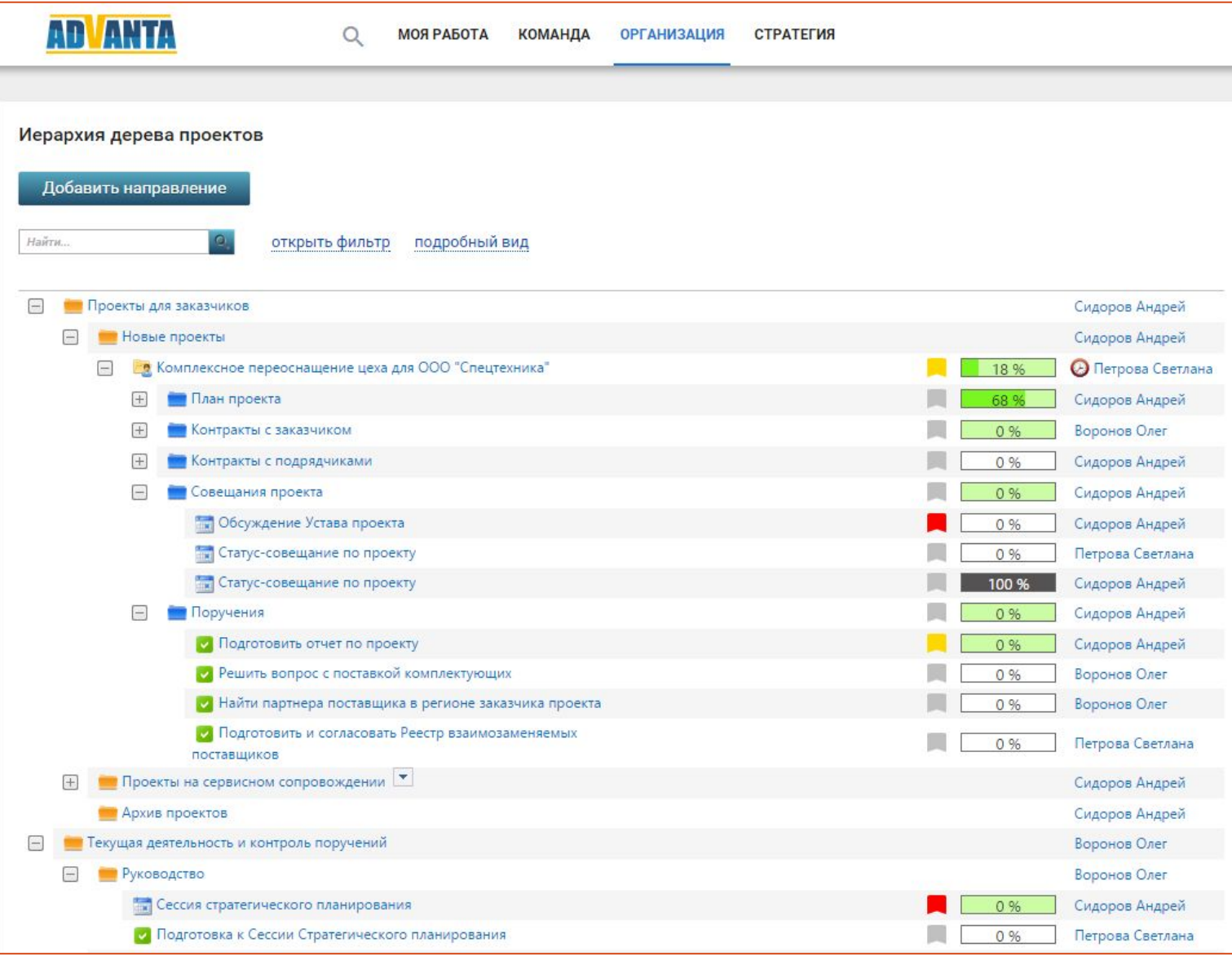

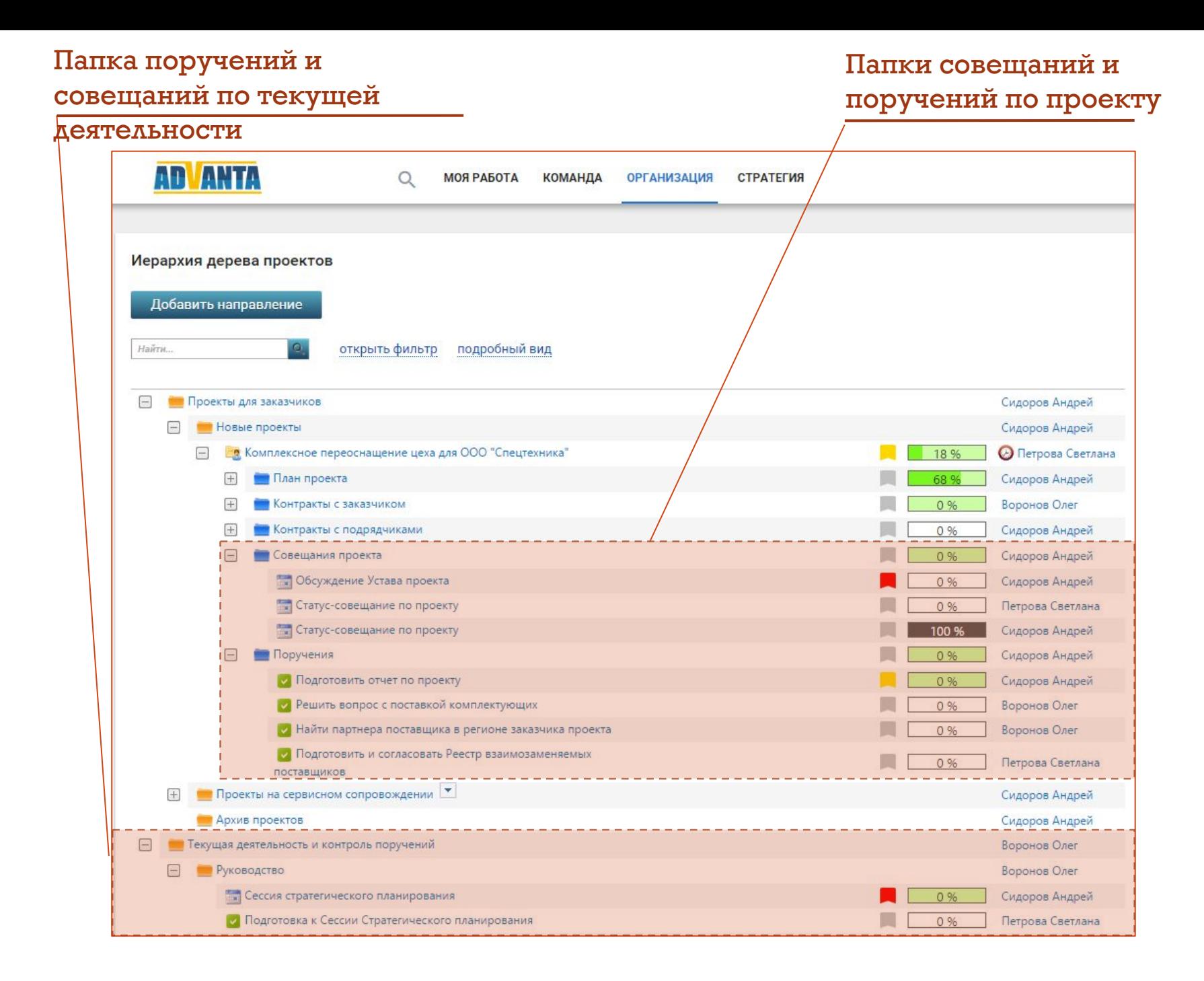

**65**

## Планируйте совещания в Календаре

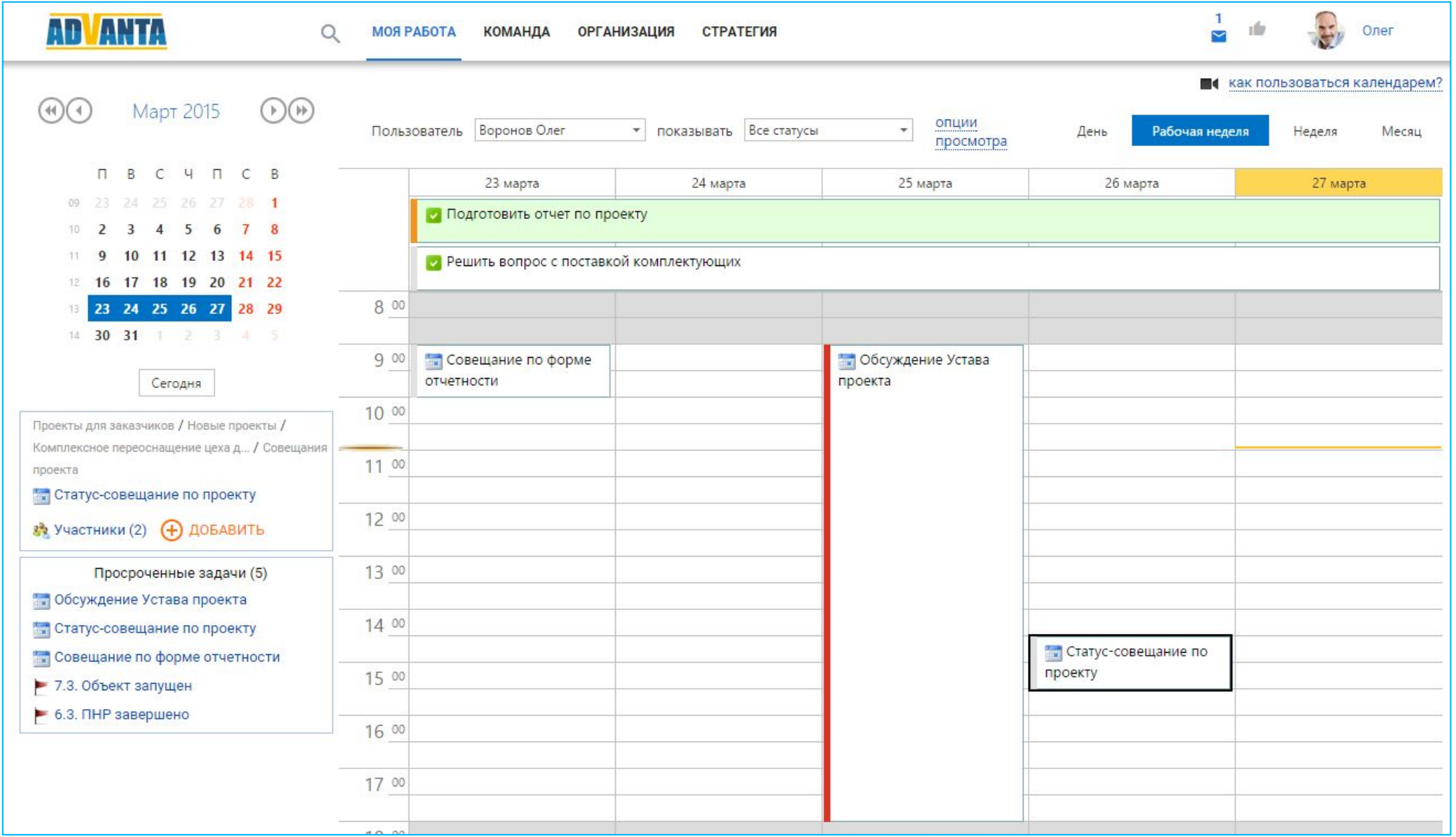

#### Пригласите участников

#### совещания

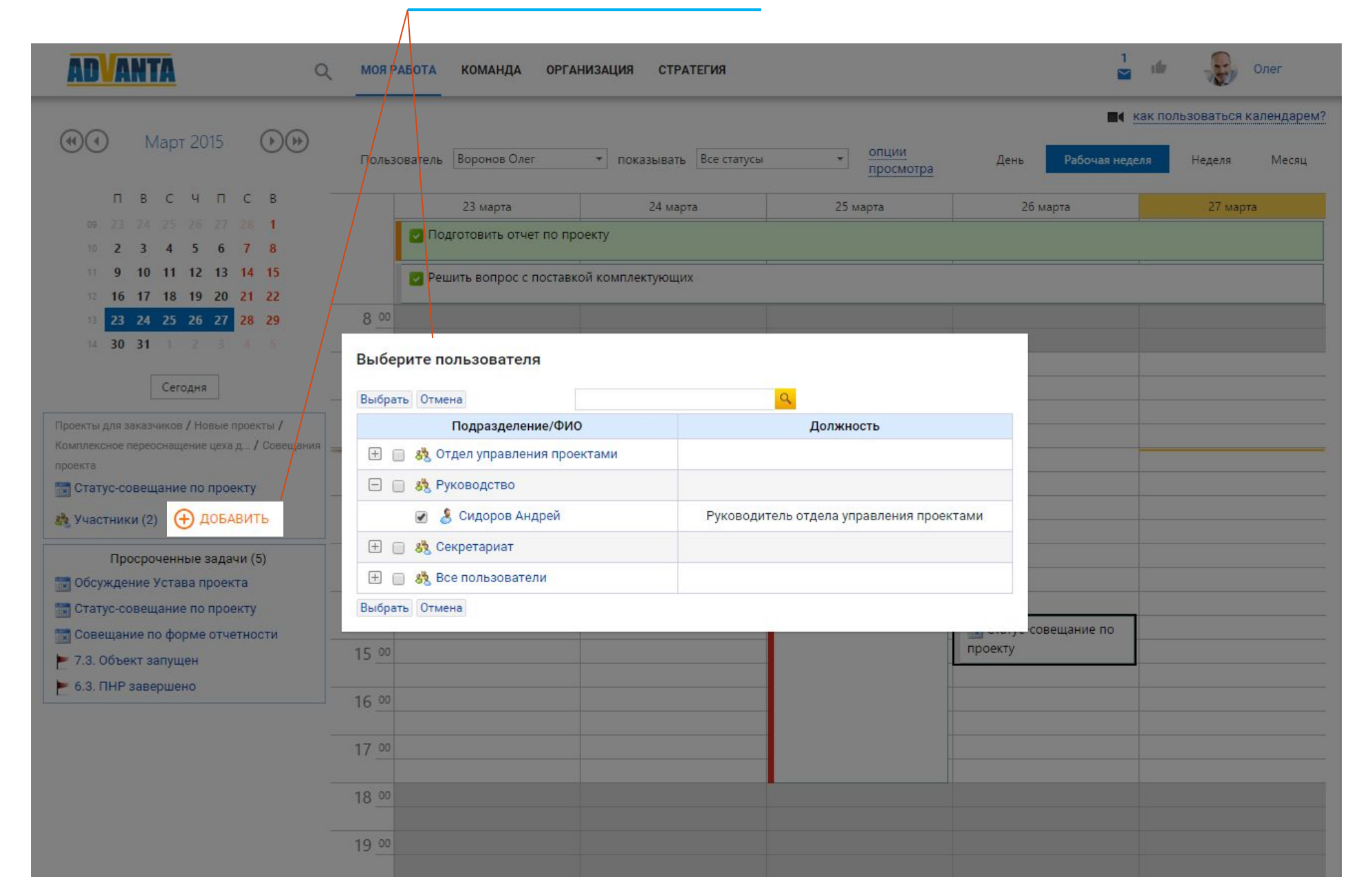

# Шаг 7. Организуйте контроль продаж

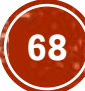

## Создайте дерево всех контрагентов, с которыми работаете

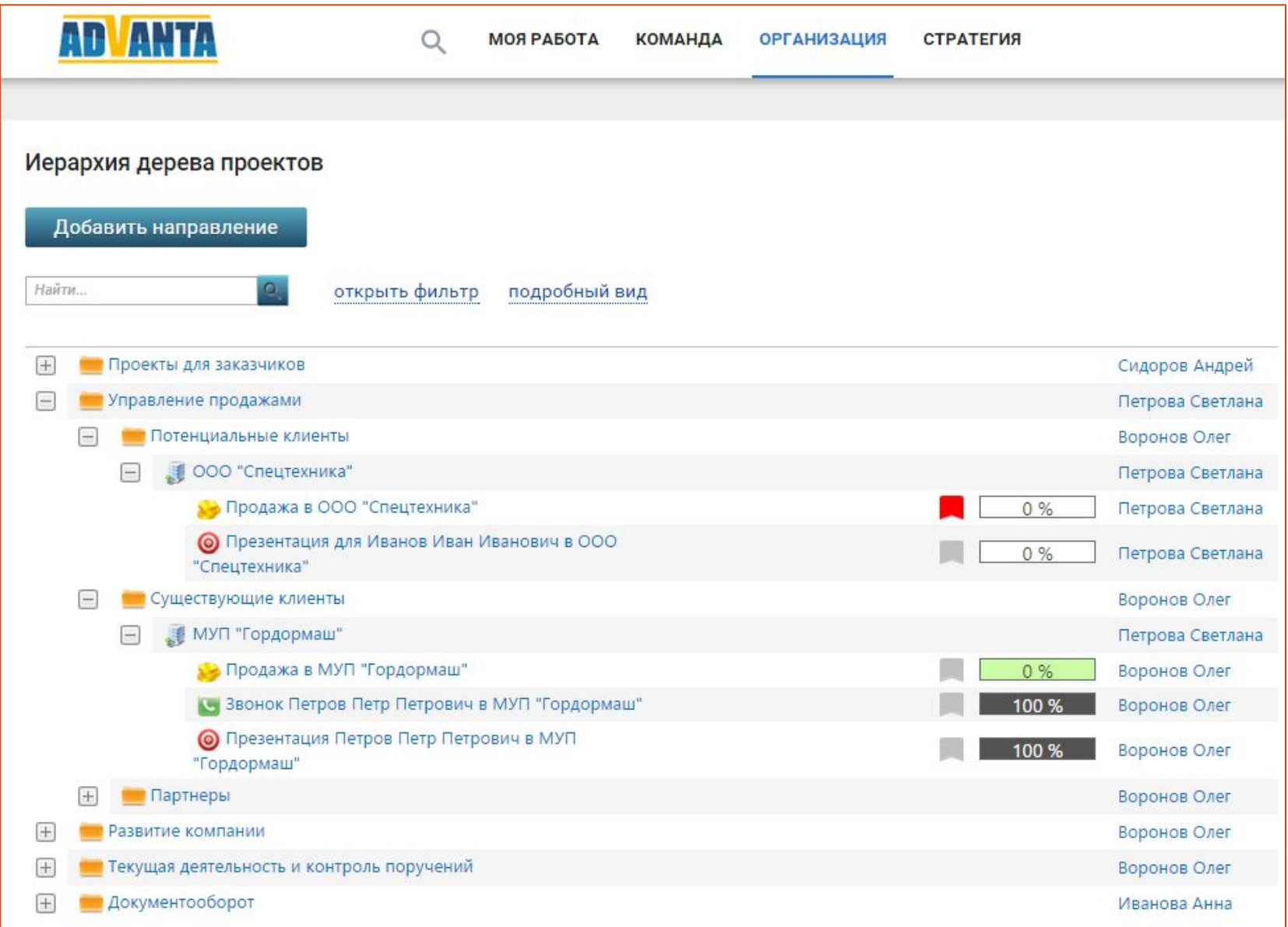

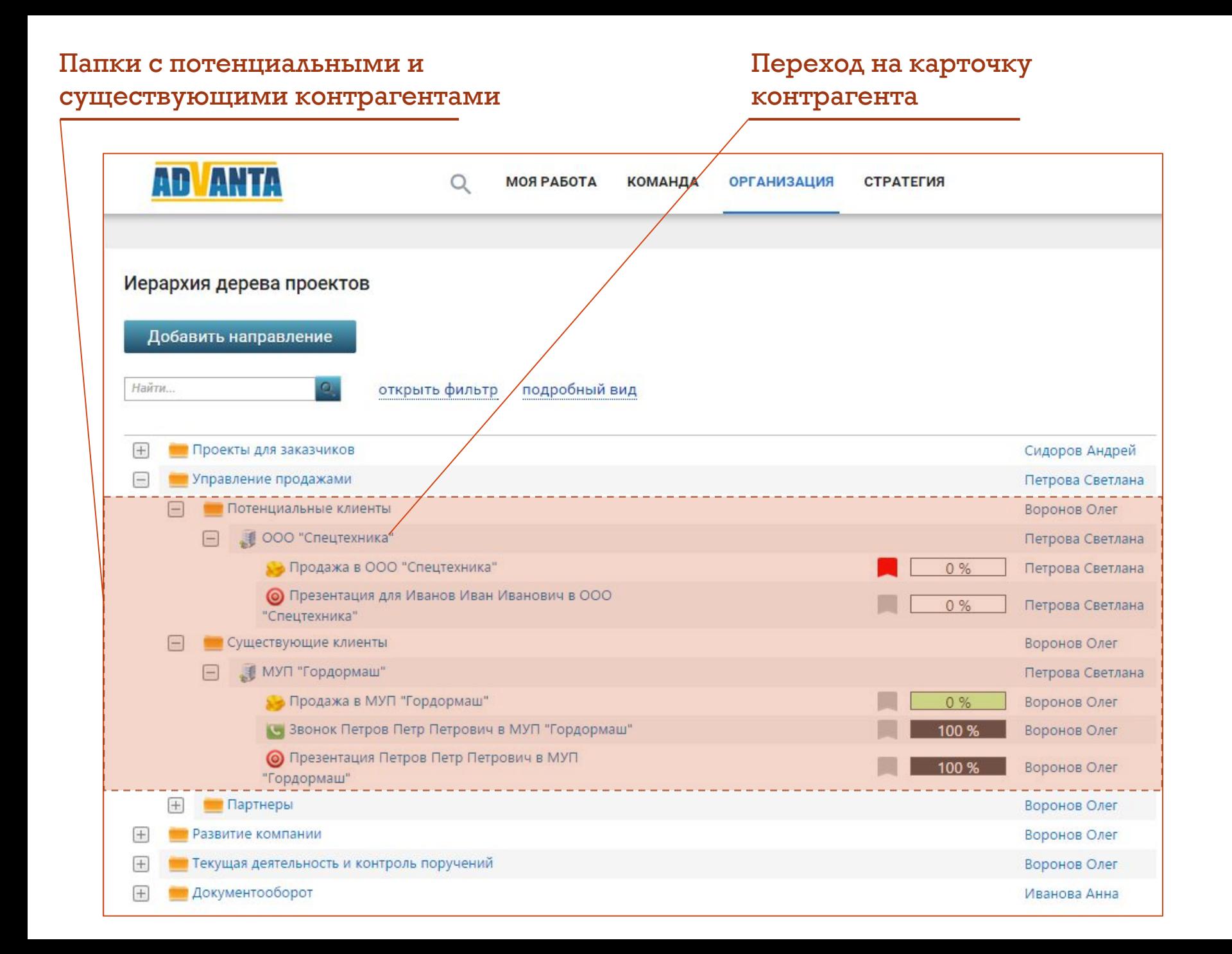

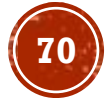

## Заполните карточку контрагента

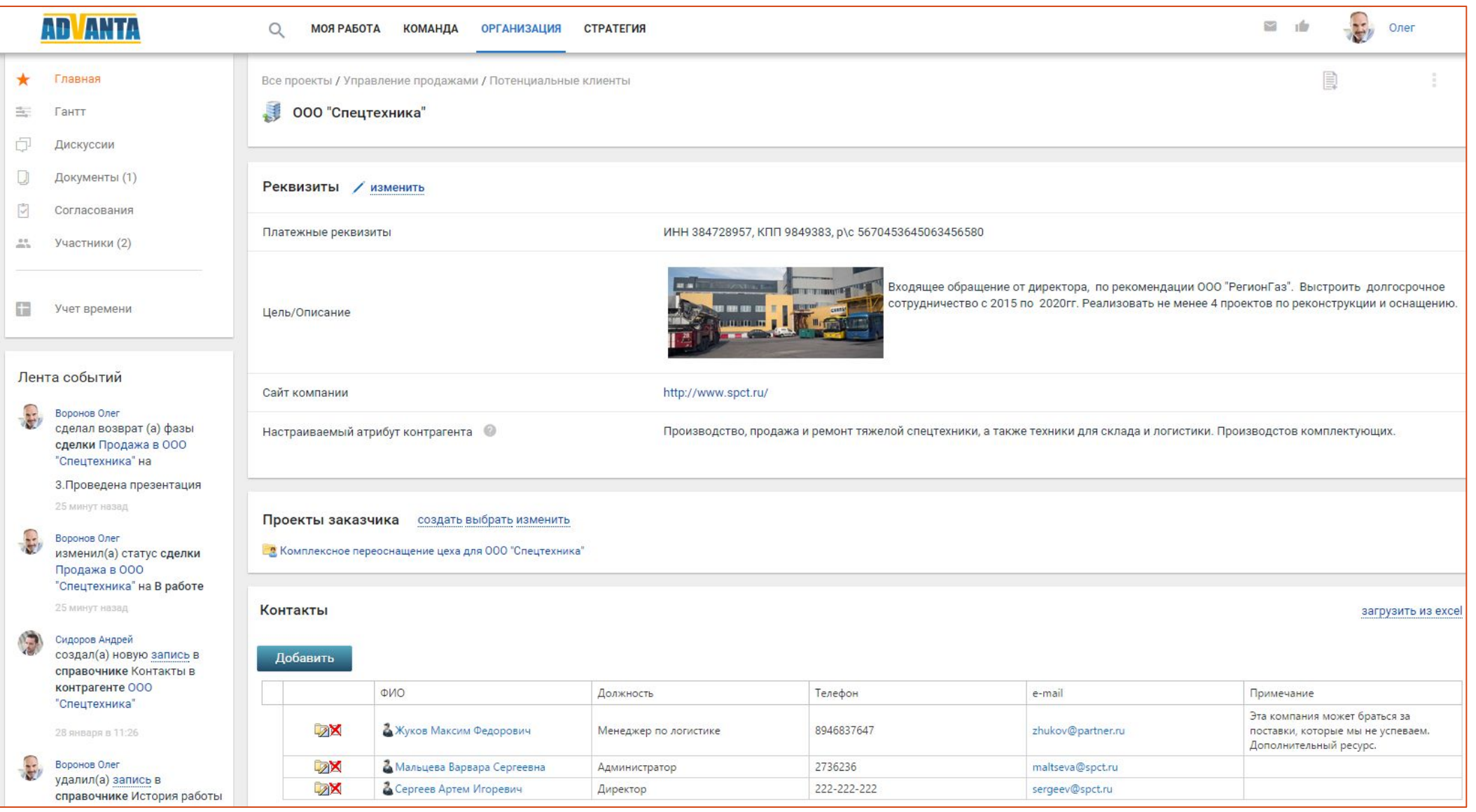

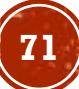

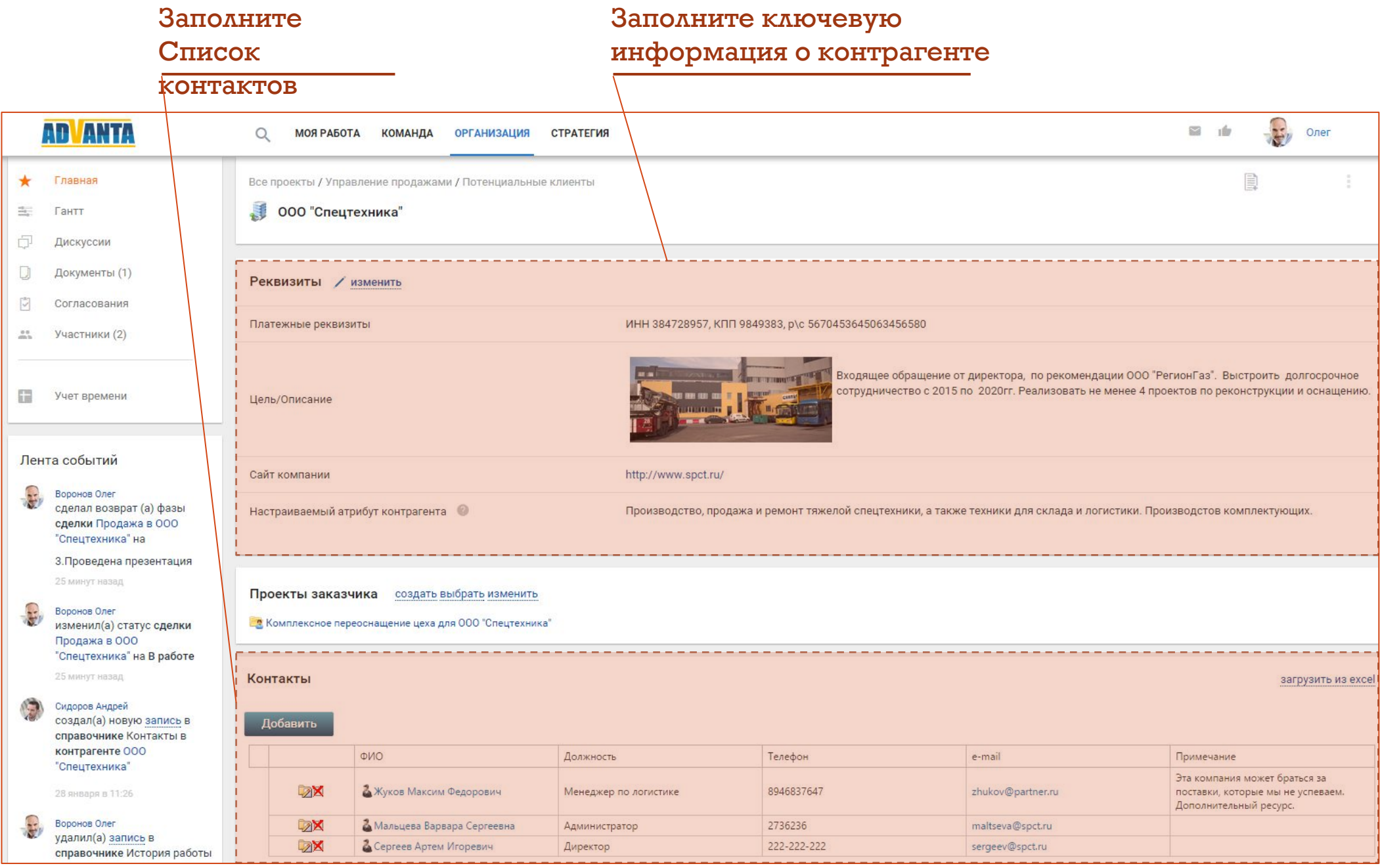

## $\binom{72}{}$
#### Планируйте звонки и встречи с контрагентами в Календаре

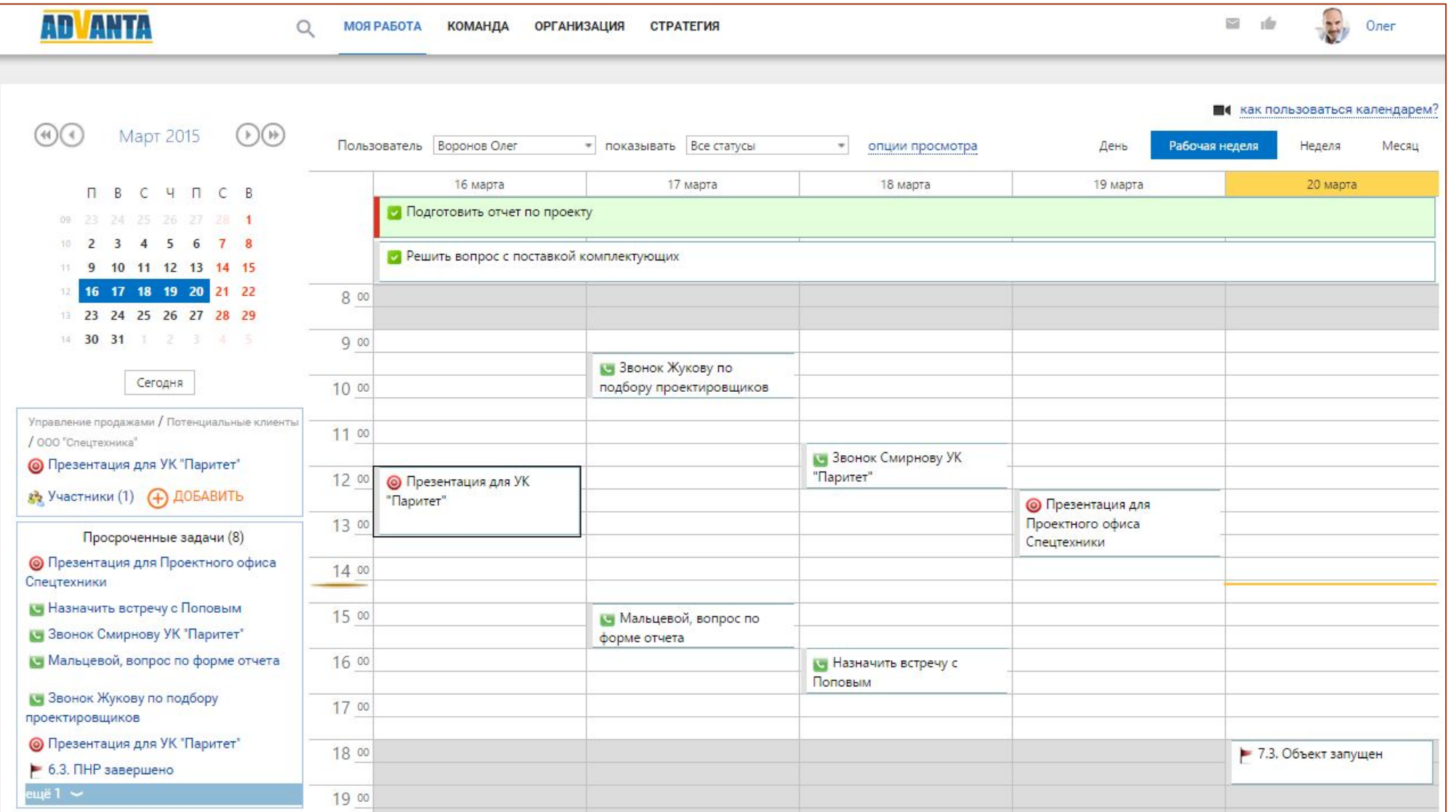

#### Создавайте сделки с контрагентами

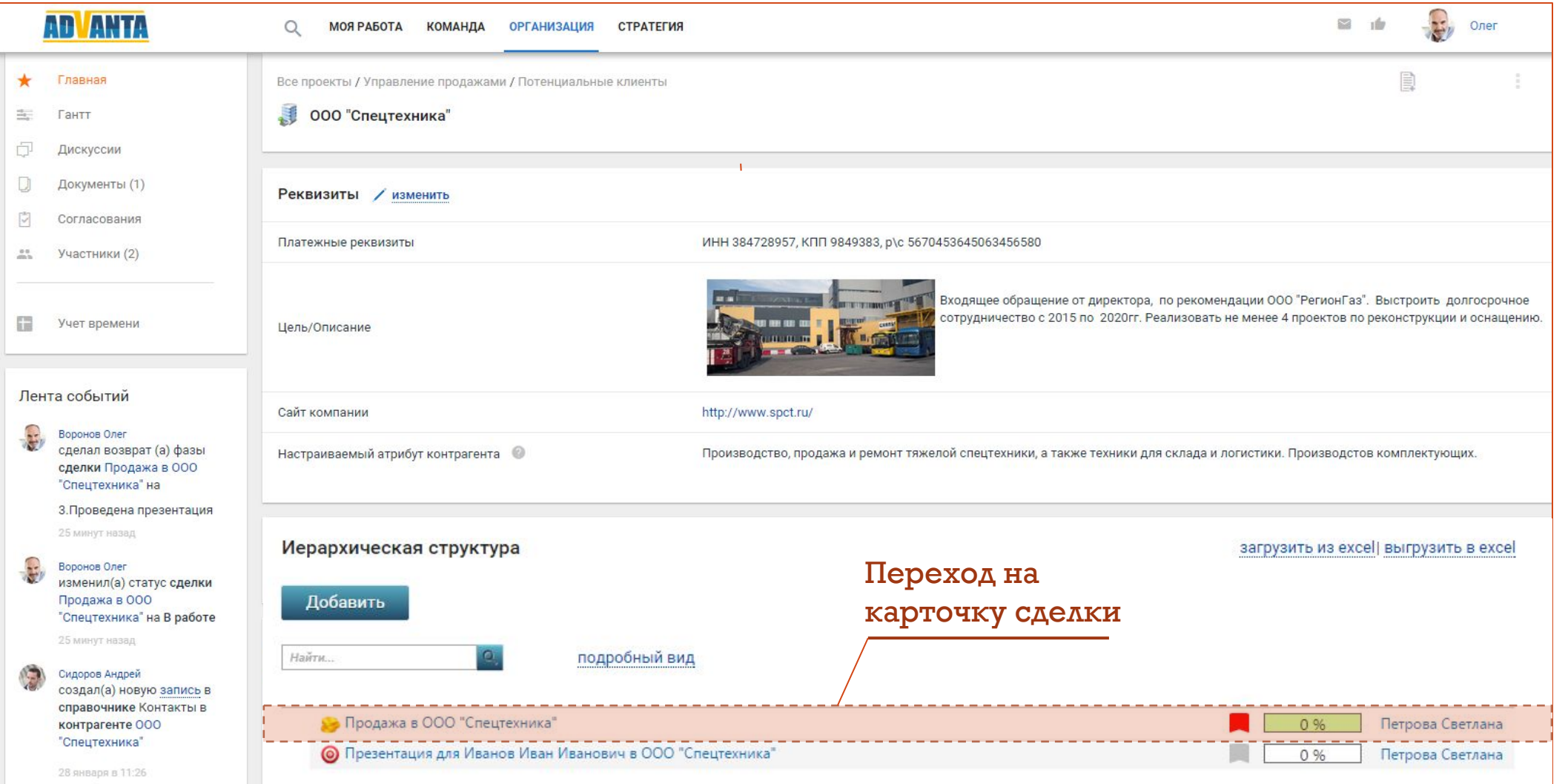

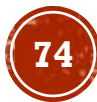

#### Заполните Карточку сделки

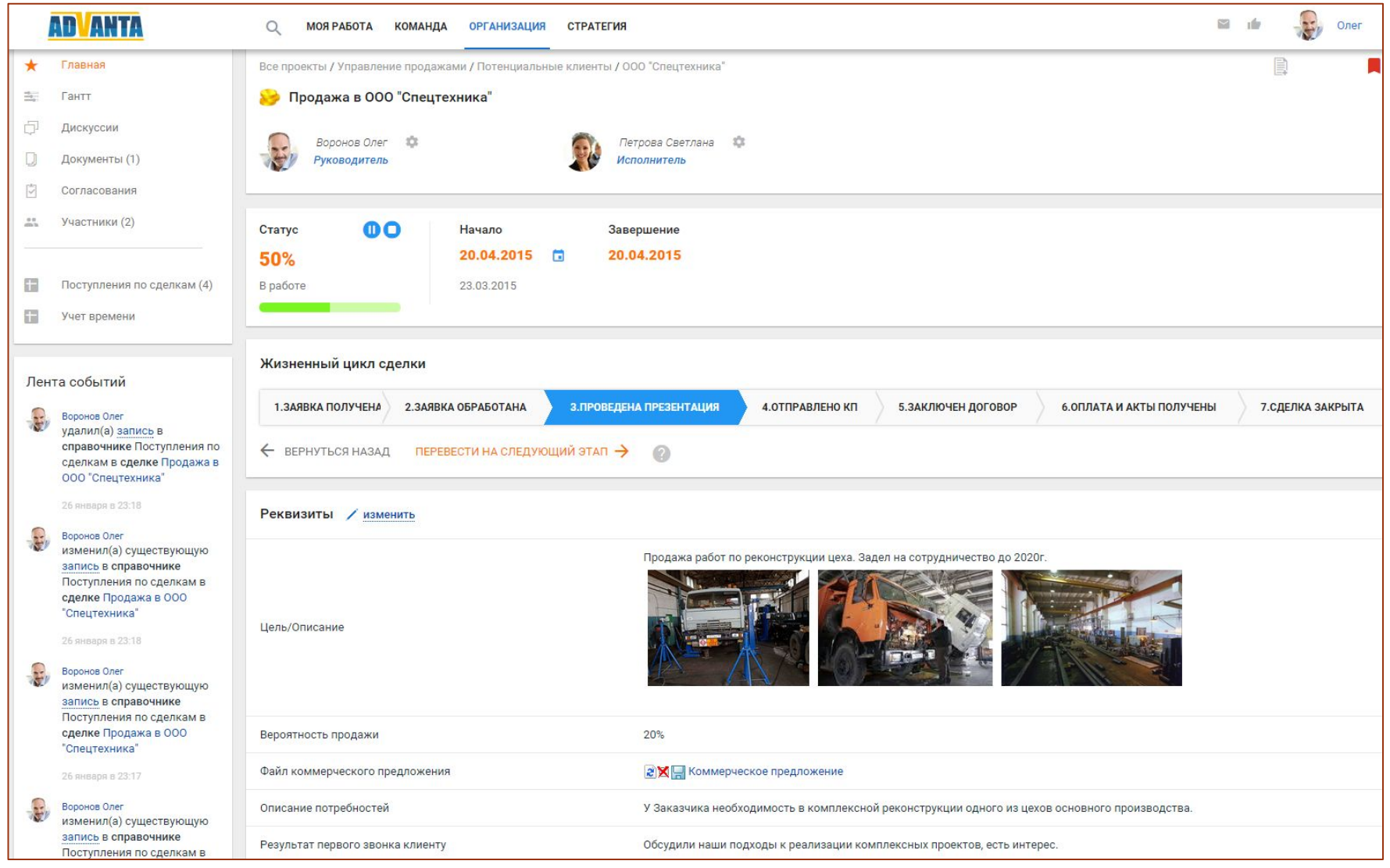

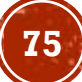

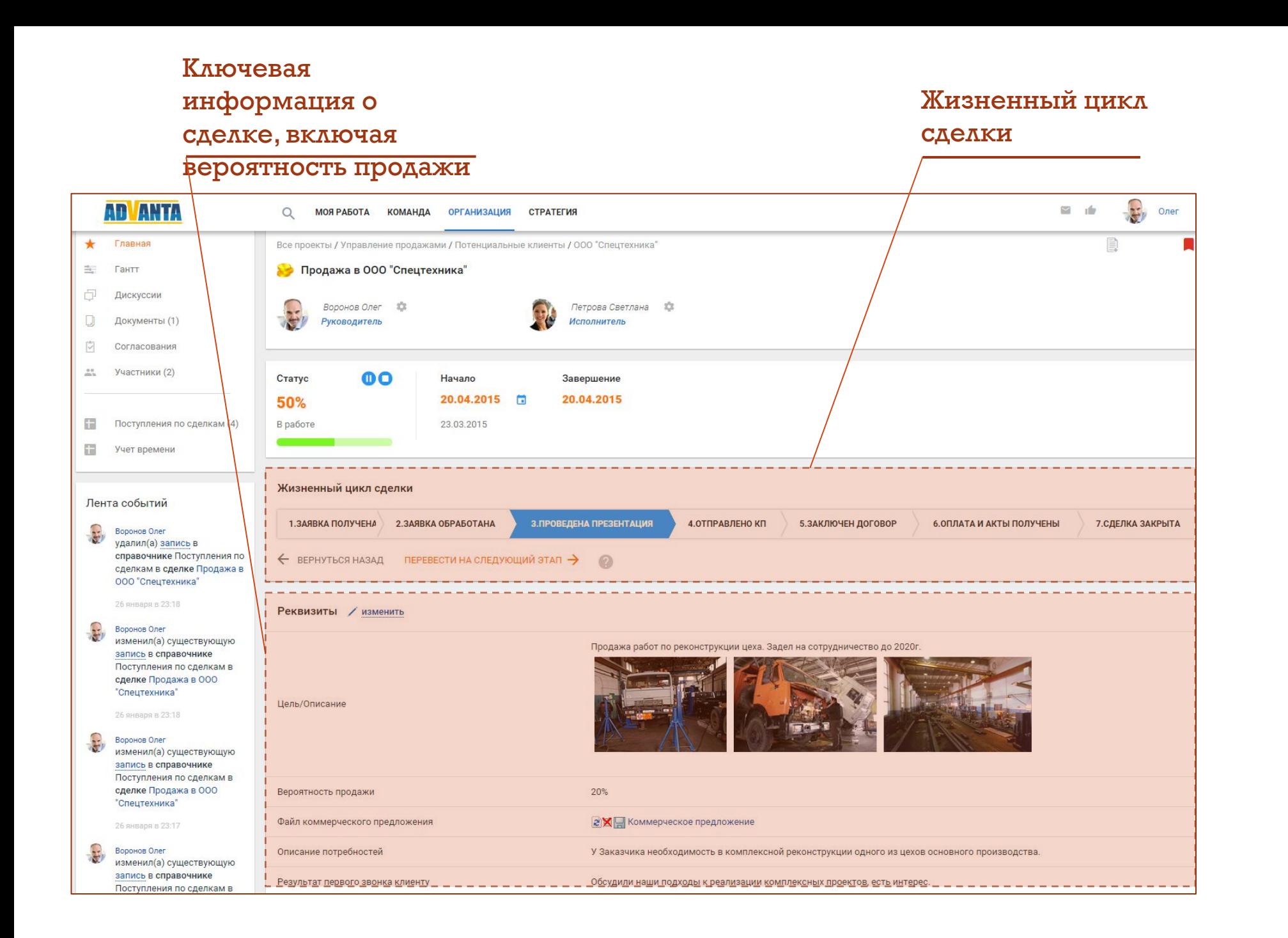

#### Заполните прогноз поступлений по сделке с задержкой относительно даты закрытия сделки

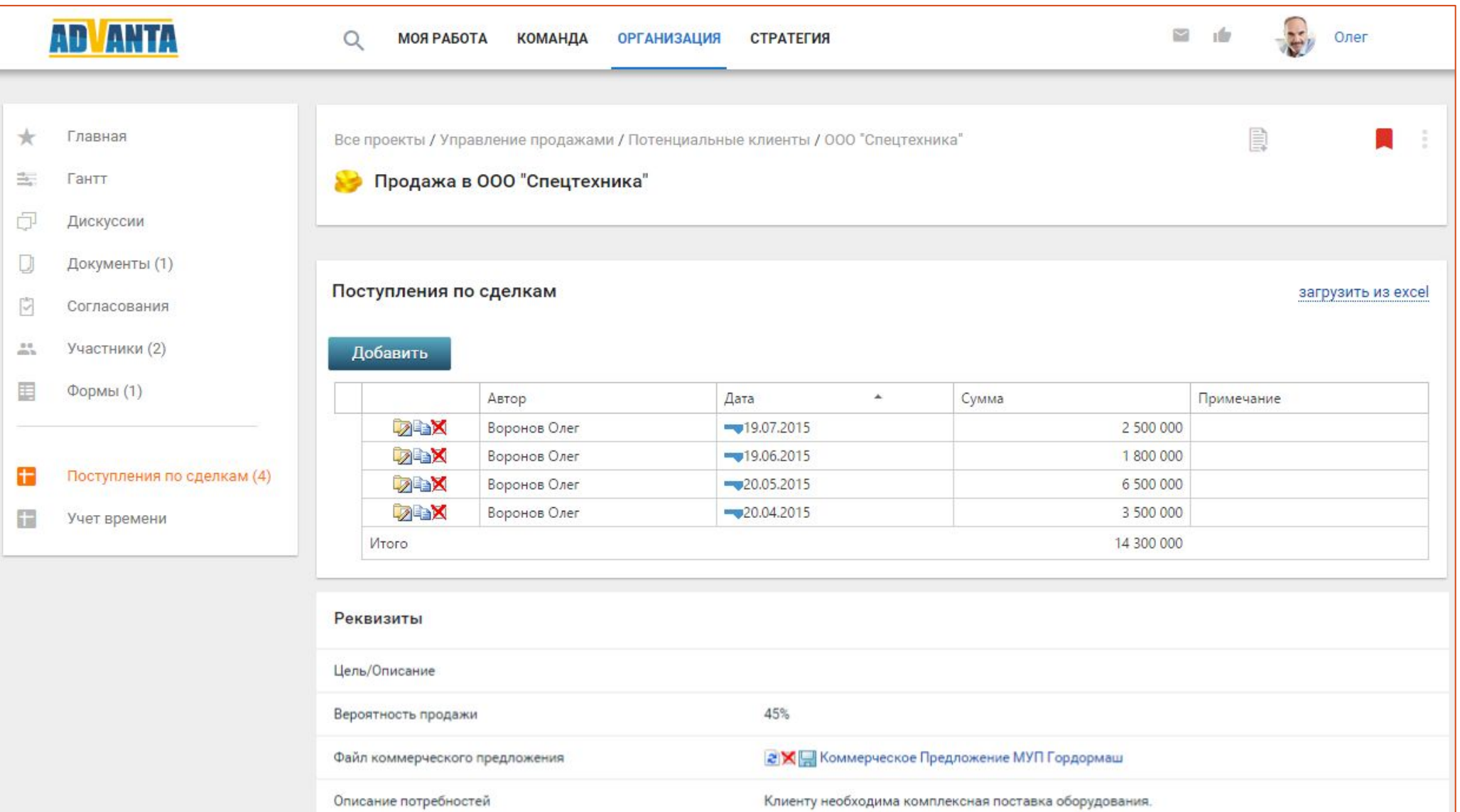

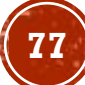

### Смотрите Отчет по прогнозу продаж с учетом

#### вероятности сделок

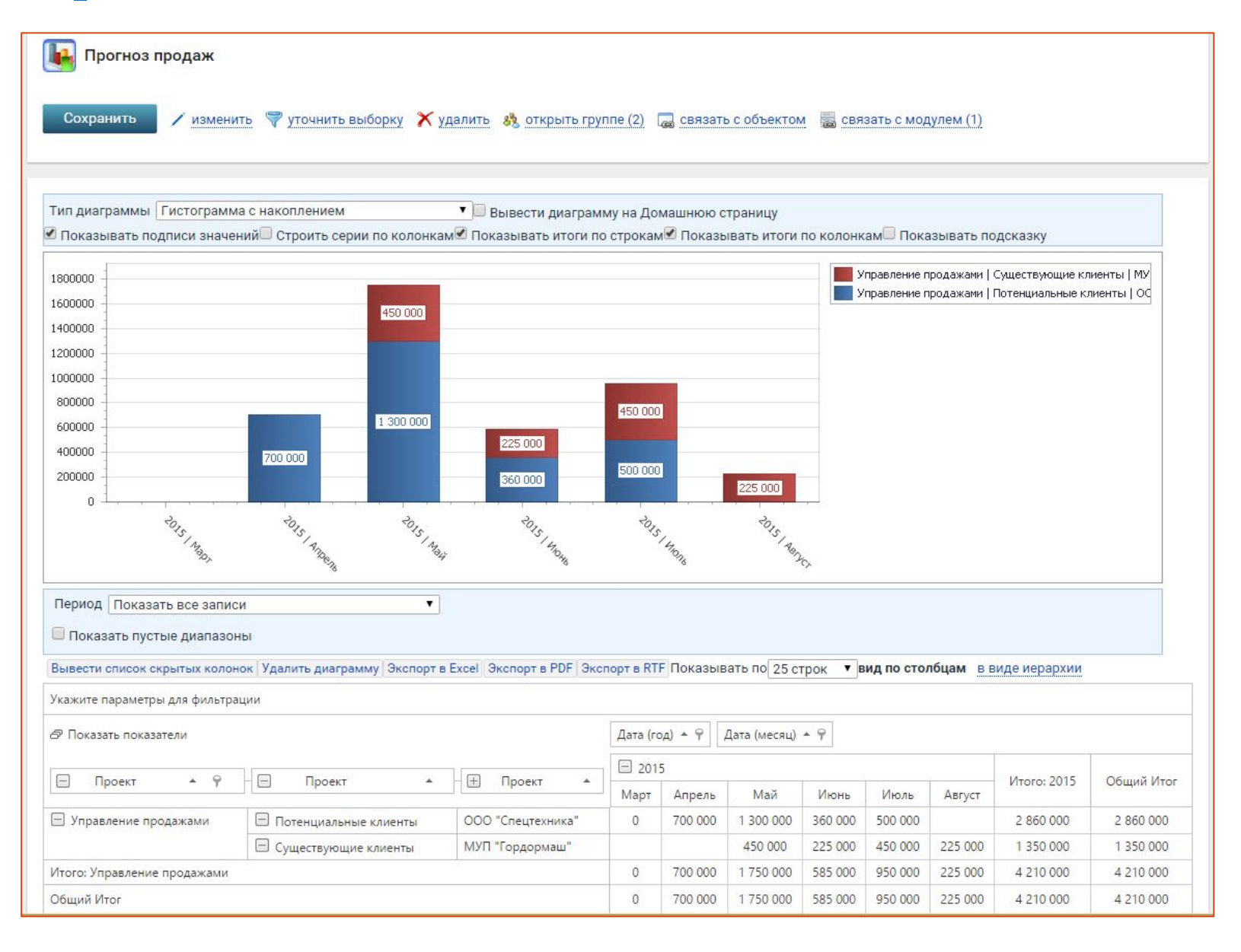

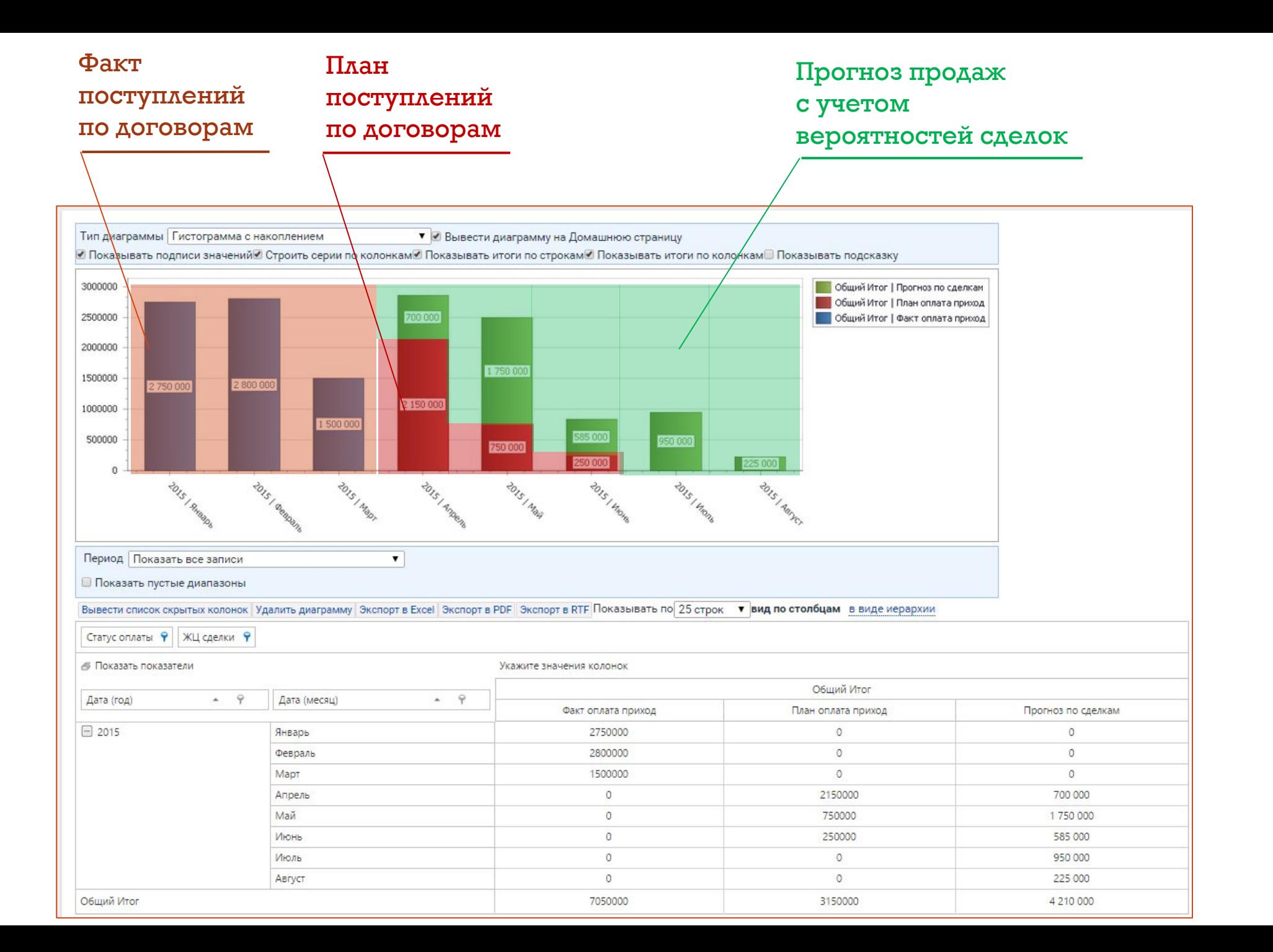

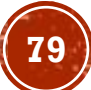

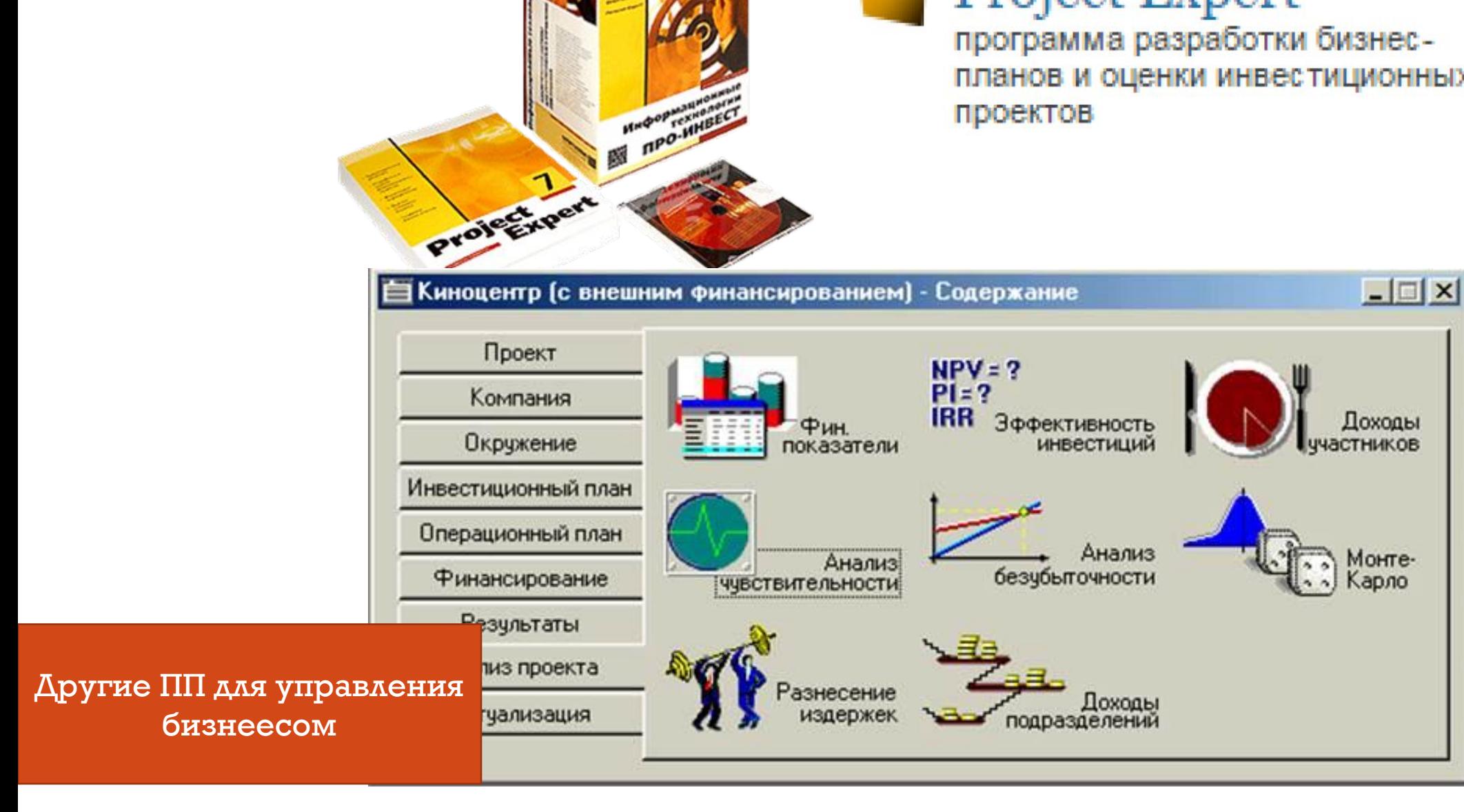

**Project Expert** планов и оценки инвестиционных

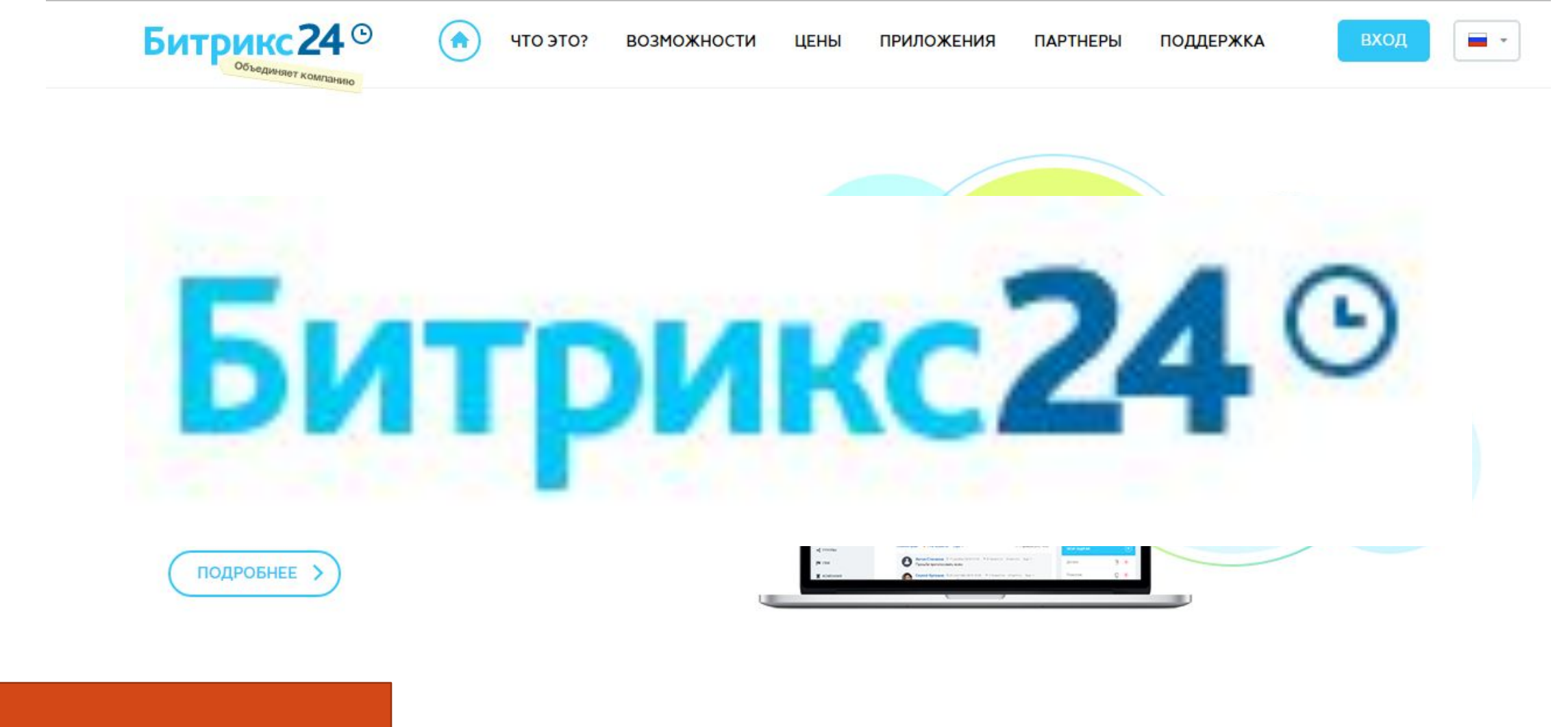

Другие ПП для управления бизнеесом

https://www.bitrix24.ru/

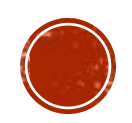

#### ОТВЕТЬТЕ НА ВОПРОС:

# Какие функции выполняет АДВАНТА?

Поясните ваш ответ (через какие модули, элементы системы эти функции могут быть осуществлены).

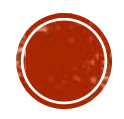

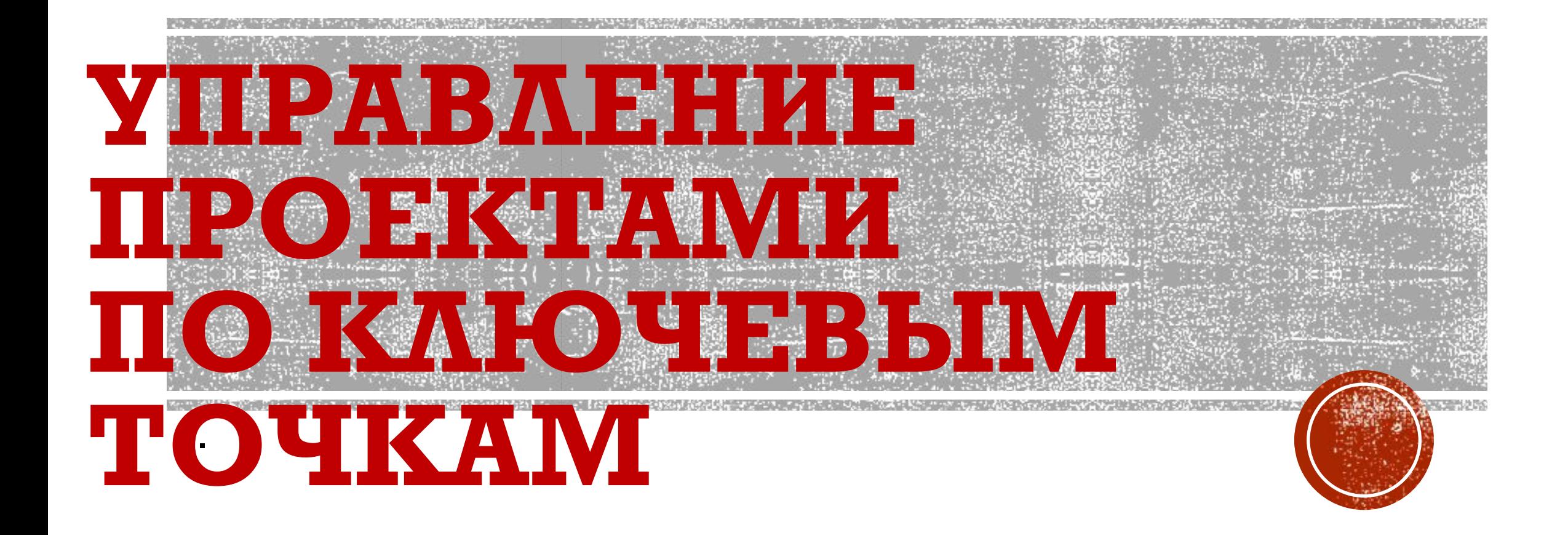

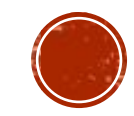

#### УПРАВЛЕНИЕ КАКИМ ПРОЕКТОМ ОСУЩЕСТВЛЯЕТСЯ БОЛЕЕ ЭФФЕКТИВНО?

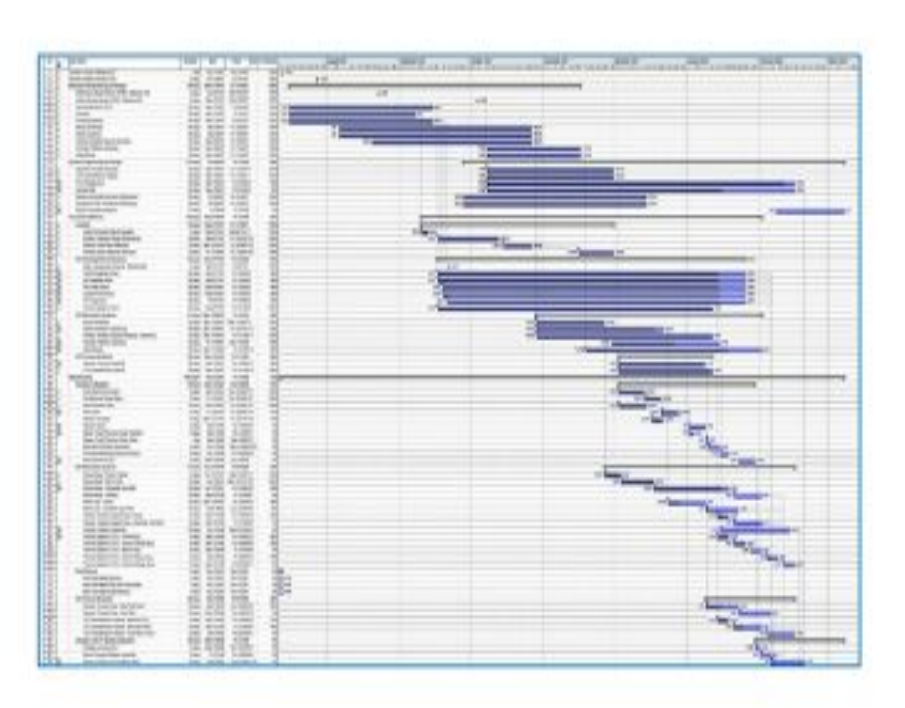

*NPOEKTA* 

# **NPOEKT B**

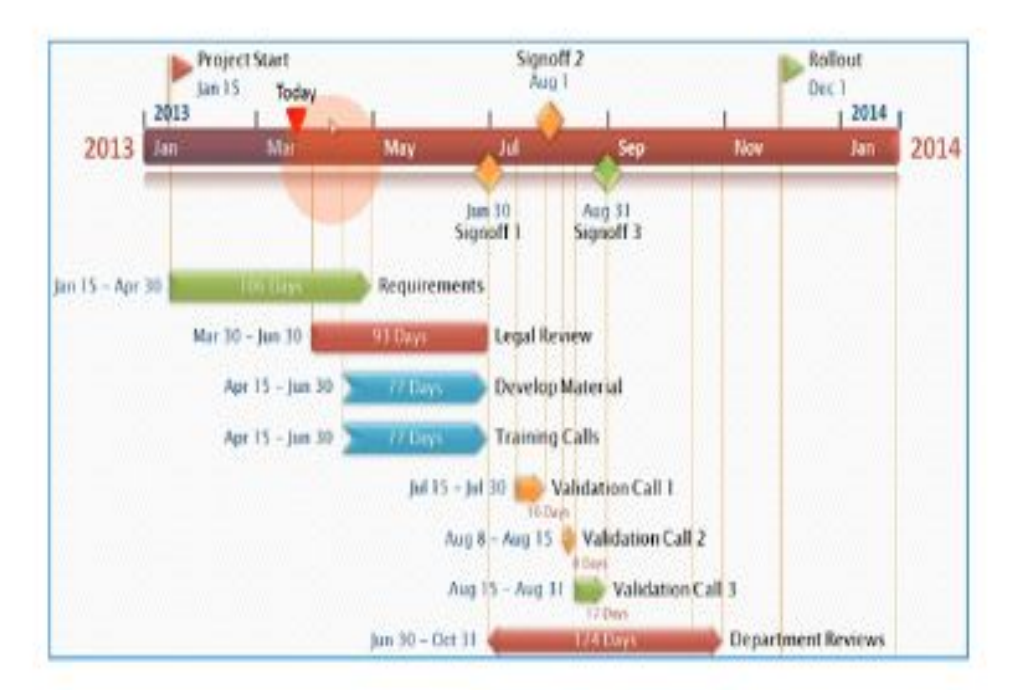

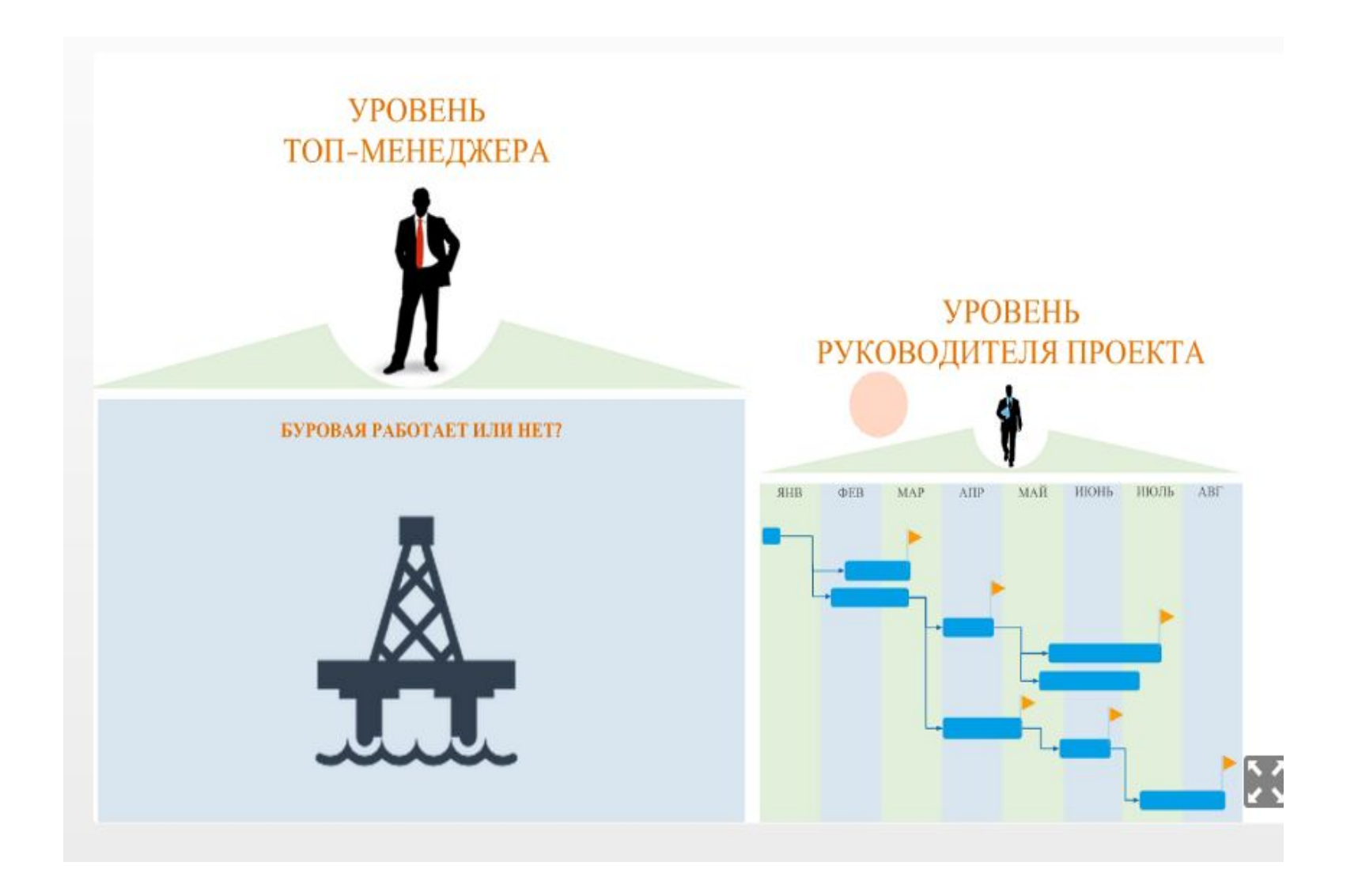

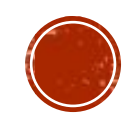

Контрольные точки (КТ) - это разноуровневые промежуточные результаты проекта.

Есть только два статуса КТ: достигнута или не достигнута

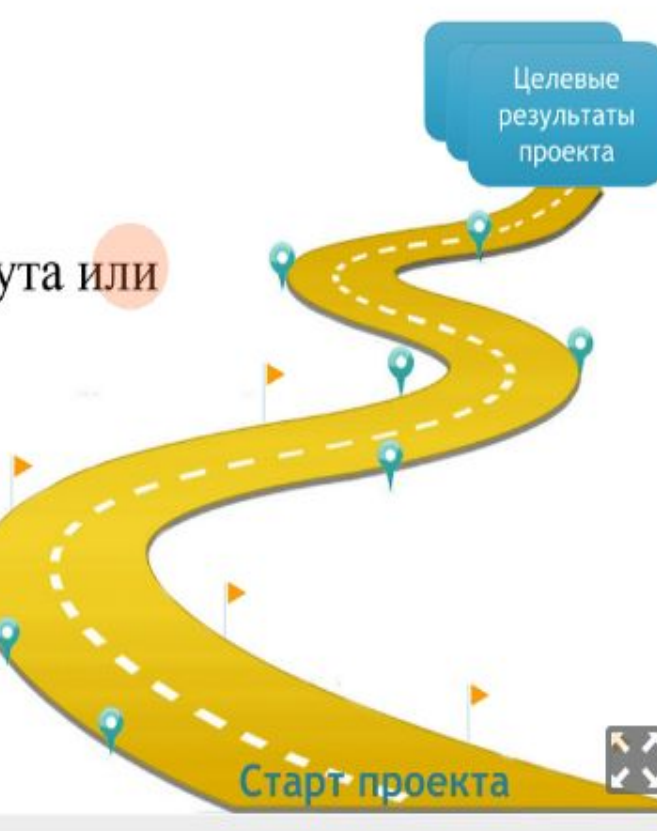

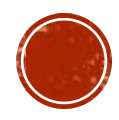

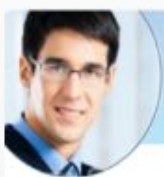

#### Формирует структуру контрольных точек проекта

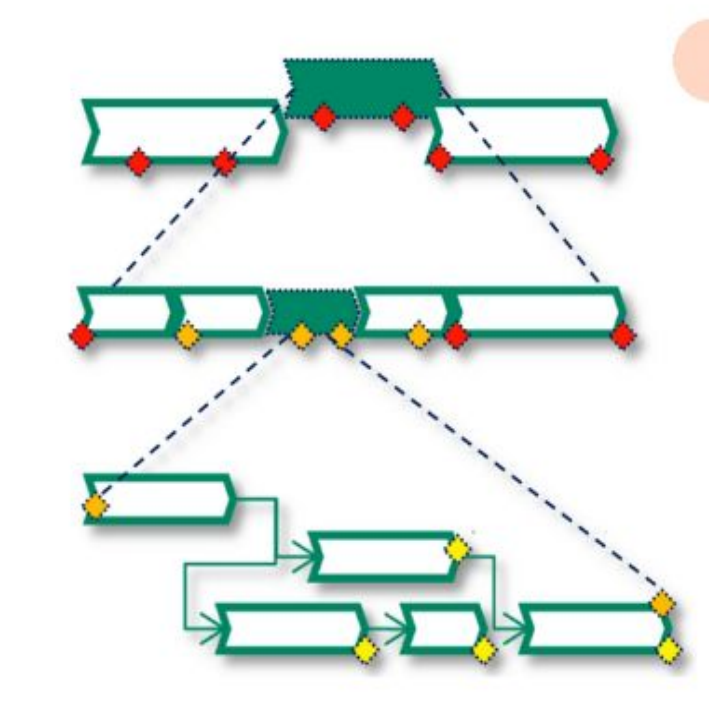

Уровень О. Ключевые результаты, необходимые для успешного достижения целей проекта (уровень Президента компании).

Уровень 1. Важные промежуточные результаты, существенные для Куратора\Спонсора\Заказчика проекта (уровень исполнительной дирекции).

Уровень 2. Промежуточные результаты, существенные для Руководителя проекта и команды.

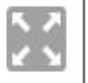

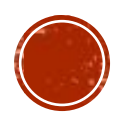

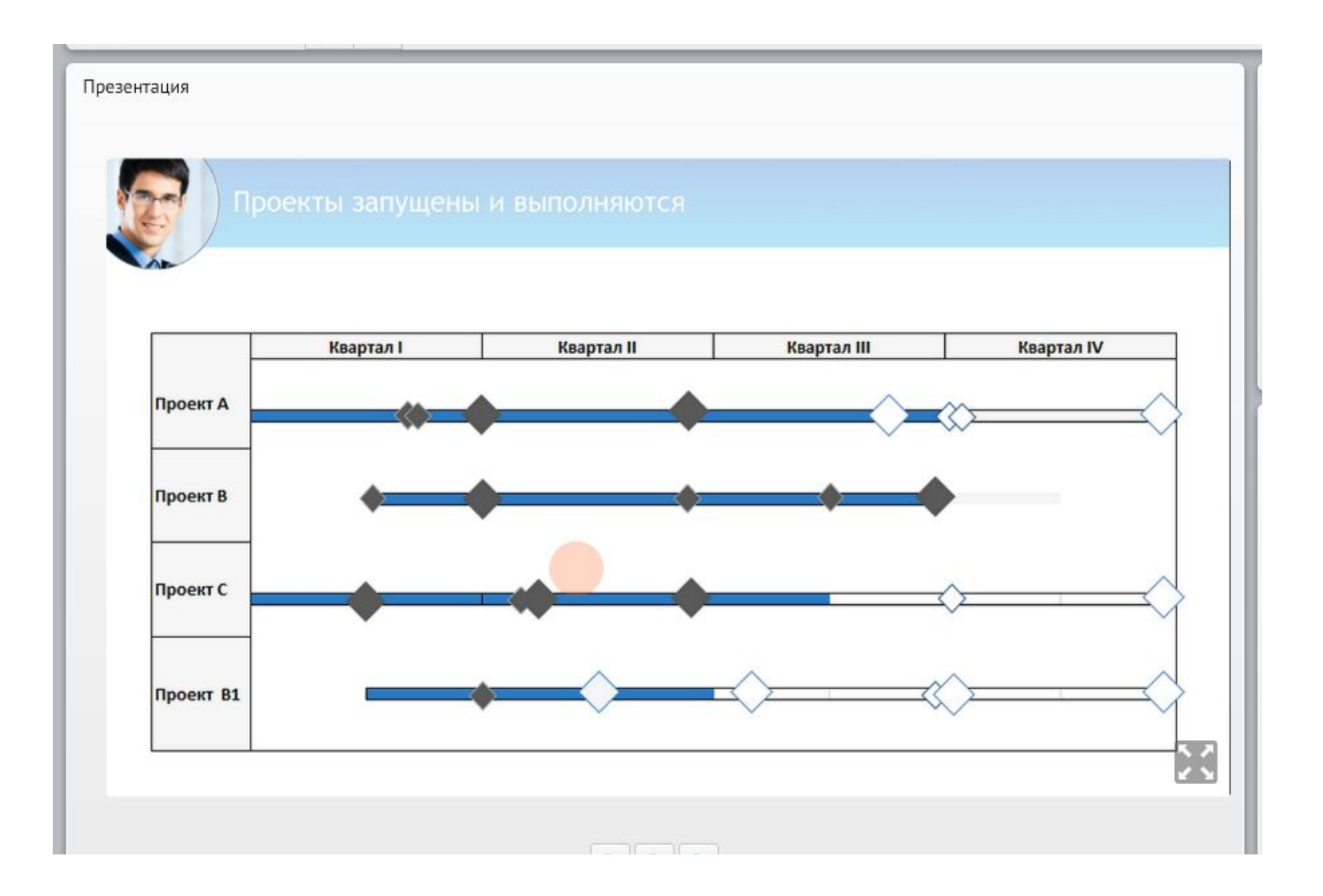

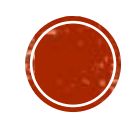

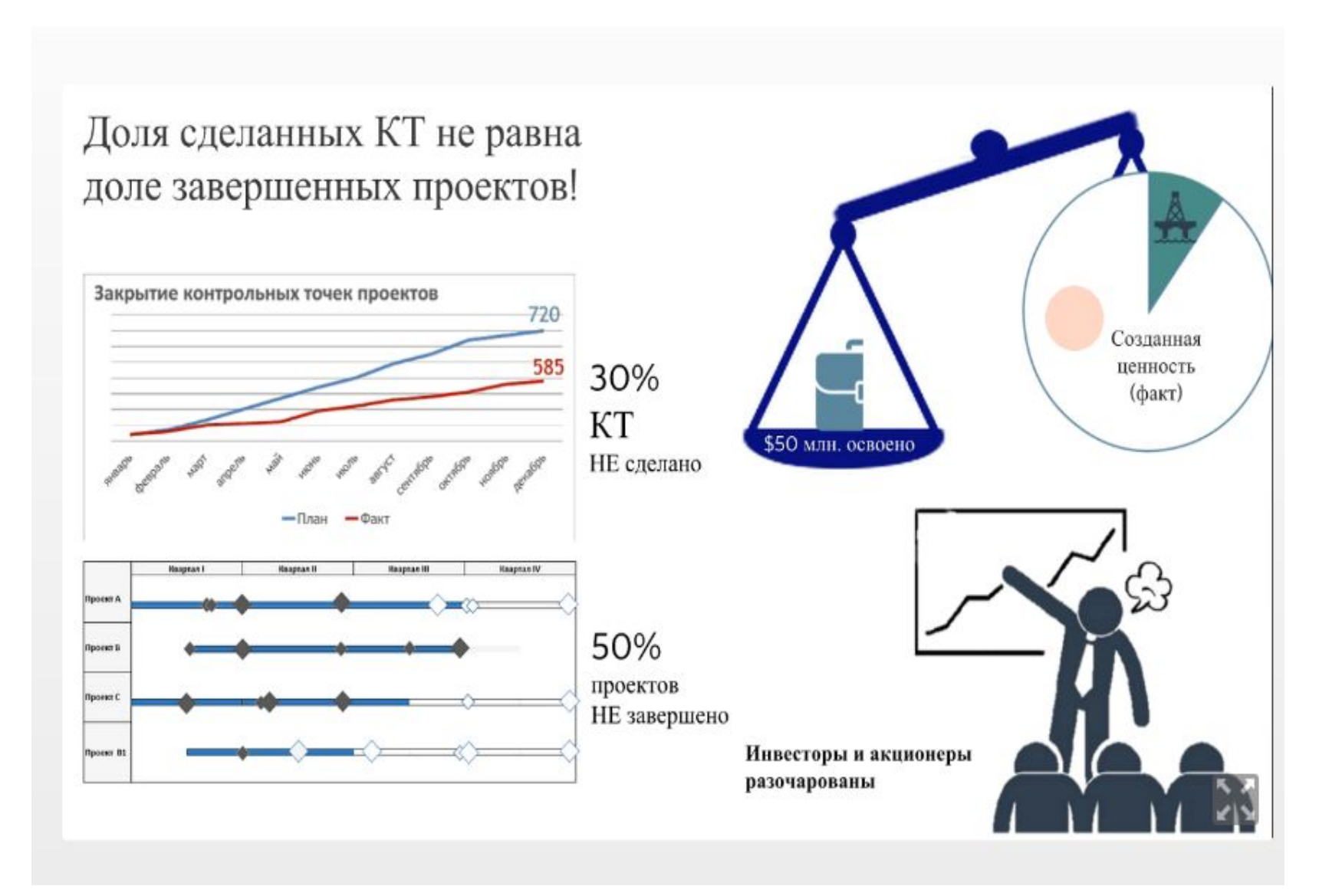

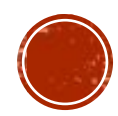

#### Какие еще потери могут быть в этой ситуации?

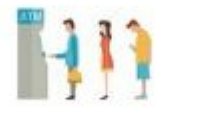

Оплата многих сотрудников не сдельная, а в виде оклада. Время оплачено, но результат не достигнут.

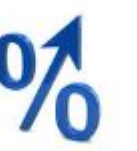

Финансирование может включать заемные средства. Деньги пролежали на счете, банк насчитал проценты.

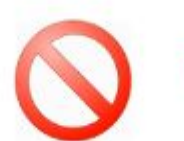

Есть проекты, которые нельзя срывать!

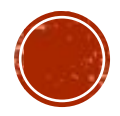

# ПРИЧИНЫ СРЫВА

- Излишняя детализация плана
- Размытость ориентиров проекта

• Потеря ориентации на результат

• План всегда неточен -> корректировки и изменения

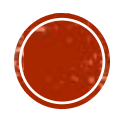